# **Cray XC Series Application Programming and Optimization Student Guide**

# **TR-CPO NERSC**

Cray Private

# **February 12 and 13, 2019**

This document is intended for instructional purposes. Do not use it in place of Cray reference documents

© 2014 Cray Inc. All Rights Reserved. This manual or parts thereof may not be reproduced in any form unless permitted by contract or by written permission of Cray Inc.

U.S. GOVERNMENT RESTRICTED RIGHTS NOTICE: The Computer Software is delivered as "Commercial Computer Software" as defined in DFARS 48 CFR 252.227-7014. All Computer Software and Computer Software Documentation acquired by or for the U.S. Government is provided with Restricted Rights. Use, duplication or disclosure by the U.S. Government is subject to the restrictions described in FAR 48 CFR 52.227-14 or DFARS 48 CFR 252.227-7014, as applicable. Technical Data acquired by or for the U.S. Government, if any, is provided with Limited Rights. Use, duplication or disclosure by the U.S. Government is subject to the restrictions described in FAR 48 CFR 52.227-14 or DFARS 48 CFR 252.227-7013, as applicable.

The following are trademarks of Cray Inc. and are registered in the United States and other countries: CRAY and design, SONEXION, URIKA, and YARCDATA. The following are trademarks of Cray Inc.: ACE, APPRENTICE2, CHAPEL, CLUSTER CONNECT, CRAYPAT, CRAYPORT, ECOPHLEX, LIBSCI, NODEKARE, THREADSTORM. The following system family marks, and associated model number marks, are trademarks of Cray Inc.: CS, CX, XC, XE, XK, XMT, and XT. The registered trademark LINUX is used pursuant to a sublicense from LMI, the exclusive licensee of Linus Torvalds, owner of the mark on a worldwide basis. Other trademarks used in this document are the property of their respective owners.

Direct comments about this publication to:

Mail: Cray Inc. Cray Training P.O. Box 6000 Chippewa Falls, WI 54729-0080 USA

E-mail: [ttd\\_online@cray.com](mailto:ttd_online@cray.com) Fax: +1 715 726 4991

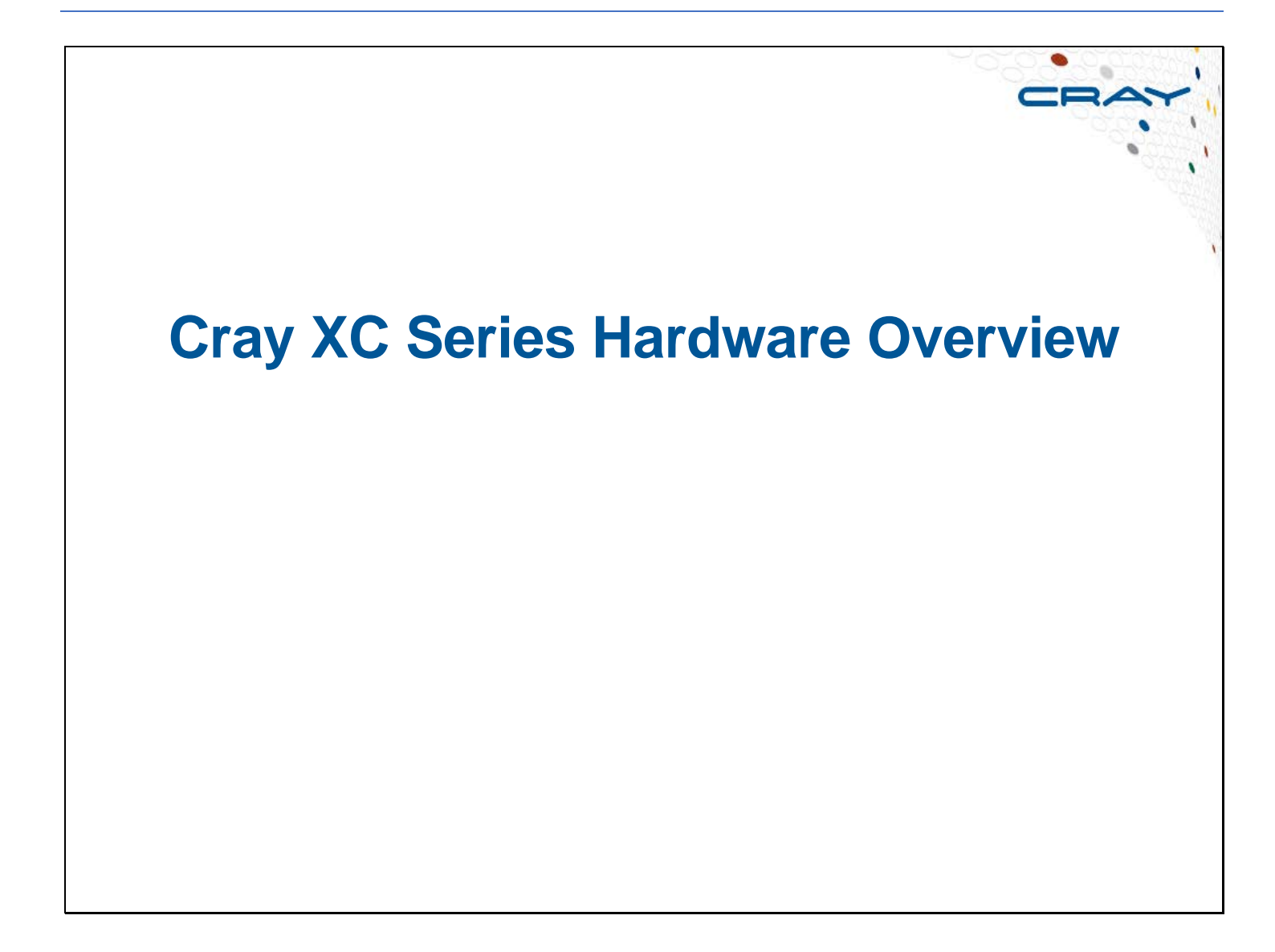

**Slot 0**

**Slot 8**

# **Cray XC-AC System**

#### ● **Cray XC-AC (air-cooled) system**

- **Single XC chassis** 
	- The chassis is rotated 90 degrees counter-clockwise from its orientation in a Cray XC series system
		- **Modules stand vertically in cabinet**
	- Input power 208VAC or 480VAC
	- Passive Electrical cables (PEC) used in place of the Active Optical Cables (AOCs)
	- Minimum configuration of 4 blades
		- **System is expanded by blades**
- **Airflow is vertical** 
	- A single blower in the bottom of the cabinet
- Maximum of 8 cabinets
	- Cabinets are arranged in a single row

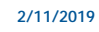

**2/11/2019 Cray, Inc. Private**

The Cray XC Series systems are assumed to be a Liquid-cooled system unless noted by the –AC notation; for example, Cray XC30-AC, Cray XC40-AC, or Cray XC50-AC system. The supported Cray XC–AC configurations range from 1 to 8 cabinets; each cabinet contains a single chassis. The chassis is the same in the XC and XC-AC systems, but are installed 90-degrees counter-clockwise from the chassis orientation in the Cray XC systems.

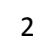

2

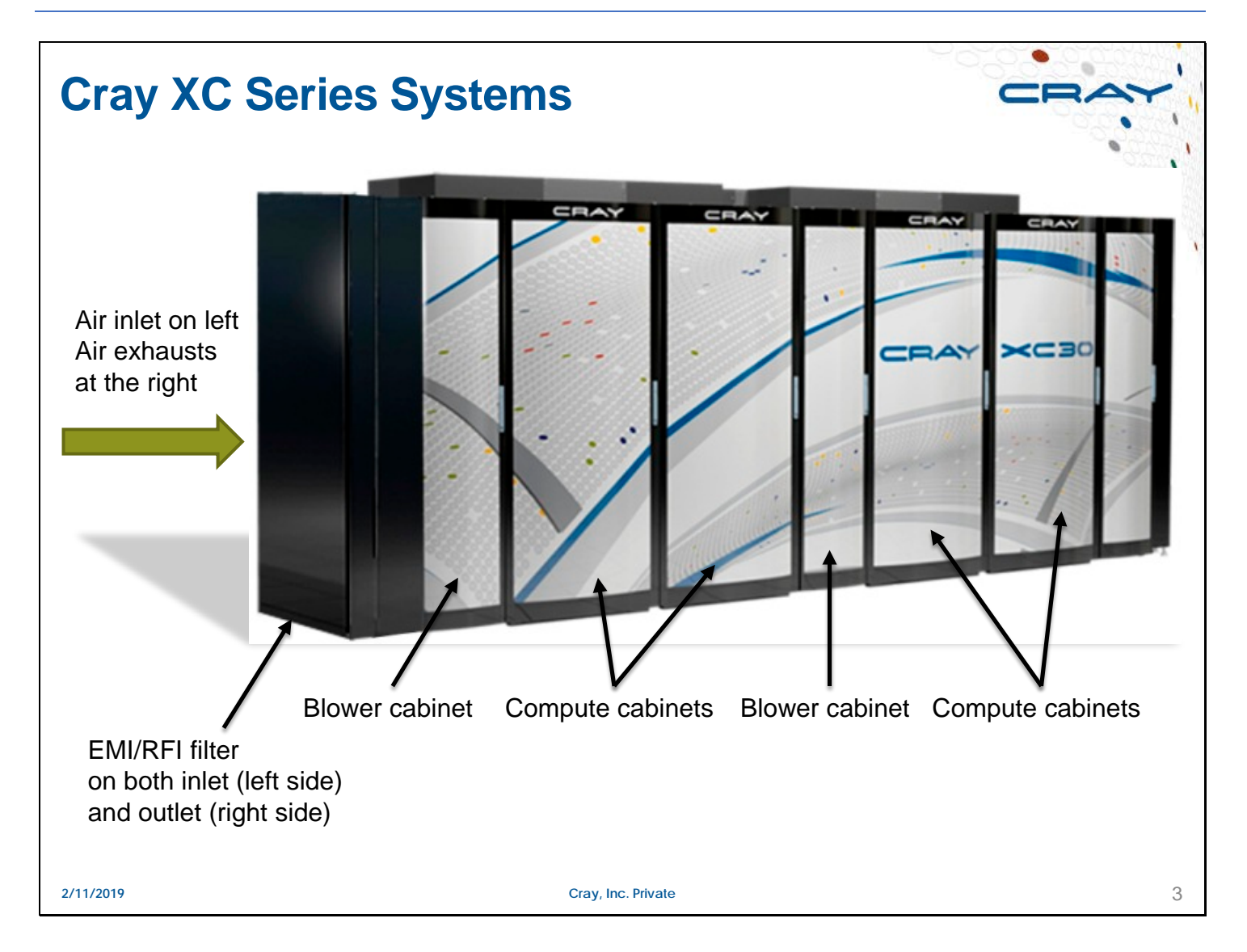

Single air inlet (left side) and exhaust (right side) per row. An optional preconditioning coil (located on inlet side of the first blower cabinet in each row) relaxes inlet air requirements. The exhaust air is conditioned (cooled) air. The exhaust air can be room neutral depending on the environmental conditions.

# **Cabinet**

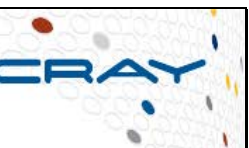

#### ● **Three chassis per cabinet**

- Modules install in the left and right columns of the chassis
- **Compute blades are built for left or right column insertion**
- I/O blades are built for left column insertion only
	- I/O blades are distributed throughout the system
		- **Normally occupy the lower slots of the chassis**
- If the cabinet was fully populated with compute blades, there would be 192 nodes

#### ● **Cabinet configuration scales:**

- **-** One or two cabinets: blade level configurations are allowed
- **Three to twenty-six cabinets: last cabinet can be partially populated, but** chassis must be full.
- **Twenty-seven to sixty-four cabinets: full cabinet increments.**
- Greater than sixty-four cabinets: increment in two cabinet groups.

**2/11/2019 Cray, Inc. Private** 4

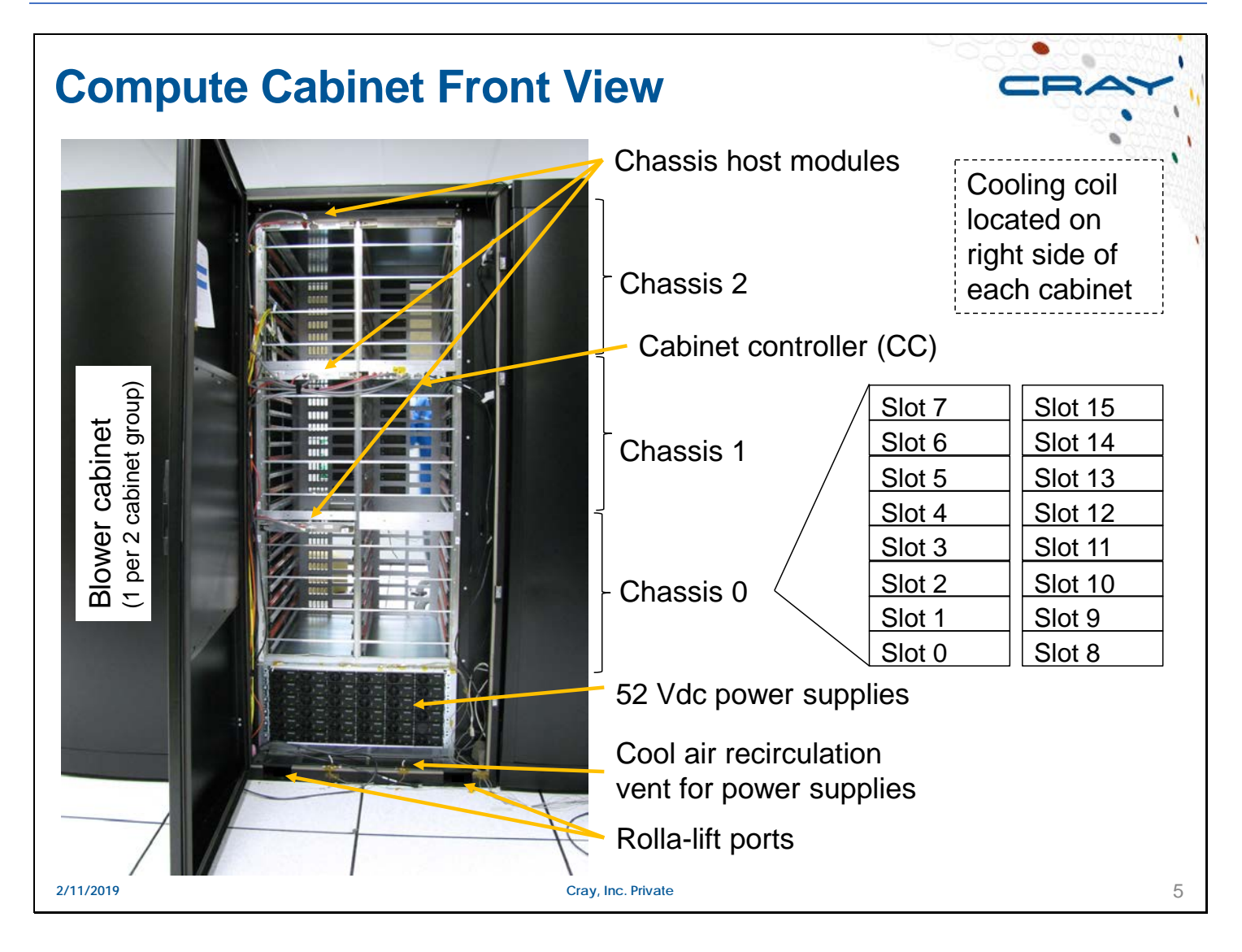

The following components are part of the system management and do not relate to the "user environment" of the Cray System.

- The cabinet controller (CC) manages the cabinet environment.
- The chassis host module connects the cabinet controller to the backplane of the chassis. Via the backplane the cabinet controller is connected to each of the blade controllers on the each of the blades in the chassis.
- The blade controllers manage the environment of the blade the bladed controller is on. Each of the blades in the chassis can operate independent of the other blades.

# **Identifying Components**

#### ● **The Node ID (NID) is number that identifies each node in the system**

- The NID is unique and reflects the node location in the network
	- The format is nidnnnnn (decimal), for example: nid00003

#### ● **A component name (cname) or physical ID (physID) is also used**

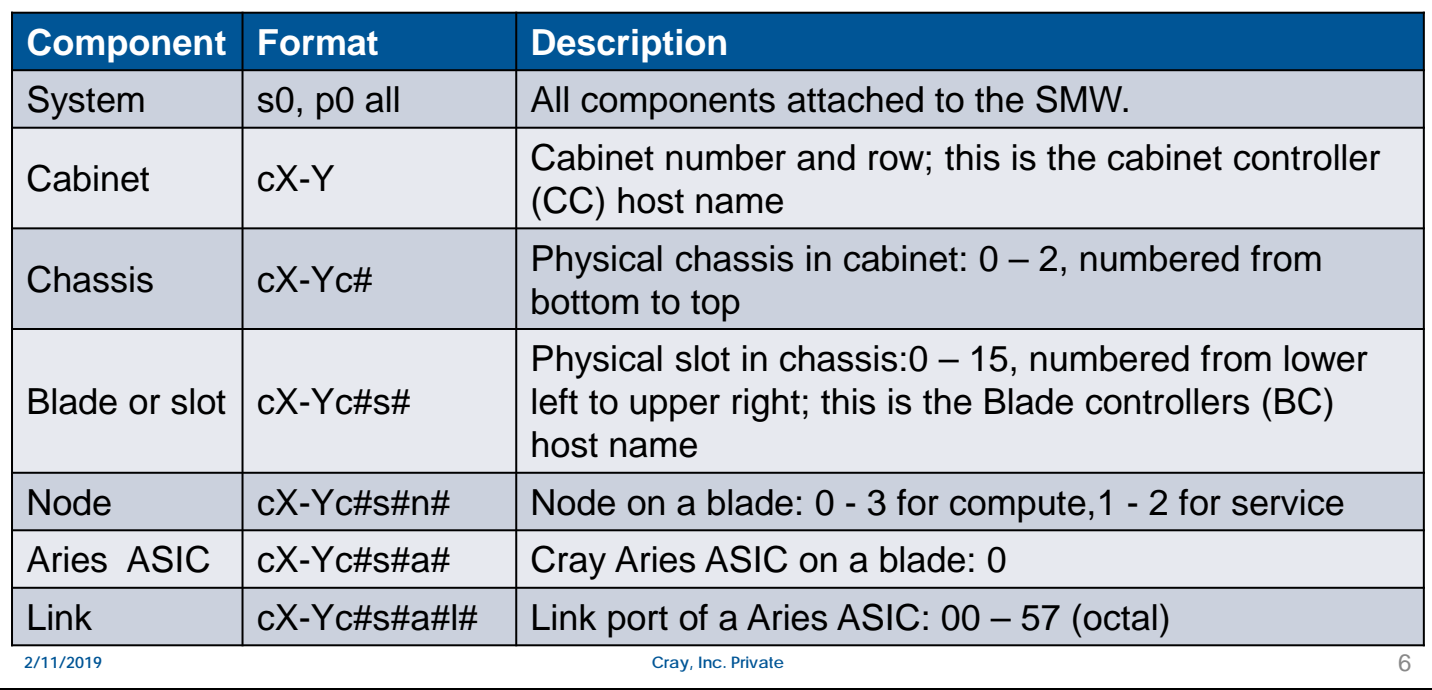

Examples:

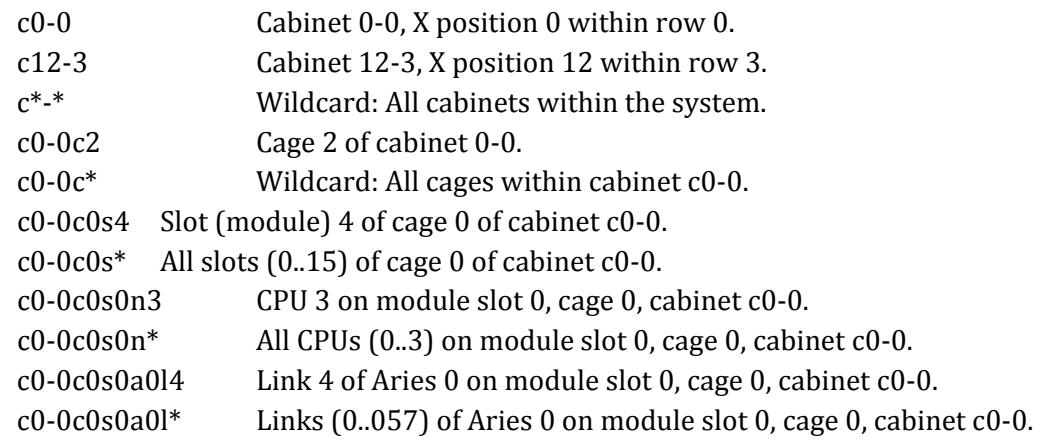

# **Edison – Cray XC30 System 2/11/2019 Cray, Inc. Private** 7

#### **Cray XC30 and XC40 I/O Blades** ● **Two nodes on a blade and each node contains:** • One Intel Xeon processor with up to 16 GB of DDR3 memory • The processor is a eight-core Xeon (Sandy Bridge) **A connection to a Aries ASIC**  Voltage regulating modules (VRMs) ● **IO Base Blade (IOBB) Blade controller (BC) • One Aries ASIC Four PCIe risers** ● Two risers per node, configured with these supported PCIe cards ■ Gigabit Ethernet ■ 10Gigabit Ethernet **Fibre Channel (FC2, FC4, and FC8)** ■ InfiniBand SAS (Serial Attached SCSI (Small Computer System Interface)) ■ SSD (Solid-state Storage Device) **2/11/2019 Cray, Inc. Private** 8

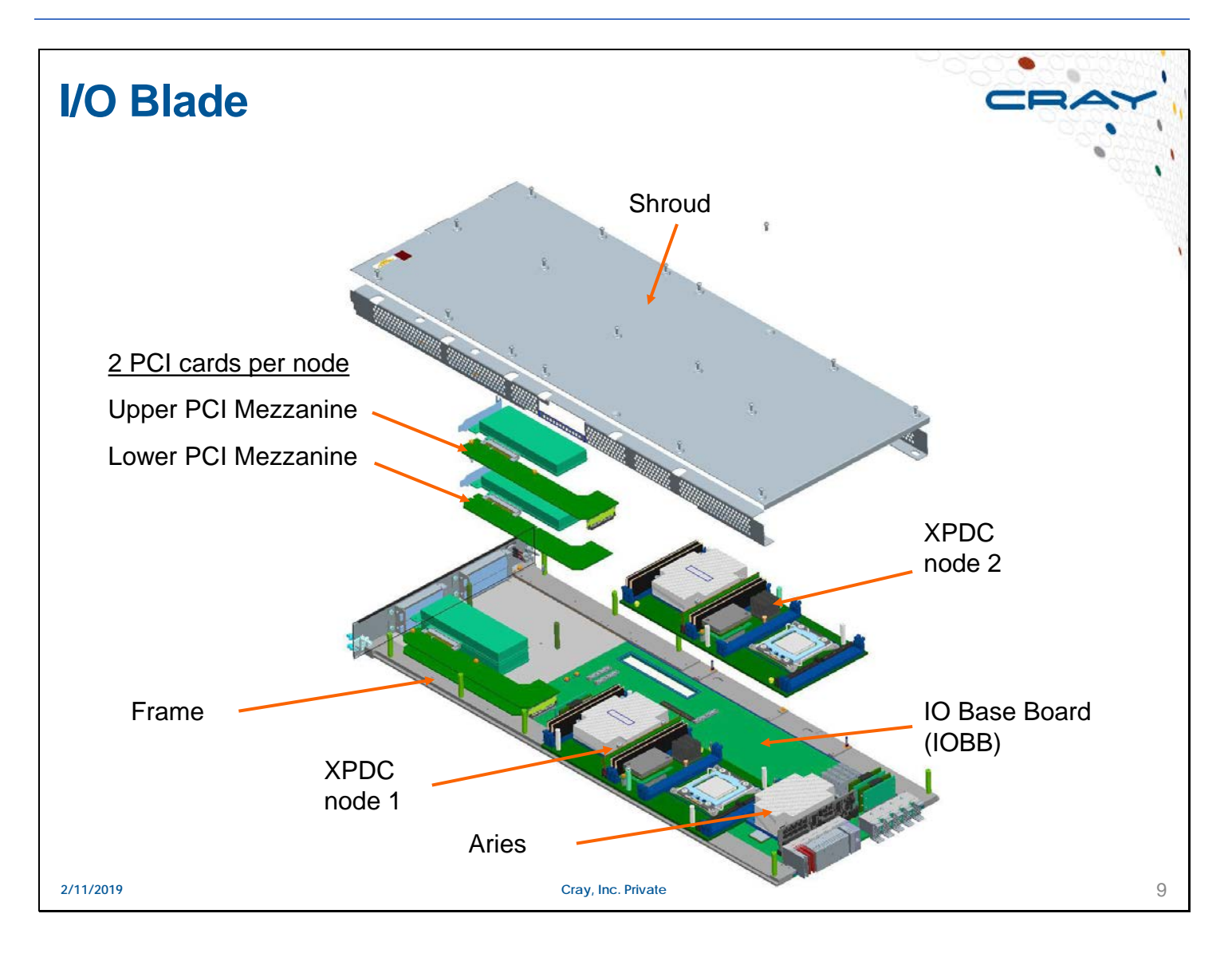

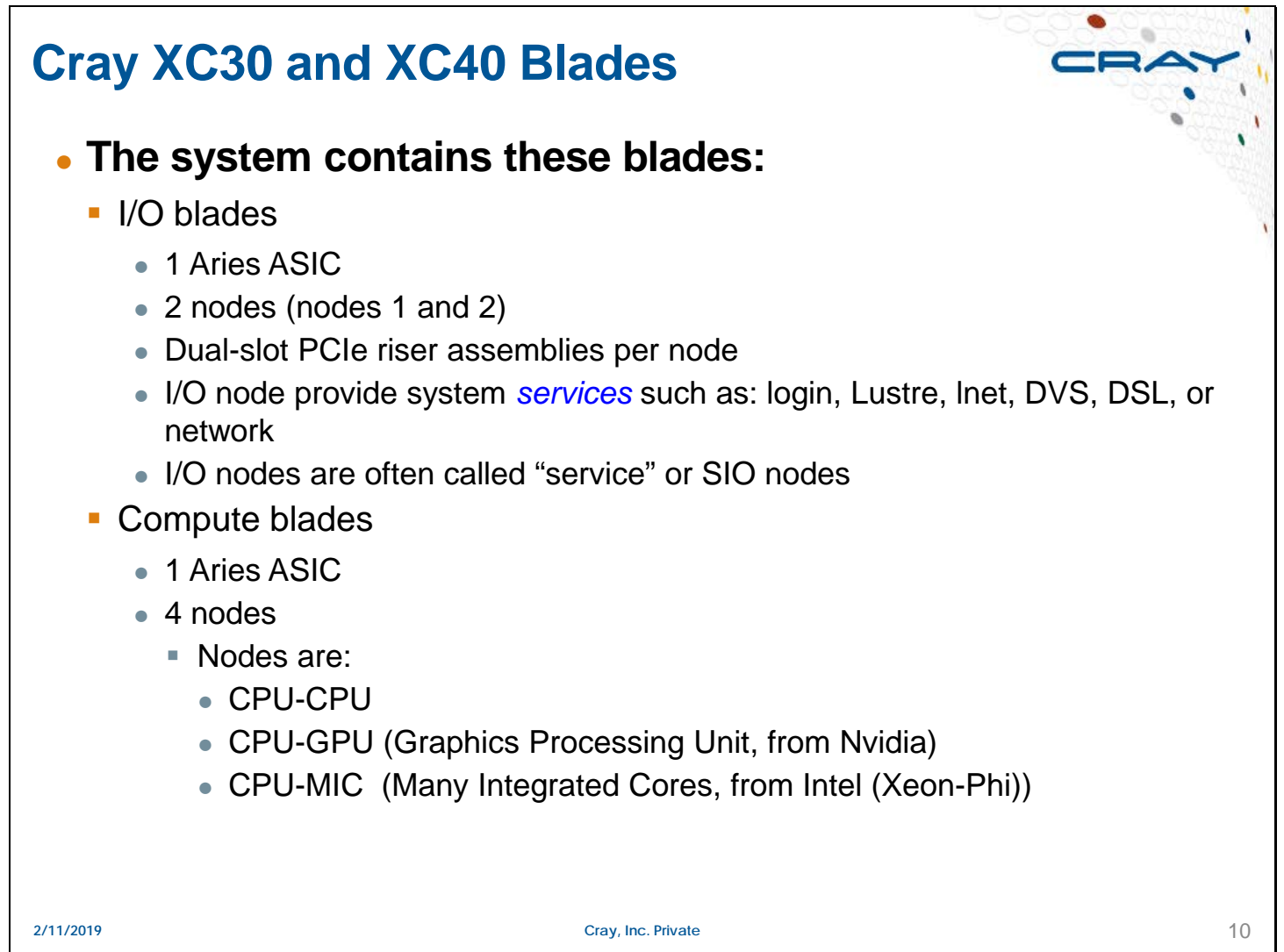

More information on system service nodes:

A *login* node provides user access to the system. From the login node users can edit and compile their applications and launch the application to the compute nodes. Optionally systems can be configured with *external login* nodes that perform the same function, but the node itself is external to the Cray system. The external node is a server mounted in an external rack.

*Lustre* nodes connect the system to a *Lustre Parallel file system*. *lnet* nodes connect the Cray system to an *external Lustre file system*. A basic difference between *lustre* nodes and *lnet* nodes is that lustre nodes are part of the lustre file system configuration and when the Cray system is shut down access to the file system also goes away. With an external lustre file system, the Lustre file system is still available while the Cray system is down.

*DVS* (Data Virtualization Services) nodes provide access to other file systems. A DVS node has a connection to an external file system and then projects the file system across the Cray High Speed Network (HSN) to other service nodes and the compute nodes. Depending on the file system, multiple DVS nodes can be configured to project the file system to improve the bandwidth or accessibility to the file system.

*DSL* (Dynamic Shared Library) nodes use DVS to project the Cray's *shared root* to the compute nodes providing dynamic access to application libraries.

*Network* nodes would be nodes connected to other systems to provide a dedicated access between the Cray system on the other system. These nodes don't allow users to directly login to them, but instead perform a service for the system.

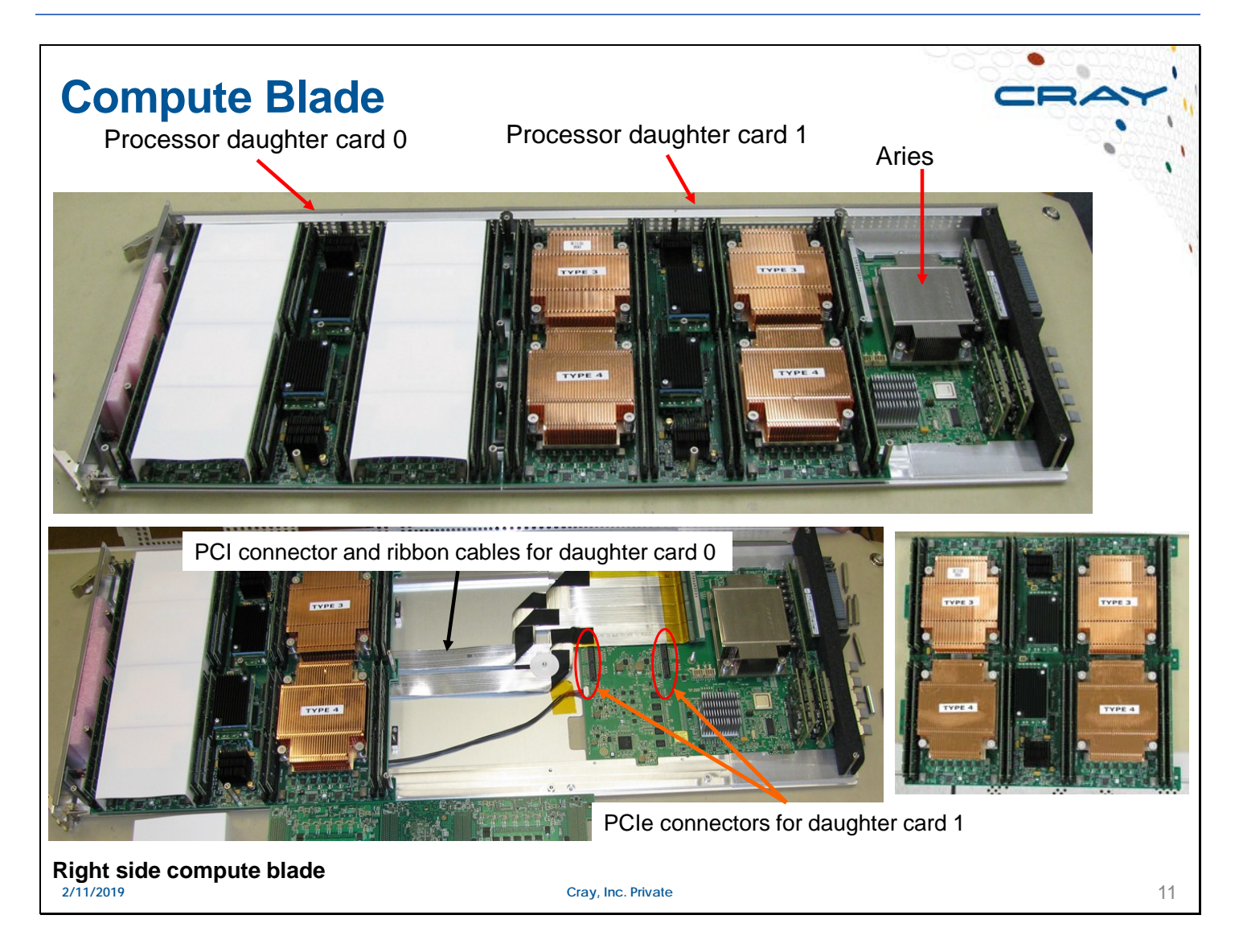

VIVOC – Vertical intermediate voltage converter HIVOC – Horizontal IVOC QPDC – Quad processor daughter card

HPDC – Haswell processor daughter card

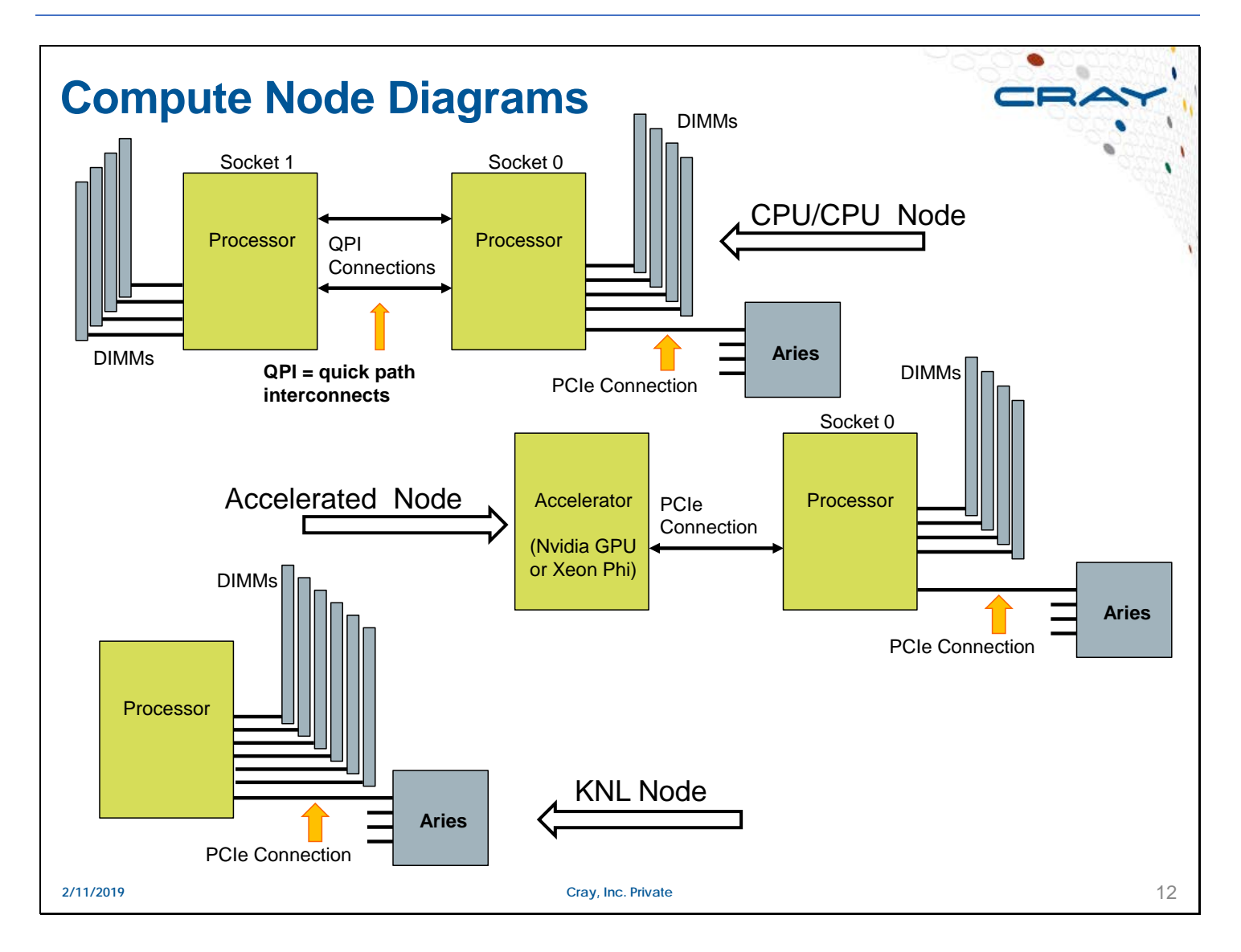

The QPI (quick path interconnect) link operates at approximately 6.4 GT/s or 25.6 GB/s. The two socket configuration provides a peak bandwidth of 51.2 GB/s.

The DDR3 memory used in the XC30 systems is either PC3-12800 (1600 MHz) or PC3-14900 (1866 MHz). Each memory channel with a single DIMM per channel operates at approximately 12.8 or 14.9 GB/s peak respectively; with 4 memory channels each socket is capable of approximately 51.2 or 59.6 GB/s and a node has a peak memory bandwidth of approximately 102.4 or 119.2 GB/s respectively.

The DDR4 memory used in the XC40 systems is PC4-17000 (2133 MHz). Each memory channel with a single DIMM per channel operates at approximately 17.0 GB/s peak ; with 4 memory channels each socket is capable of approximately 68.2 GB/s and a node has a peak memory bandwidth of approximately 136.5 GB/s.

The PCIe Gen 3 interface has an approximate bandwidth of 15.75 GB/s.

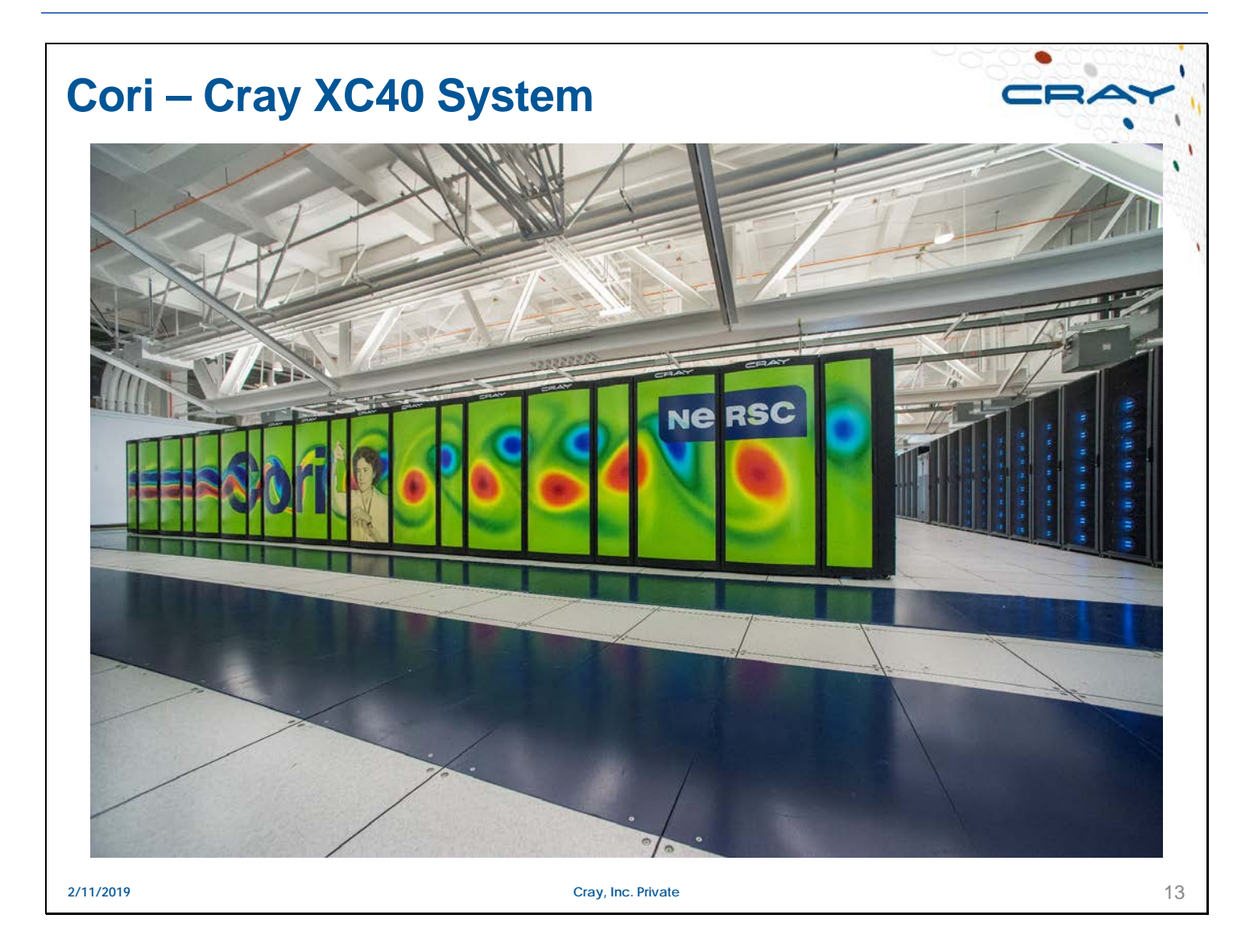

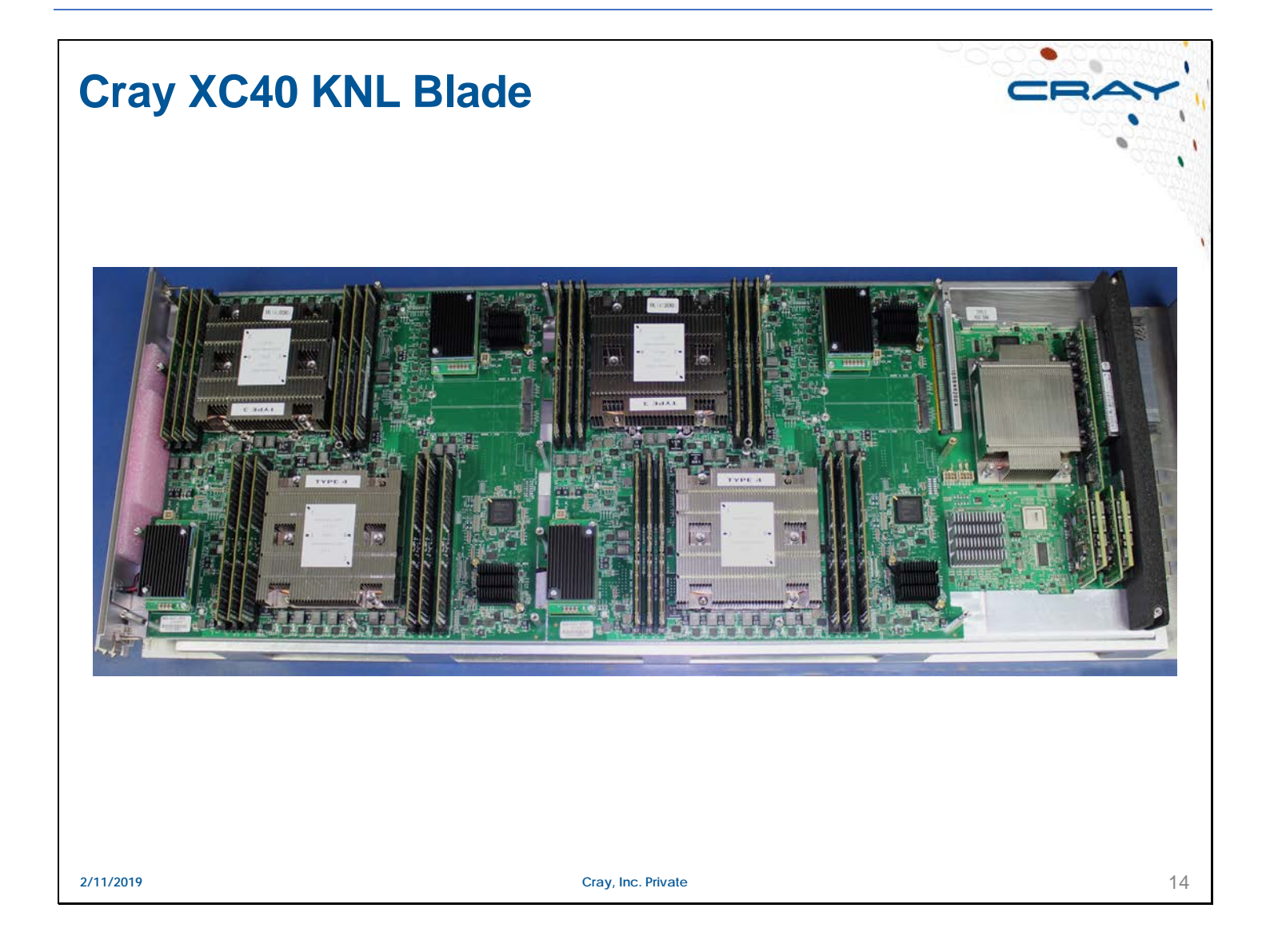

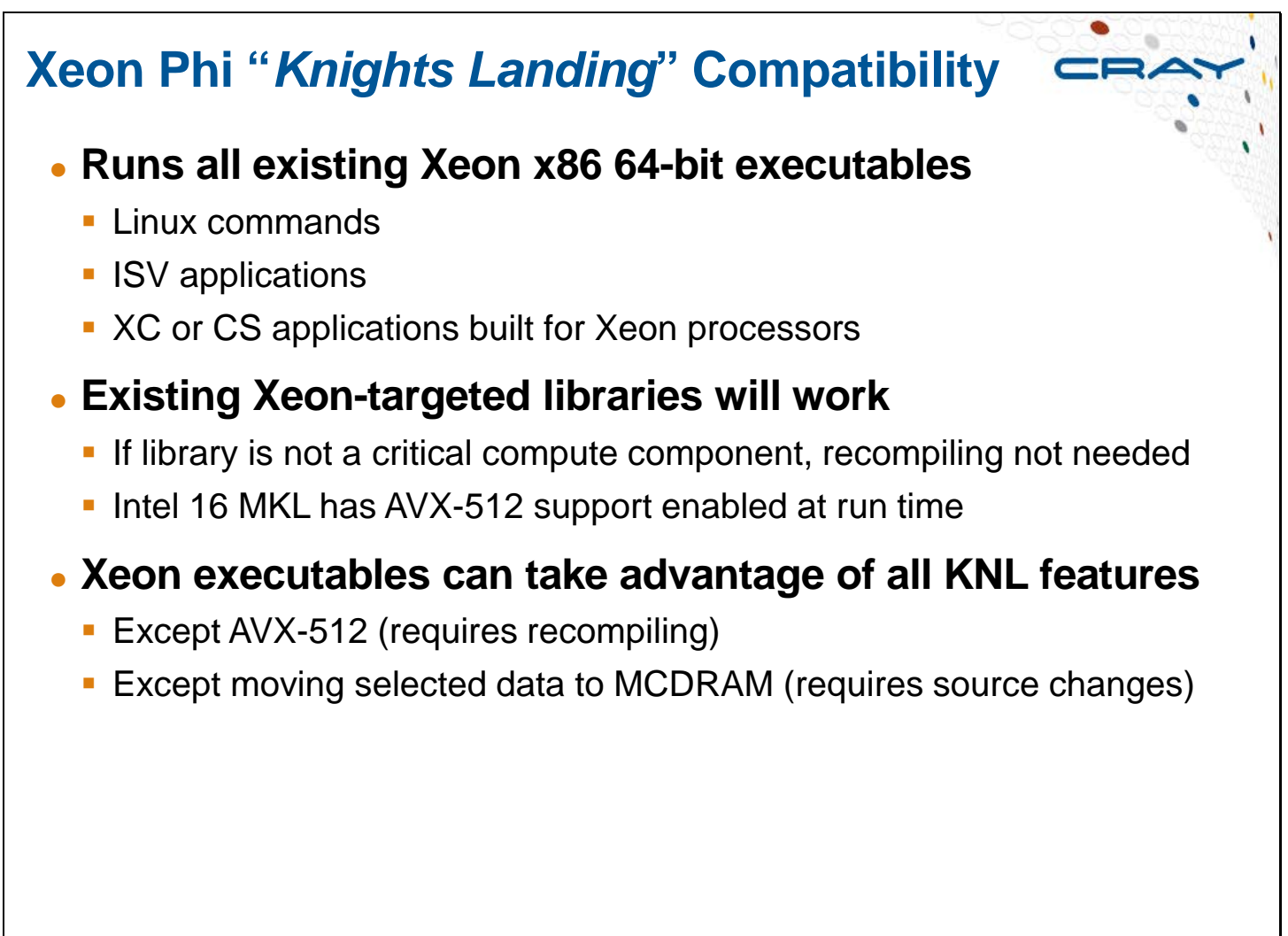

**2/11/2019 Cray, Inc. Private Cray, Inc. Private Cray, Inc. Private 15** 

# **KNL Acronym and Terminology Reference**

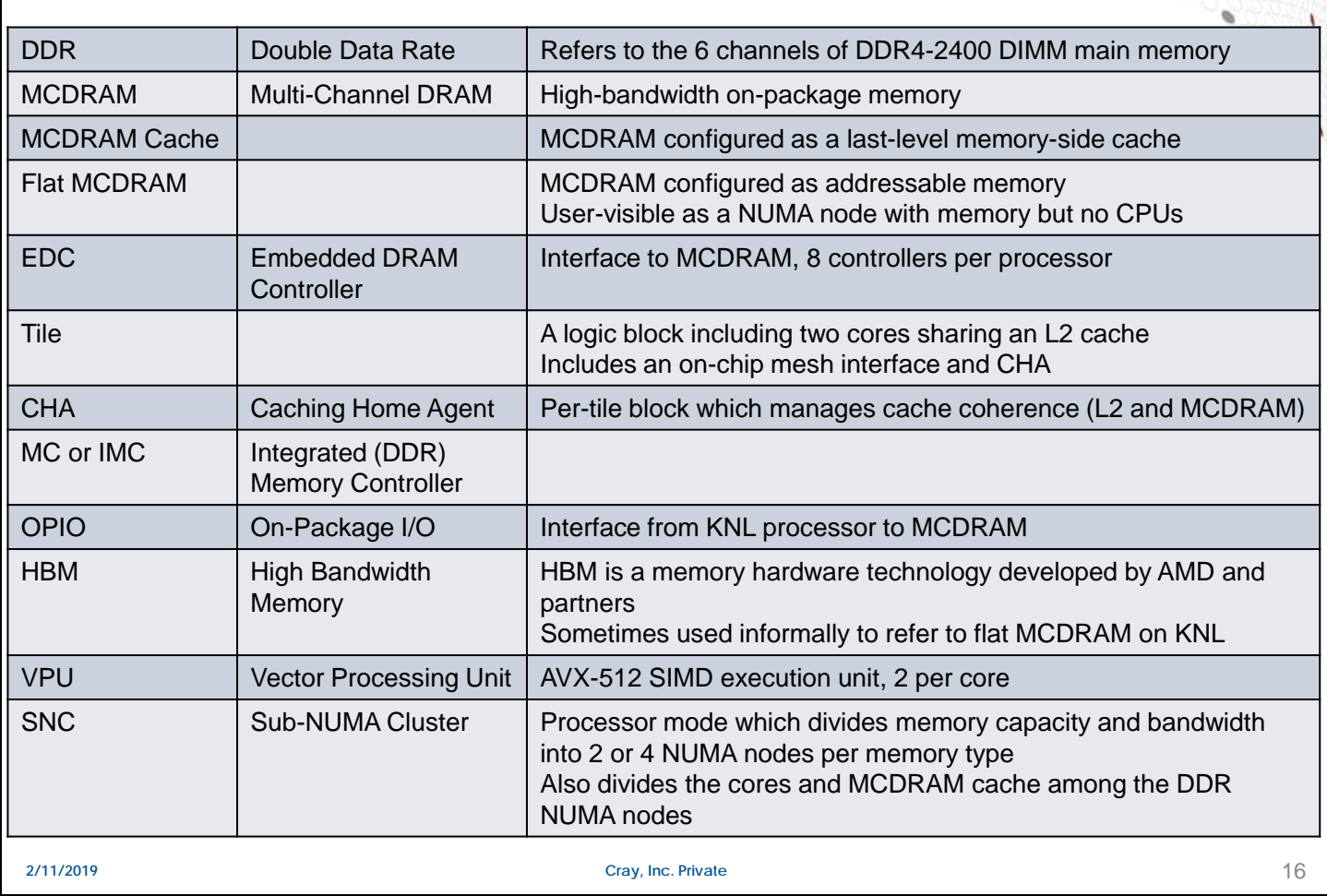

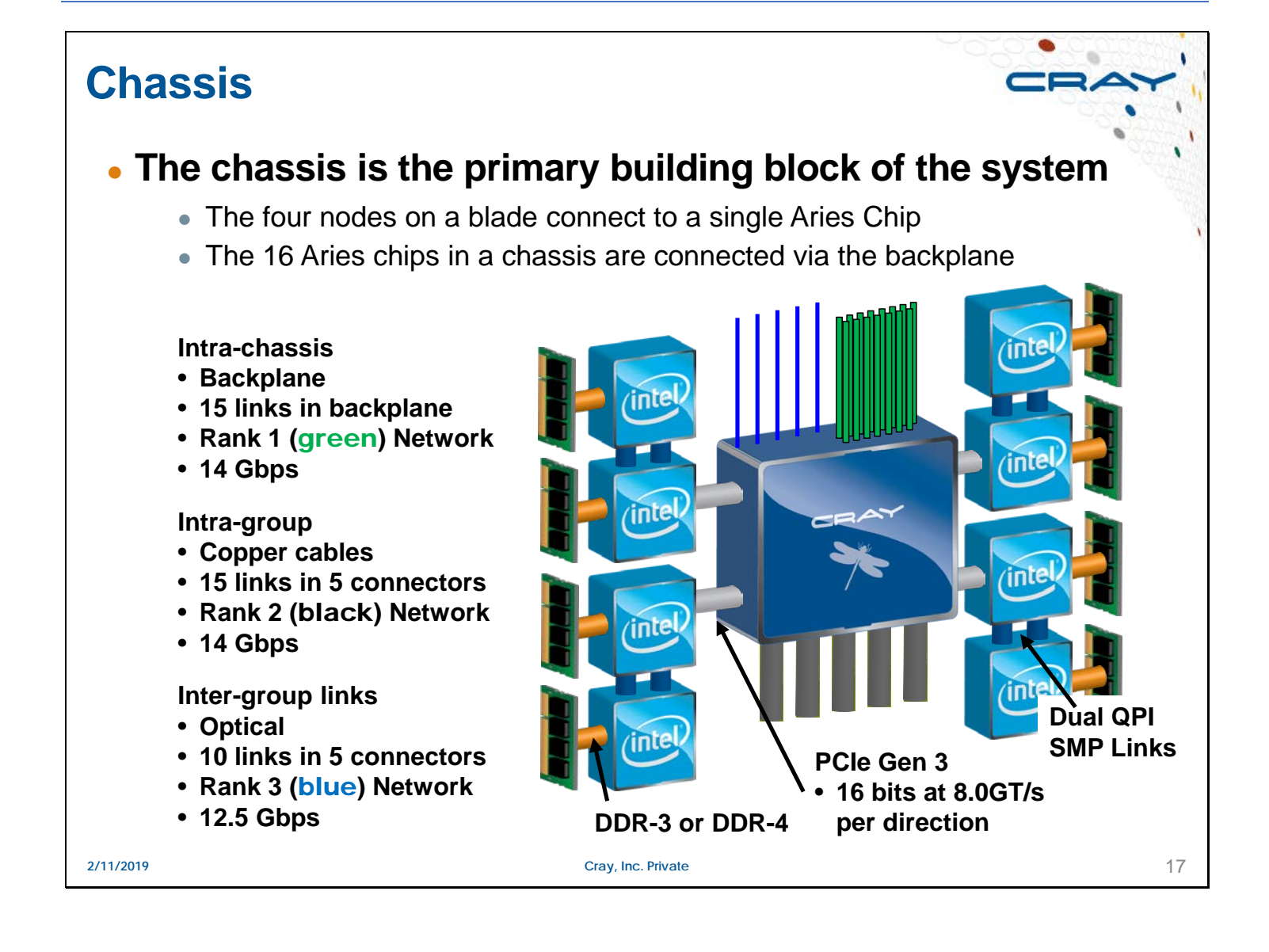

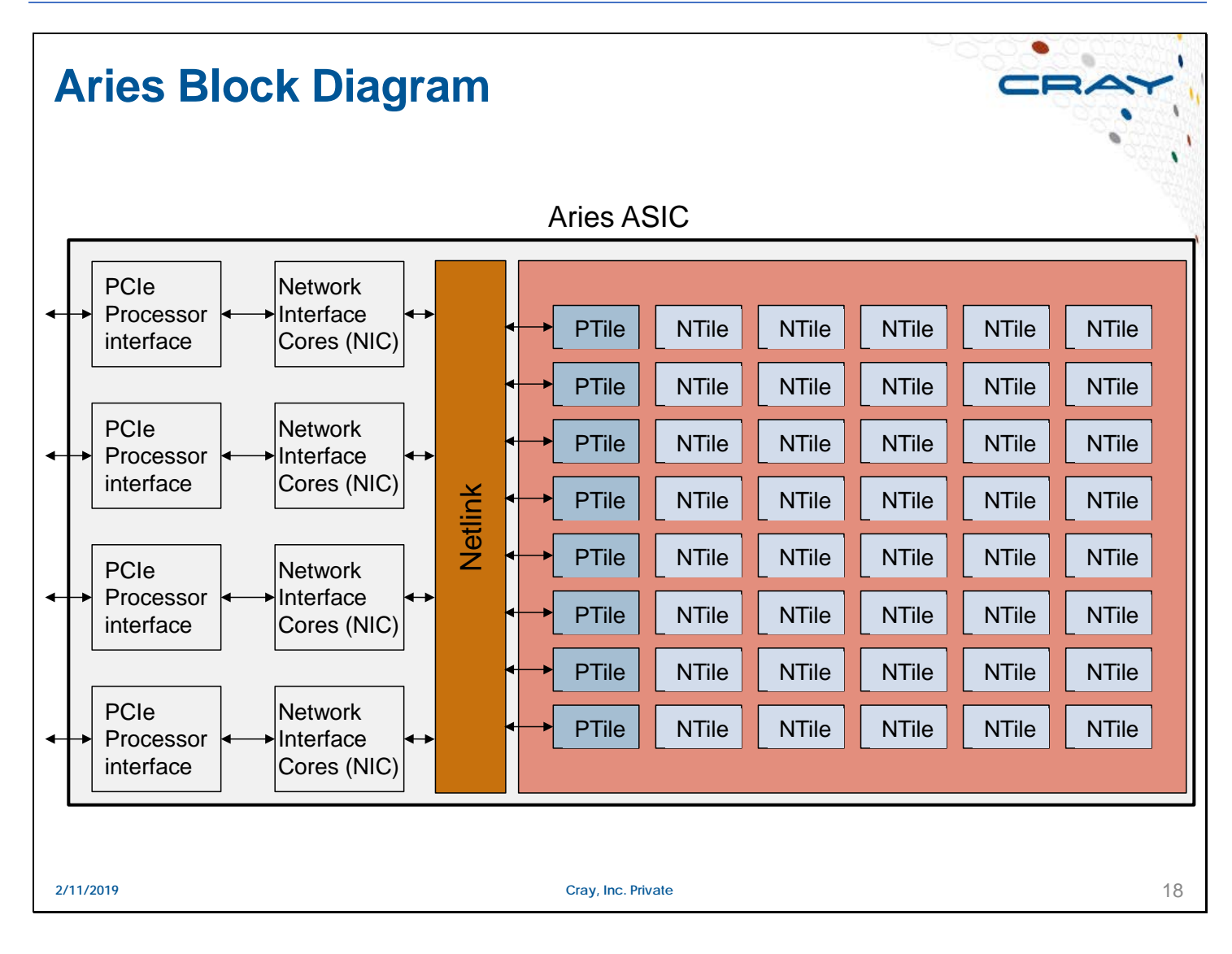

Rank  $1 = 15$  links

Rank 2 = 15 links (3 links x 5 connectors)

Rank  $3 = 10$  links (2 links x 5 connectors)

Total  $= 40$  links (the number of "N" tiles in the Aries chip)

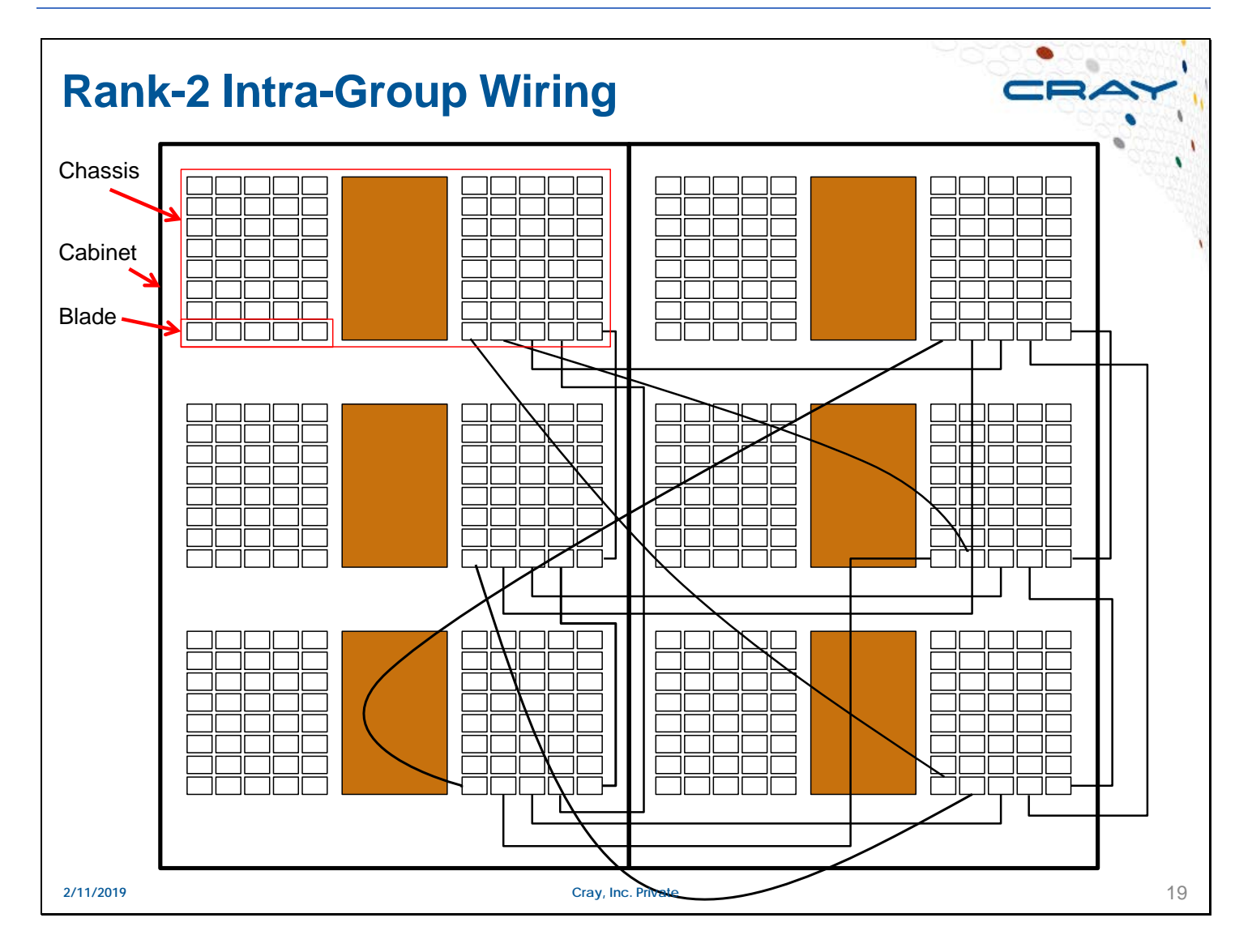

This slide shows the electrical cable connections between slot 0 in all 6 chassis for a two-cabinet group. This cabling pattern is repeated for the other 15 slots in each chassis.

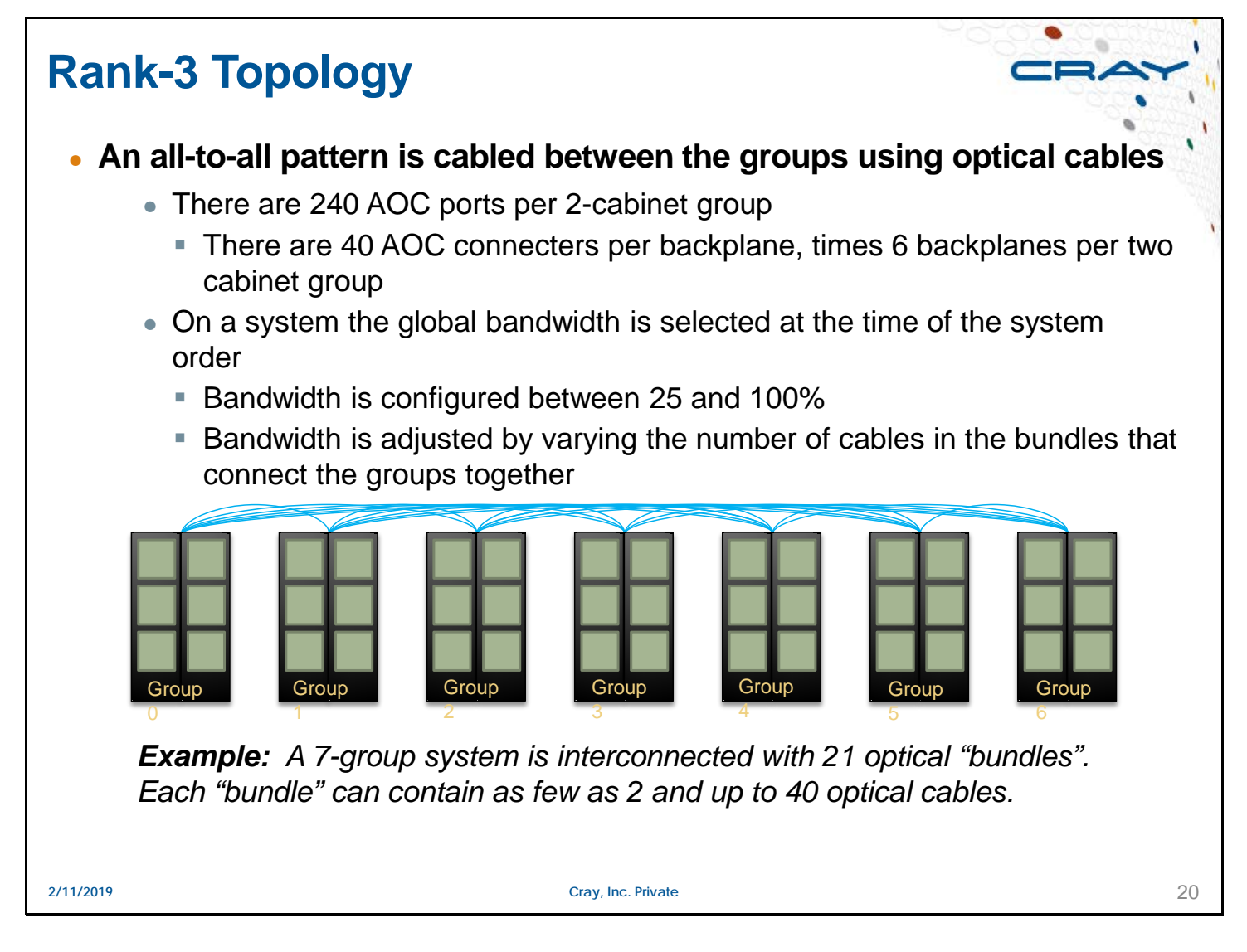

The number of bundles is  $(n \times (n-1))/2$ , where n is the number of cabinets in the system.

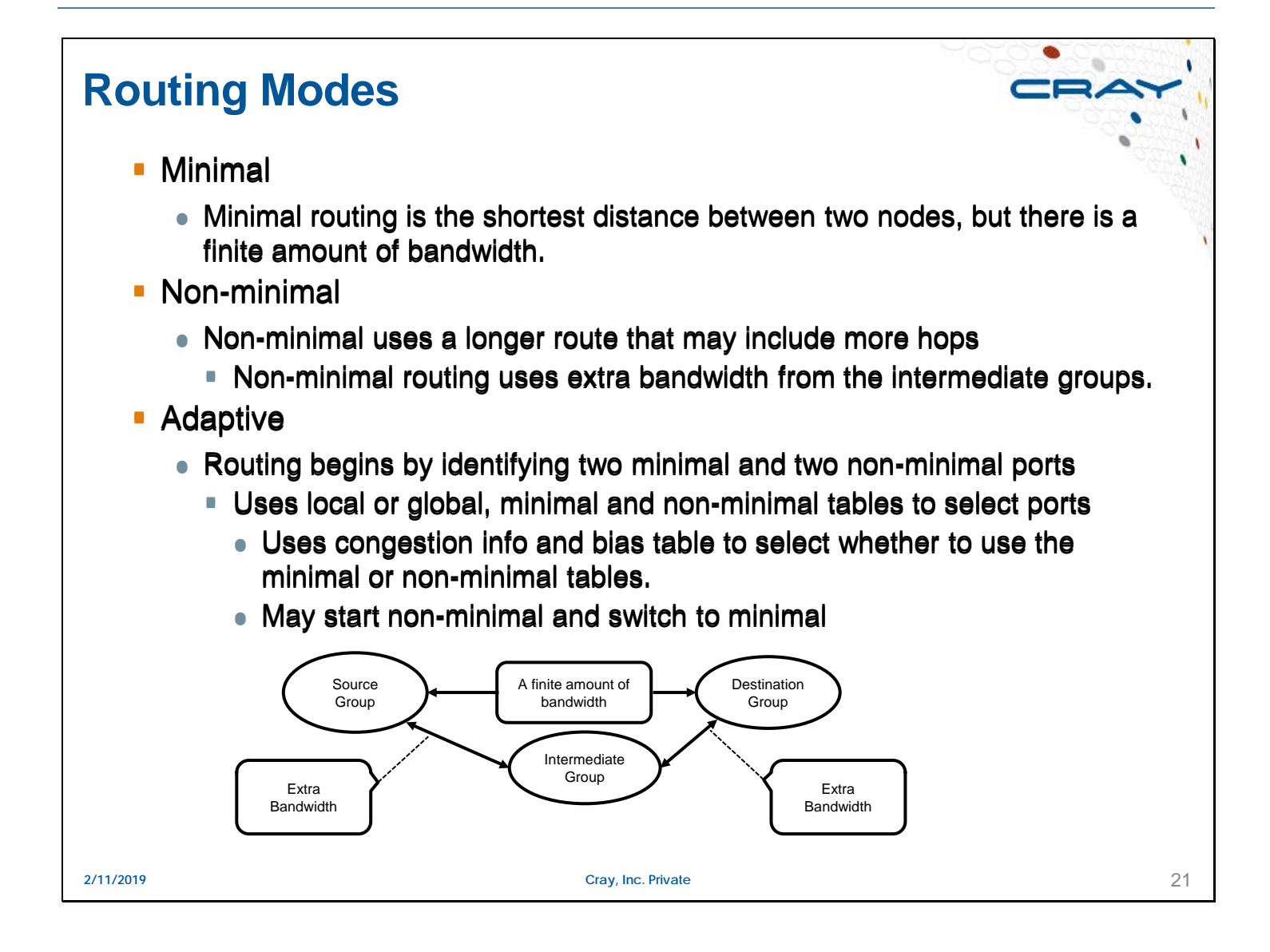

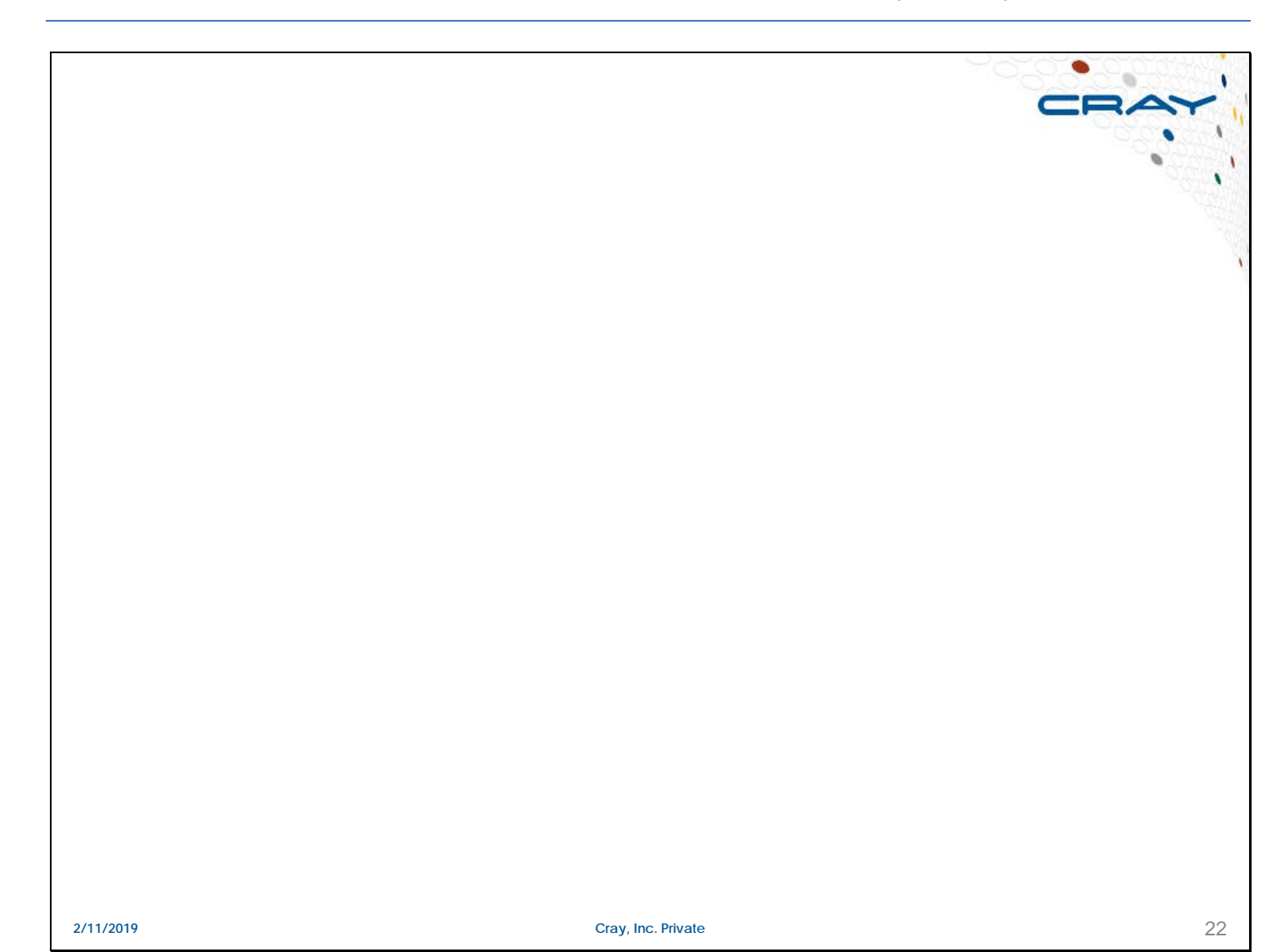

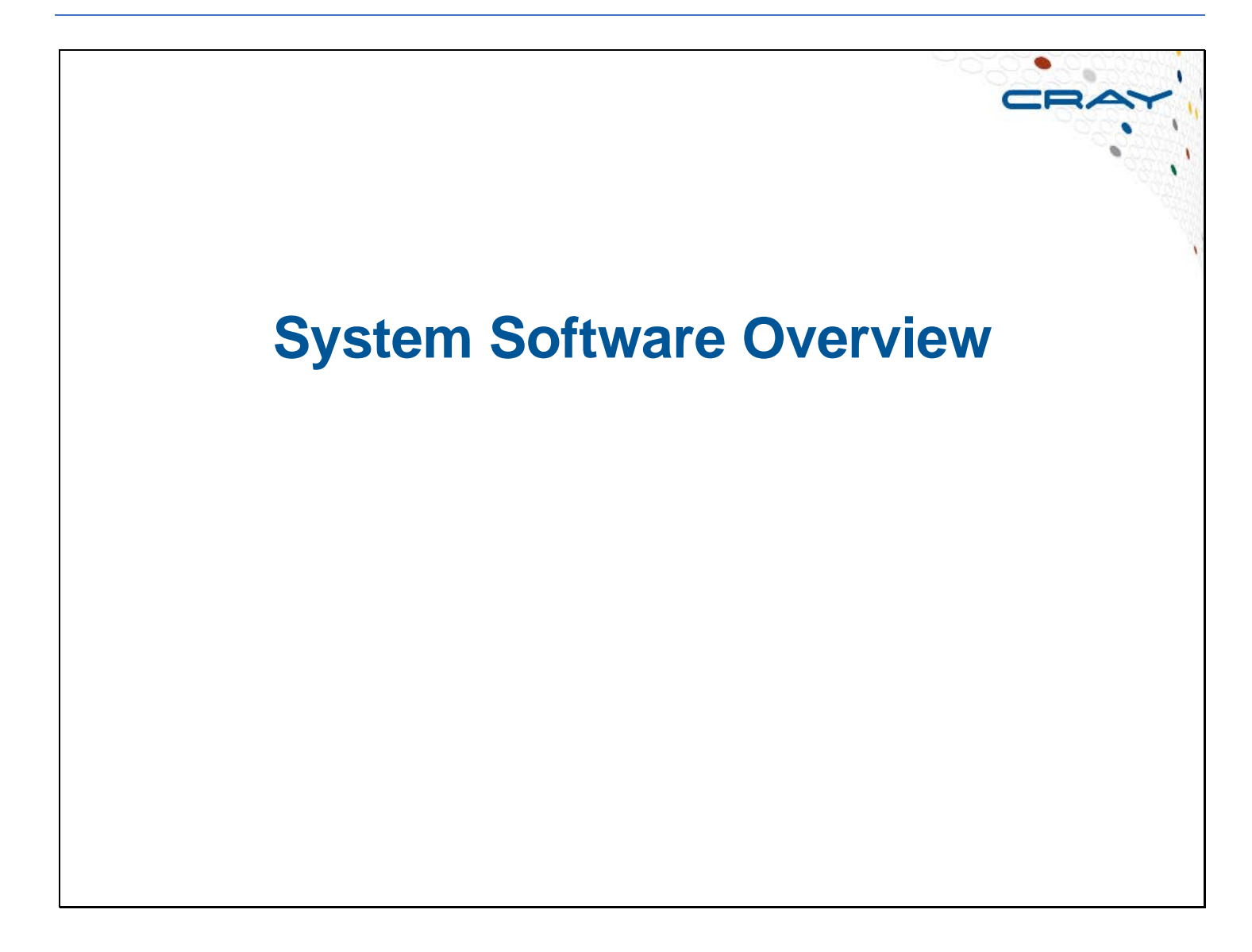

## **System Software**

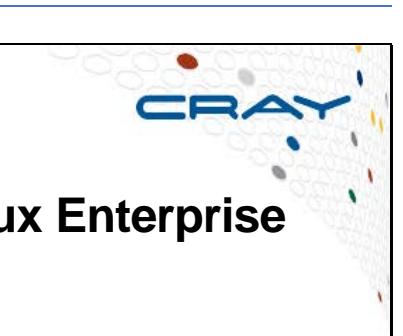

- **The system software is based on SuSE Linux Enterprise Server (SLES) version 12**
	- **Updates are incorporated as they become available**

#### ● **Cray refers to the Software stack as CLE 6.0**

- CLE is *Cray Linux Environment*
- CLE 6. is Cray's use of SLES 12
- CLE 6.0, the .0 is the minor release
- CLE 6.0.UP0*x*, the UP0*x* is Update Package *x*
- **The System Management Workstation (SMW) software is also tracked** by a similar numbering scheme, the current version is SMW 8.0.UP0*x*

#### ● **This provides a common Linux based user interface**

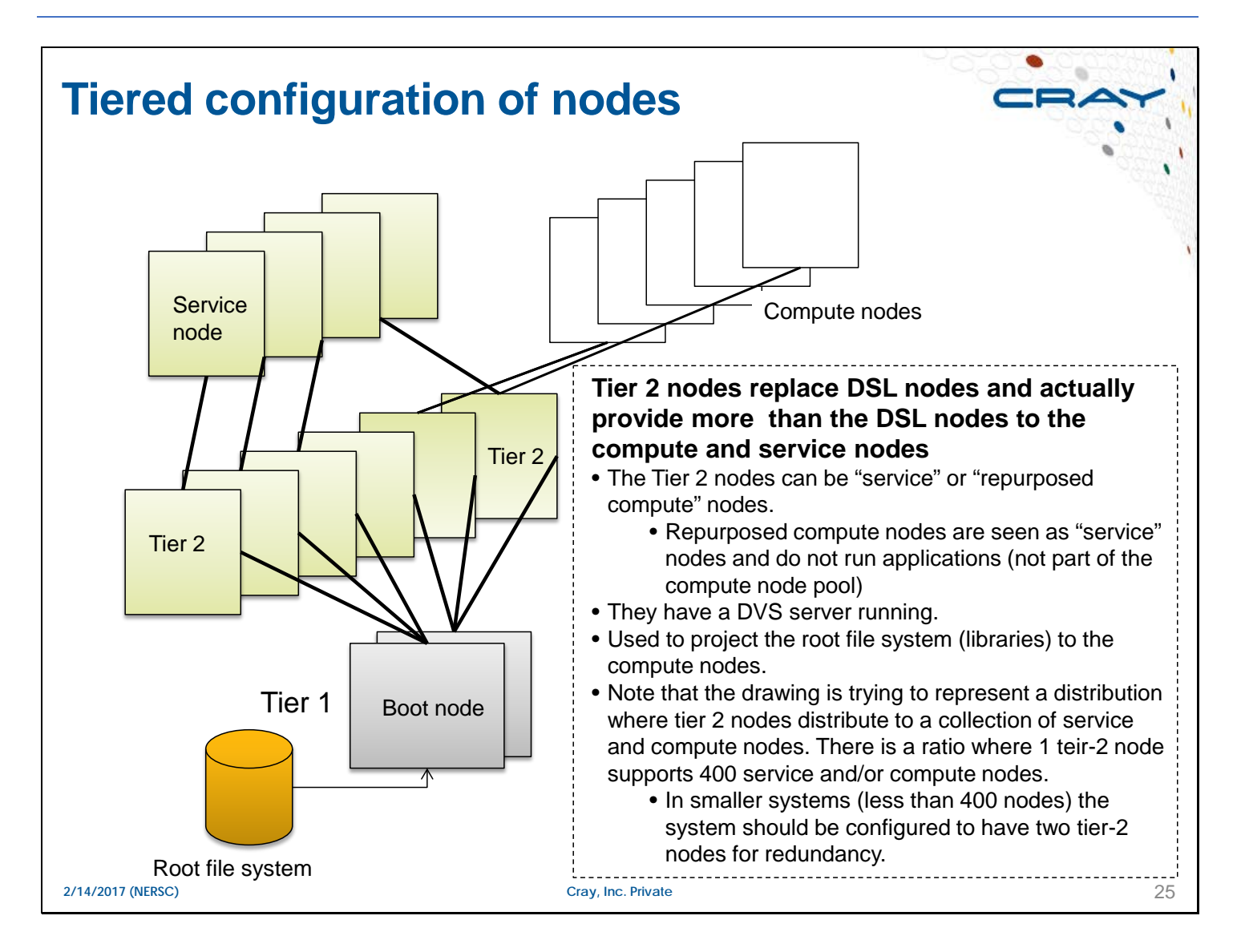

## **MAMU Nodes**

#### **Designed to allow multi-user jobs to share a node**

- More efficient for applications running on less than one node
- **Possible interference from other users on the node**
- **Uses the same fully featured OS as service nodes**
- **Multiple use cases, applications can be:** 
	- **Entirely serial**
	- **Embarrassingly parallel e.g. fork/exec, spawn + barrier.**
	- **Shared memory using OpenMP or other threading model.**
	- MPI (limited to intra-node MPI only\*)

#### ● **Can be referred to as Pre or Post processing nodes**

# **DVS**

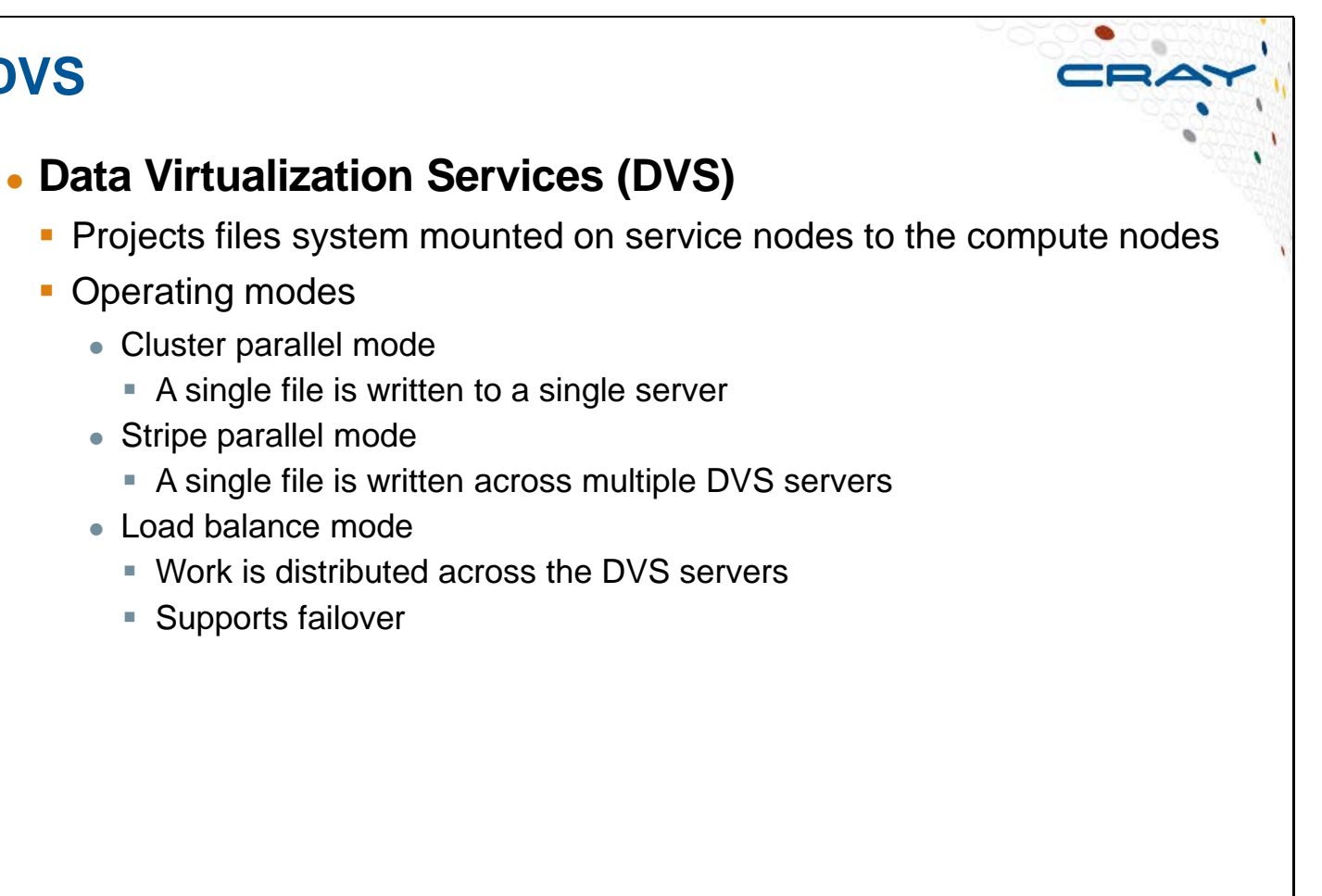

**2/14/2017 (NERSC) Cray, Inc. Private** 27

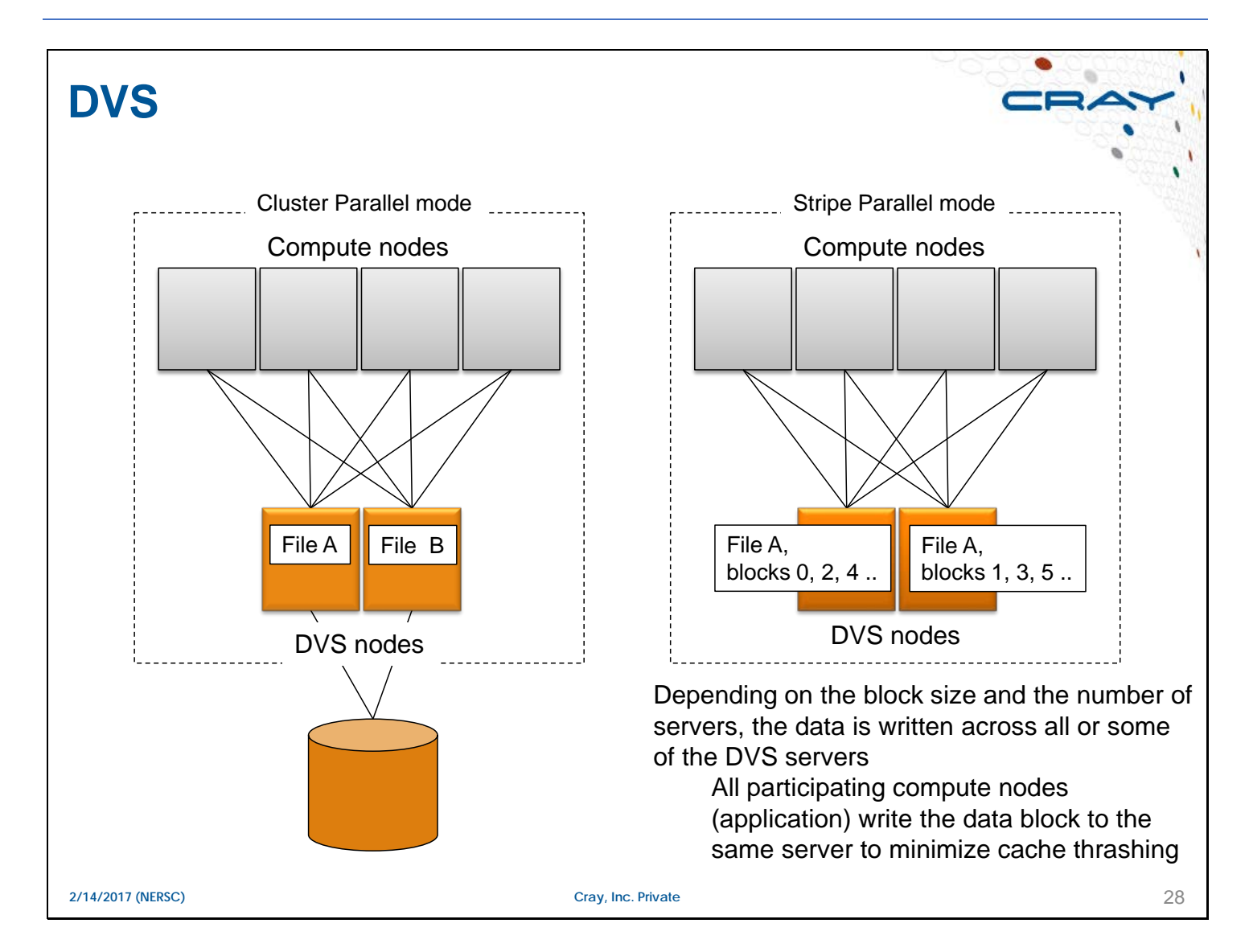

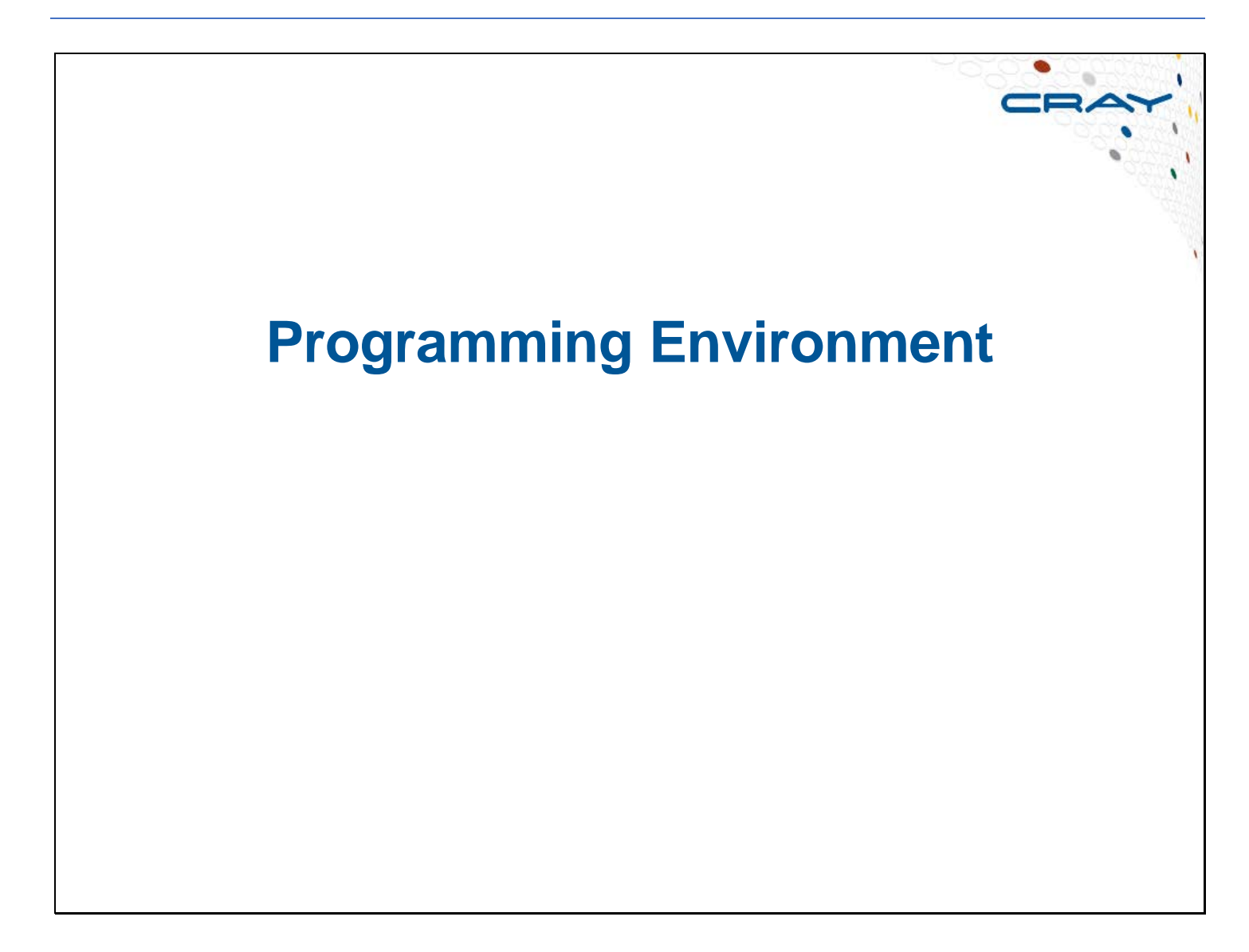

## **Cray Programming Environment**

#### ● **A cross-compiler environment**

- **Compiler runs on an internal login node or a Cray Development and** Login (CDL) node (external to the Cray system)
- **Executable runs on the compute nodes**

#### ● **Cray written compiler driver scripts**

- CNL compiler options
- **CNL system libraries and header files**
- **Compiler specific programming environment libraries**

#### **Modules utility**

- Consists of the module command and *module files*
- **Initializes the environment for a specific compiler**
- Allows easy swapping of compilers and compiler versions

**2/12/2019 (NERSC)**

Module files, usually referred to as modules, are written in the Tool Command Language (tcl) . Module files contain commands to configure the shell environment for a particular compiler, library, or utility. ssh is normally used to connect to the system.

User account information is maintained through an LDAP or Kerberos server.

You can set up passwordless ssh to access a system. You can also set up a pass phrase for a more secure session.

## **Compiler Driver Scripts** ● **Do not call compilers directly; use Cray compile drivers** ■ ftn cc  $\blacksquare$  CC ● **Driver actions:** • Select compiler version ● Add system libraries and header files ● Add compiler-specific programming environment libraries ● Execute the actual compiler command with added options Without DSL configured, executables are statically linked. ● **Use vendor man pages for details of compiler options** • Cray man pages: crayftn, craycc, crayc++  $\bullet$  GCC man pages:  $q$ fortran,  $qcc$ ,  $q++$ • Intel man pages: icc, icpc, fpp, and ifort

**2/12/2019 (NERSC)**

If the vendor compiler commands are called and the relevant module is not loaded, a login node binary is produced.

To find version information for the various compilers use -V with the Cray, and Intel compilers and --version with the GCC compilers.

To see all of the information associated with compiling an application using a Fortran compiler you can use the option –show (when using the show option no binary is produced) For example:

users/rns> ftn –show samp261.F

The above command outputs a long list of information, too long to show here.

## **Available Compilers**

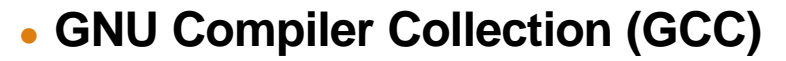

- **Always included with the system**
- **Cray compilers (Cray Compiling Environment (CCE))**
	- Provides additional support for Fortran 2003, CAF (Fortran 2008), and UPC
- **Intel Compilers**
- **All provide Fortran, C, C++, and OpenMP support**

#### ● **So Which Compiler Do I Choose?**

- If your site offers you a choice, experiment with the various compilers
	- Mixing binaries created by different compilers may cause issues

**2/12/2019 (NERSC)**

SSE – Streaming SIMD Extensions AVX – Advanced Vector Extensions SIMD – Single Instruction, Multiple Data

## **Module Commands**

● **Cray uses modules to control the user environment; use the commands:**

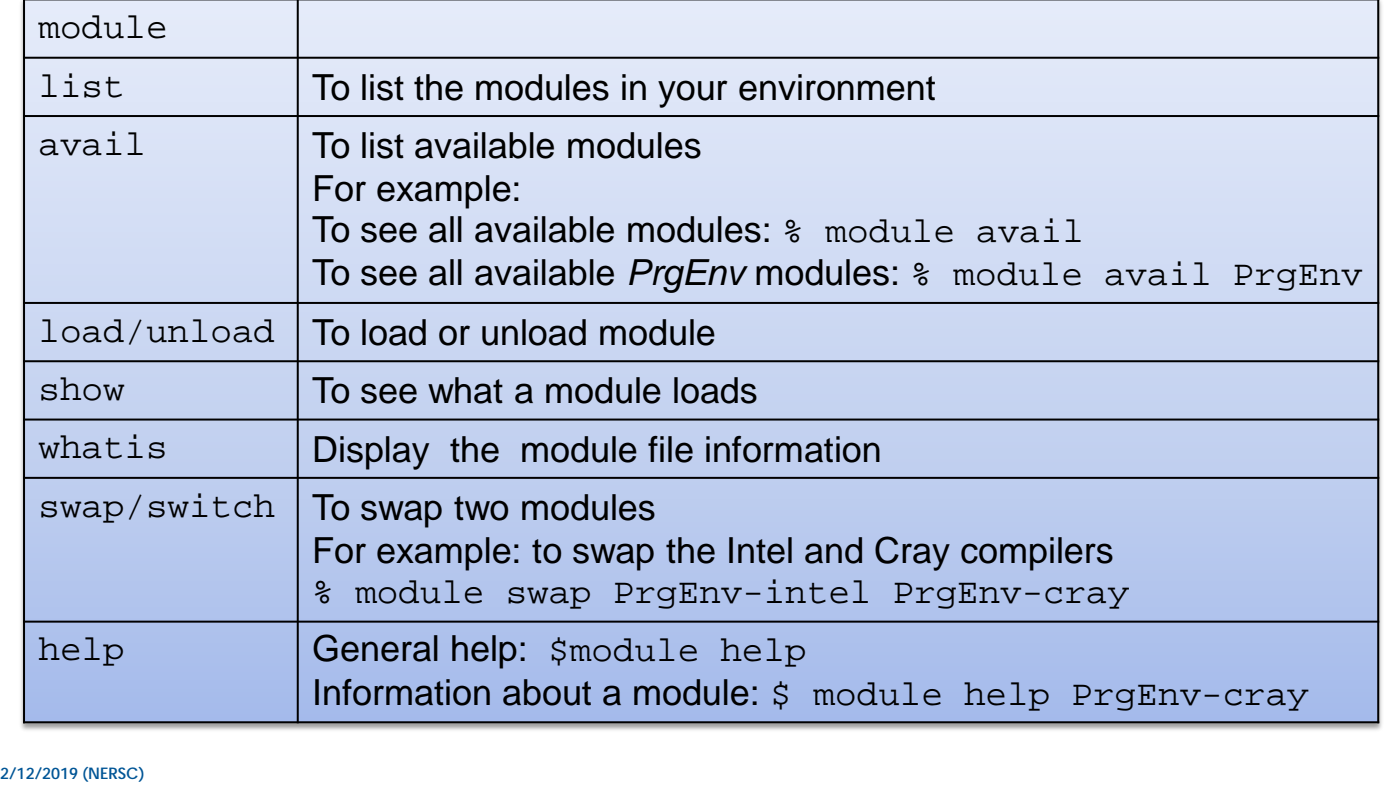

### **Cray Modules**

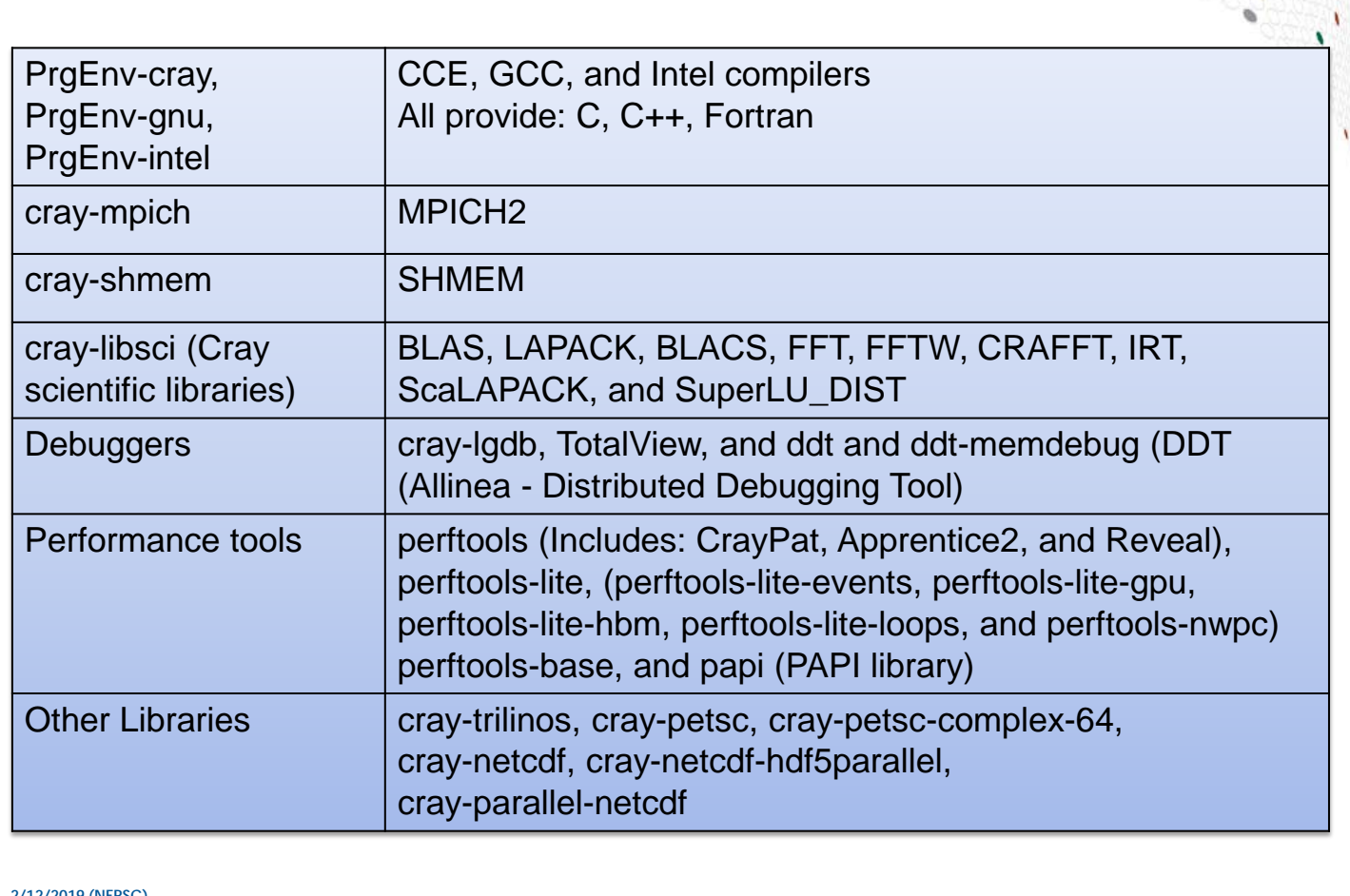

**2/12/2019 (NERSC)**

BLAS (Basic Linear Algebra Subprograms) are used for vector-vector, matrix-vector and matrix-matrix operations and are tuned for a particular architecture. For more information refer to the man pages: intro\_blas1, intro\_blas2, and intro\_blas3

LAPACK (Linear Algebra PACKage) solves systems of simultaneous linear equations, least-squares solutions of linear systems of equations, eigen value problems, and singular value problems.

The BLAS and LaPACK libraries include libGoto form the University of Texas. C programmers must use the Fortran interface to these libraries.

FFT (Fast Fourier Transforms) is package of Fortran subprograms for the fast Fourier transform of periodic and other symmetric sequences. For more information refer to the man pages: intro\_fft, intro\_fftw2 and intro\_fftw3 ScaLAPACK (Scalable Linear Algebra PACKage) contains High-performance linear algebra routines for distributedmemory message-passing MIMD computers and networks of workstations that support PVM and/or MPI.

BLACS (Basic Linear Algebra Communication Subprograms) is a message-passing library, designed for linear algebra. The computational model consists of a one- or two-dimensional process grid, where each process stores pieces of the vectors and matrices.

SuperLU is a general purpose library for the direct solution of large, sparse, nonsymmetric systems of linear equations on high-performance machines. Functions are written in C and callable from either C or Fortran. Three different versions exist for various machine architectures; Cray XT systems are distributed memory systems UPC - Unified Parallel C
## **Processor and Network Modules**

#### **Cray XC systems**

- module load craype-x86-skylake
- module load craype-broadwell
- module load craype-haswell
- module load craype-ivybridge
- module load craype-sandybridge

#### **Network modules:**

- module load craype-network-aries
- module load craype-network-none

#### **Accelerators**

- module load craype-mic-knl
- module load craype-intel-knc
- module load craype-accel-nvidia 60 (Pascal GPU)
- module load craype-accel-nvidia 52 (Maxwell GPU)
- module load craype-accel-nvidia35 (Kepler GPU)
- module load craype-accel-nvidia20 (Fermi GPU)

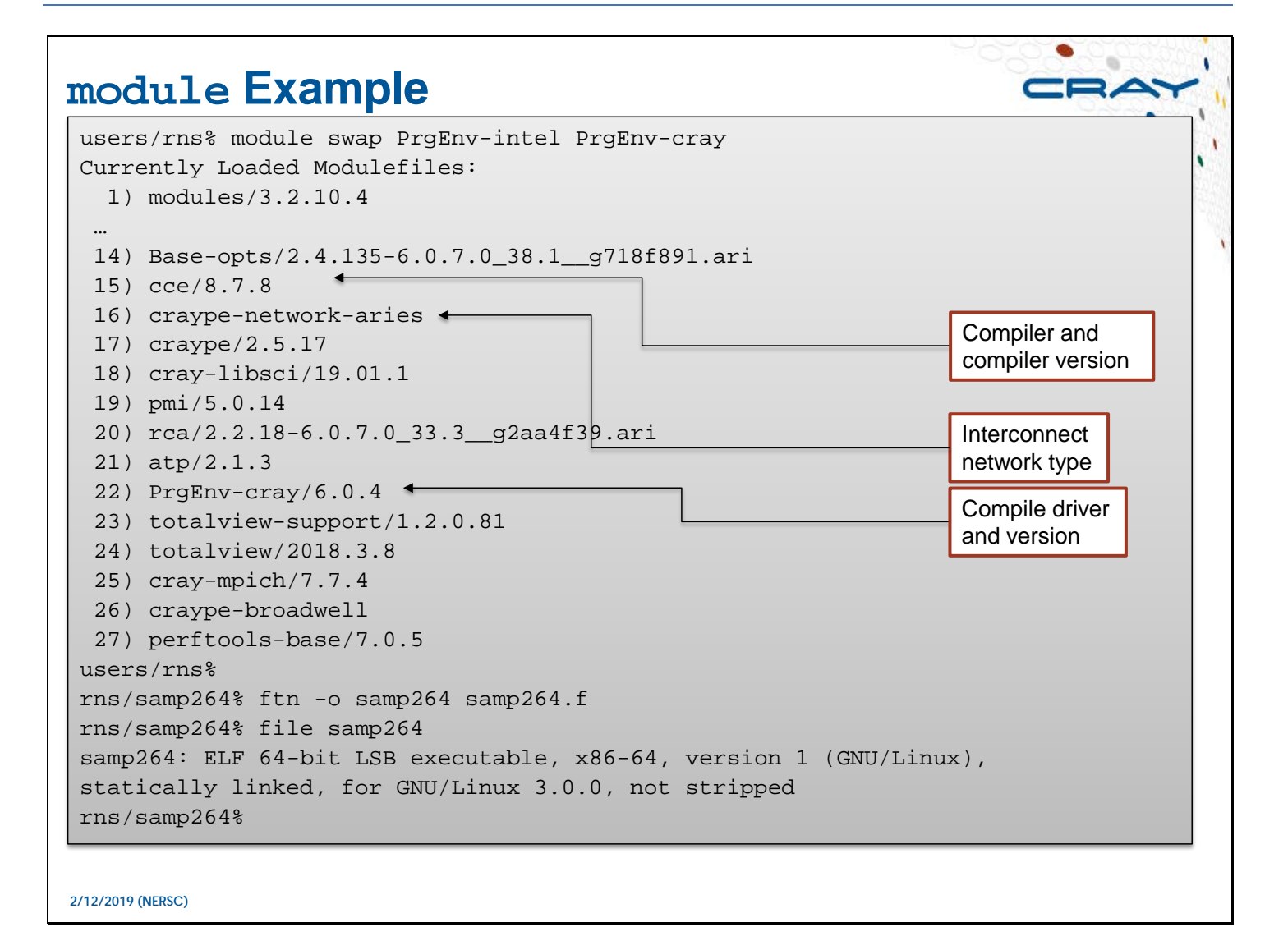

Your site may load the relevant modules during the login shell start-up; issue the command module list to determine what is loaded.

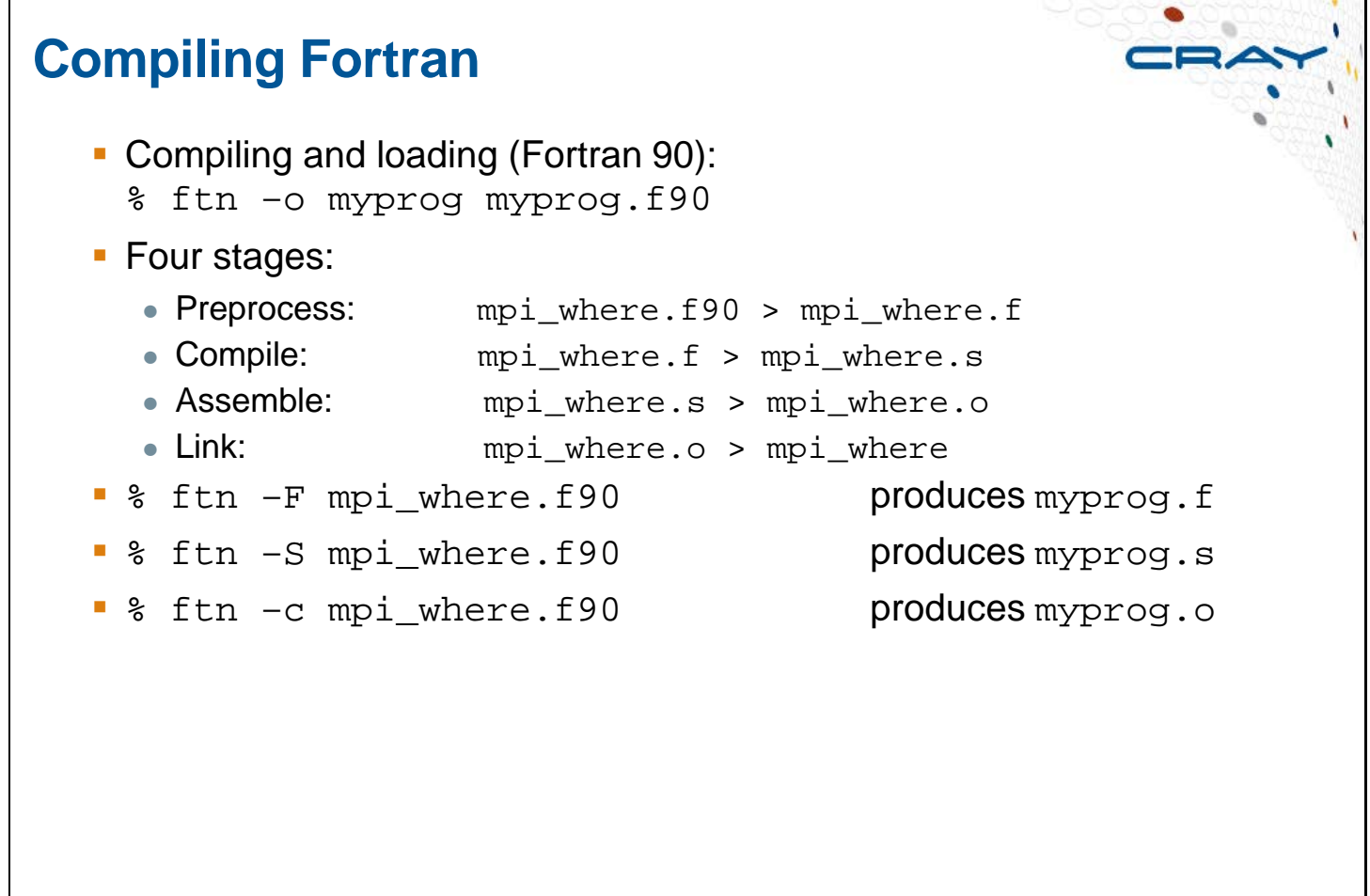

**2/12/2019 (NERSC)**

Fortran Suffixes

- .f Fixed-format Fortran source; compile
- .F Fixed-format Fortran source; preprocess and compile
- .f90 Free-format Fortran source; compile
- .f95 Free-format Fortran source; compile
- .F90 Free-format Fortran source; preprocess and compile
- .F95 Free-format Fortran source; preprocess and compile
- Fixed-format Fortran source; compile
- .fpp Fixed-format Fortran source; preprocess and compile

# **Compiling C**

#### ● **Compiling and loading C**

■ % cc -o mpi\_where mpi\_where.c

#### ● **Three stages:**

- 
- 
- 
- % cc –S mpi\_where.c produces mpi\_where.s
- % cc –c mpi\_where.c produces mpi\_where.o
- Preprocess and compile: mpi\_where.c > mpi\_where.s
- Assemble: mpi\_where.s > mpi\_where.o
- Link: mpi\_where.o > mpi\_where
	-
	-

# **OpenMP**

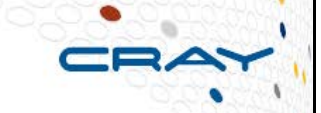

- **OpenMP is a shared-memory parallel programming model that application developers can use to create and distribute work using threads**
	- OpenMP provides library routines, Fortran directives, C and C++ pragmas, and environment variables
	- OpenMP applications can be used in hybrid OpenMP/MPI applications, but may not cross node boundaries
		- In OpenMP/MPI applications, MPI calls can be made from master or sequential regions, but not parallel regions

# **OpenMP**

- With Cray compilers, it is on by default  $(-h \text{ comp})$ 
	- You can disable openmp with  $-h$  noomp; you can also use the flag  $-0$  omp or –O noomp
- With GCC compilers, use the -fopenmp option
- $\blacksquare$  With the Intel compilers, use the  $\lnot$  openmp option
- To execute OpenMP programs:
	- Set the OMP\_NUM\_THREADS environment variable with an appropriate value
		- When using ALPS (Cray) use the aprun -d <*threads>* option
		- When using srun use the -c, --cpus-per-task <*threads>* option
	- Note: The number of threads should not exceed the number of cores (CPU threads) in the node.
	- With Intel compilers, prior to compiling: export KMP\_AFFINITY=disabled
		- Check the man page for additional options

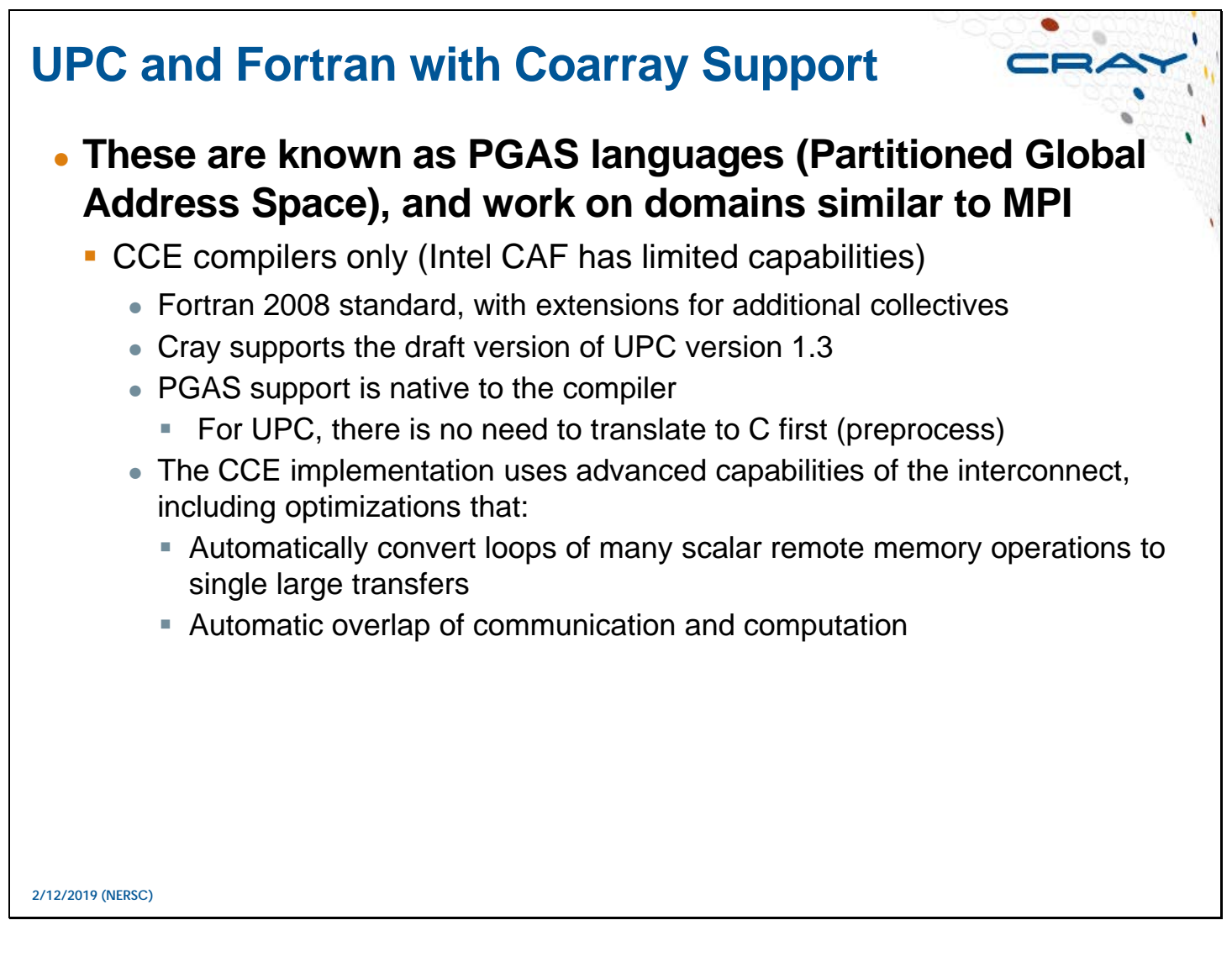

Intel Fortran does support coarrays, but their implementation does not leverage the Gemini PGAS support. Intel C does not provide UPC support.

GNU compilers do not provide UPC or Fortran with coarray support, although there is a third-party effort to add UPC support to GCC (typically based on GASNET).

For more information see the man page **intro\_pgas**

## **Executing Programs on CNL**

#### ● **All application executables on the Cray systems are malleable (adaptable)**

- The number of processors to run on is determined at runtime
- **Must be in a directory accessible by the compute nodes** 
	- Normally this is a Lustre file system
	- Can be a DVS mounted file system
		- **Performance may be an issue**
		- This is not a DVS issue, the exact system configuration determines performance

**2/12/2019 (NERSC)**

The lustre file system mount point can be found by executing the following command: % df -t lustre Filesystem 1K-blocks Used Available Use% Mounted on

43@ptl:/work/user 1664914272 60085752 127919700 2% /scratch

# **Huge Pages**

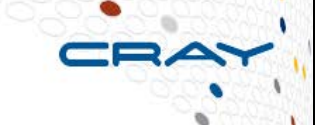

- **Using Huge pages can improve the performance of your application**
	- **Huge pages are:** 
		- Default or "base" page size is 4 KB
		- On Cray XC system huge pages of 2MB, 4MB, 8MB, 16MB, 32MB, 64MB, 128MB, 256MB, and 512MB are available
	- To use 2MB huge pages load the module and compile your application
		- \$ module load craype-hugepages2M
		- \$ cc -o my\_app my\_app.c
		- When you link (compile) your application with huge pages, run your application with the same module loaded
	- **The memory available for huge pages is less than the total amount of** memory available to the PE
		- The operating system and I/O buffers reduce available memory
		- Memory fragmentation can reduce available memory
			- **Fragmentation usually increases with time**
			- This could affect running multiple runs of the application

**2/12/2019 (NERSC)**

See the intro hugepages man page for more information.

## **Memory Allocation: Make it local**

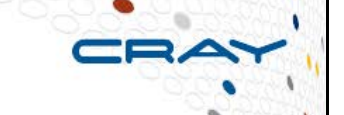

#### ● **Touch your memory, or someone else will**

- **EXTERN** Linux has a "first touch policy" for memory allocation
	- \*alloc functions don't actually allocate your memory, it gets allocated when "touched"
- A code can over allocate the memory
	- Linux assumes "swap space," we do not have any
	- The applications will not fail until the memory is finally touched
- Always initialize (touch) your memory immediately after allocating it
	- If you over-allocate, it will fail immediately, rather than at a strange place in your code
	- If every thread touches its own memory, it will be allocated on the proper socket.

# **Using cnselect to Select Nodes**

- **If you have a mixture of node types cnselect is a convenient MySQL interface to the SDB attributes table**
	- Returns a list of compute nodes based on user-specified criteria
	- Must be run from a login node
	- Nodes used will be selected from the list but only as many as needed will be reserved

```
% module load MySQL
% NODES=$(cnselect numcores.eq.48 .and. availmem.eq.32768) 
% echo $NODES
44-55
% export OMP_NUM_THREADS=1
% aprun -n 2 -d 1 -L $NODES ./OMP_where<br>Rank = 0 Thread = 0 Pro
Rank = 0 Thread = 0 Processor = nid00044
Rank = 1 Thread = 0 Processor = \frac{1}{0.000045}
```
**2/12/2019 (NERSC)**

The first example selects any available node. The second two select single- or dual-core nodes. The next one select s clock speed. The remaining ones select on memory size; the final one also chooses the number of cores. % module load MySQL

% cnselect 44-63 % cnselect coremask.eq.1 44-55 % cnselect coremask.gt.1 56-63 % cnselect clockmhz.ge.2400 56-63 % cnselect availmem.lt.2000 44-55 % cnselect availmem.eq.2000 60-63 % cnselect availmem.gt.2000 56-59 % cnselect availmem.lt.3000

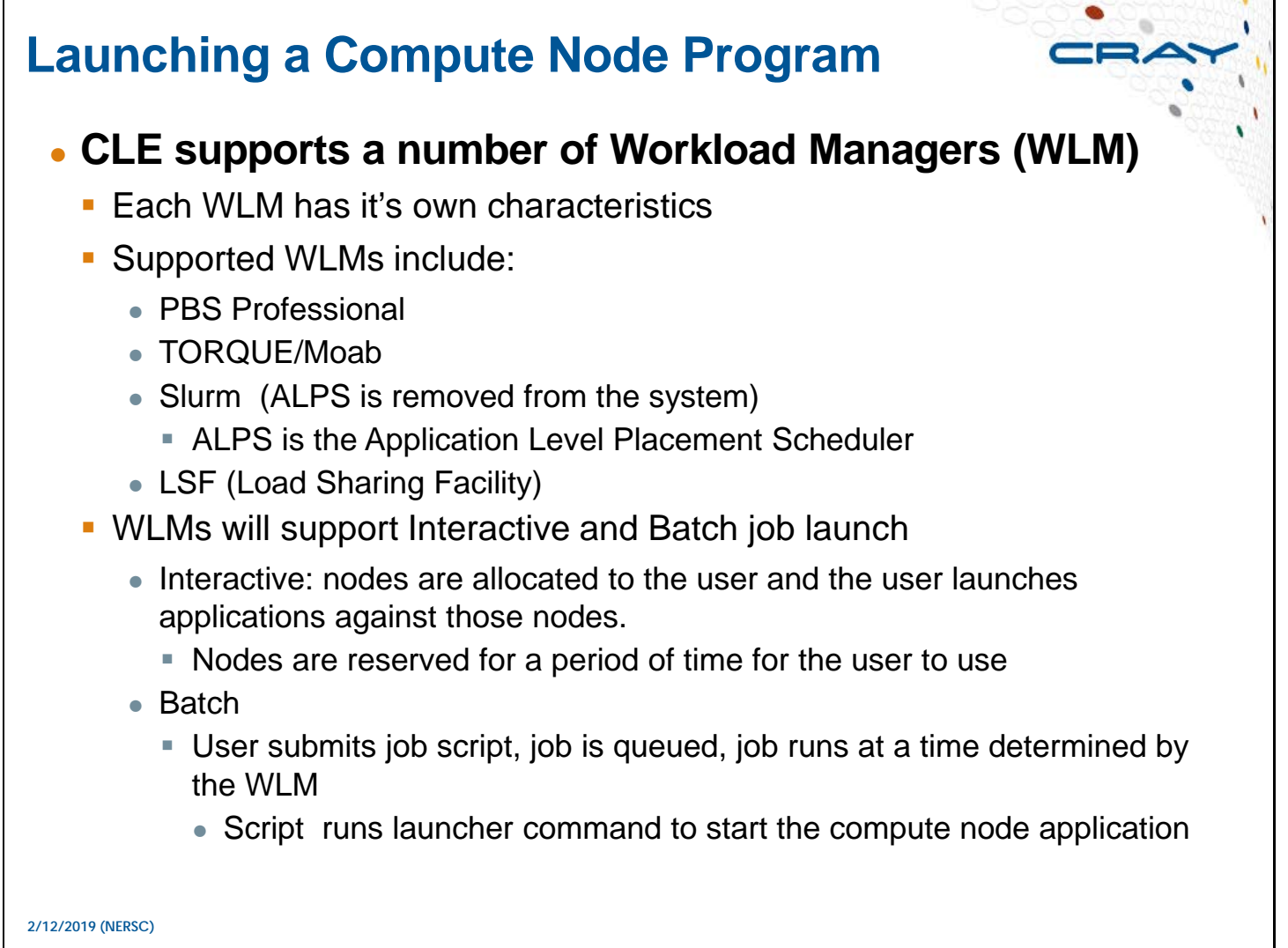

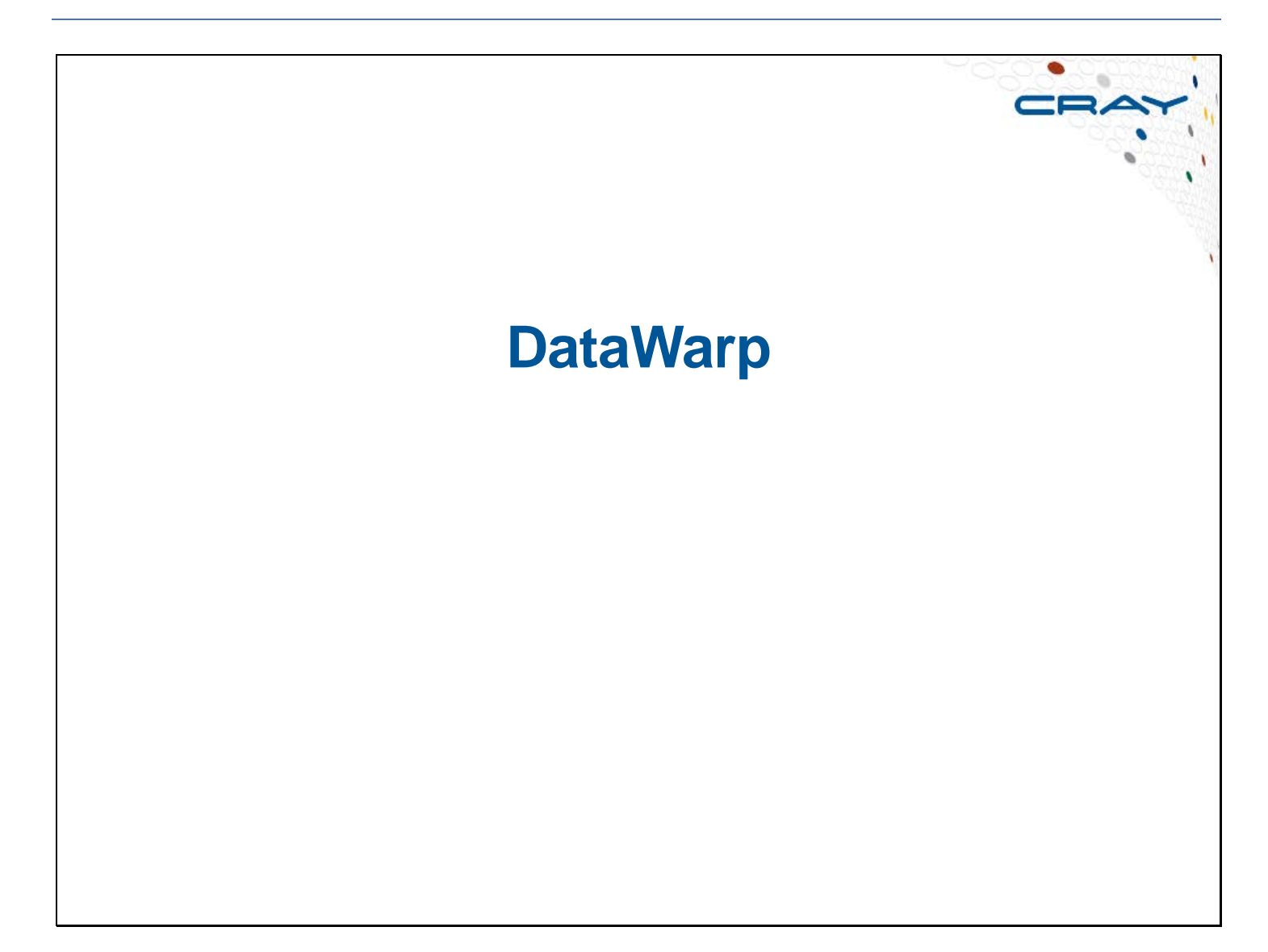

## **What is DataWarp**

- **DataWarp is Cray's implementation of the Burst Buffer concept, plus more**
	- **Has both Hardware & Software components**
	- **Hardware** 
		- XC Service node, directly connected to Aries network
		- PCIe SSD Cards installed on the node
	- **Software** 
		- DataWarp service daemons
		- DataWarp Filesystem (using DVS, LVM, XFS)
		- Integration with WorkLoad Managers (Slurm, MOAB/Torque, PBSpro)

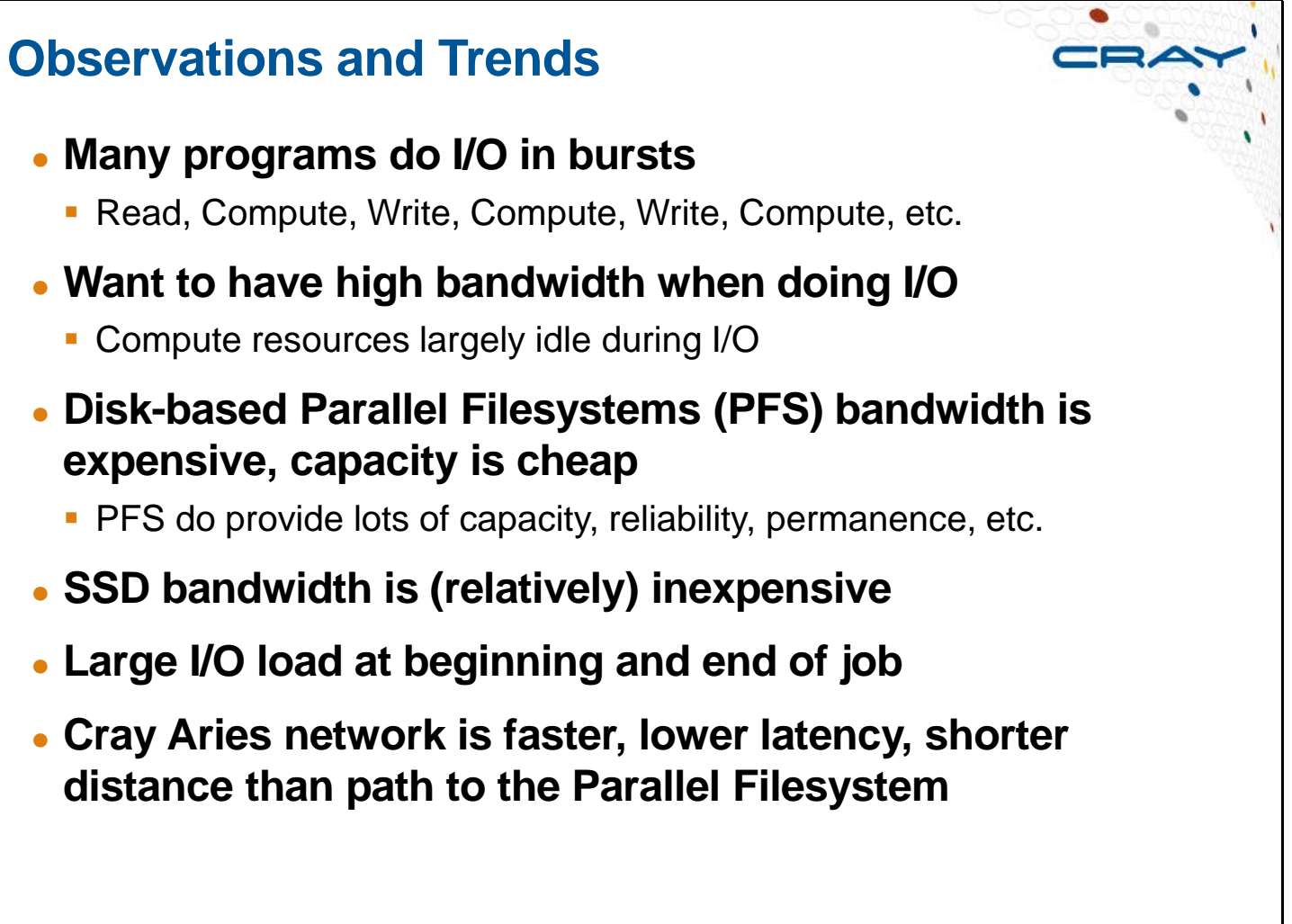

**2/14/2017 (NERSC) Cray, Inc. Private**

## **Burst Buffer Concepts**

- **Burst Buffer - A high bandwidth, lower capacity, "buffer" space, backed by a disk based Parallel File System**
	- **Higher Burst Buffer bandwidth decreases time programs spend on I/O**
- **Burst Buffer can interact with the Parallel Filesystem before, during, and after program use**
	- **Stage data in to Burst Buffer before computes allocated**
	- Stage data back out to Parallel Filesystem after computes deallocated
	- Stage data in or out, using Burst Buffer hardware, while program in computational phase

## ● **Burst Buffers offer much greater bandwidth per dollar (5x)**

So, do I/O to Burst Buffer and write out to Parallel Filesystem over time

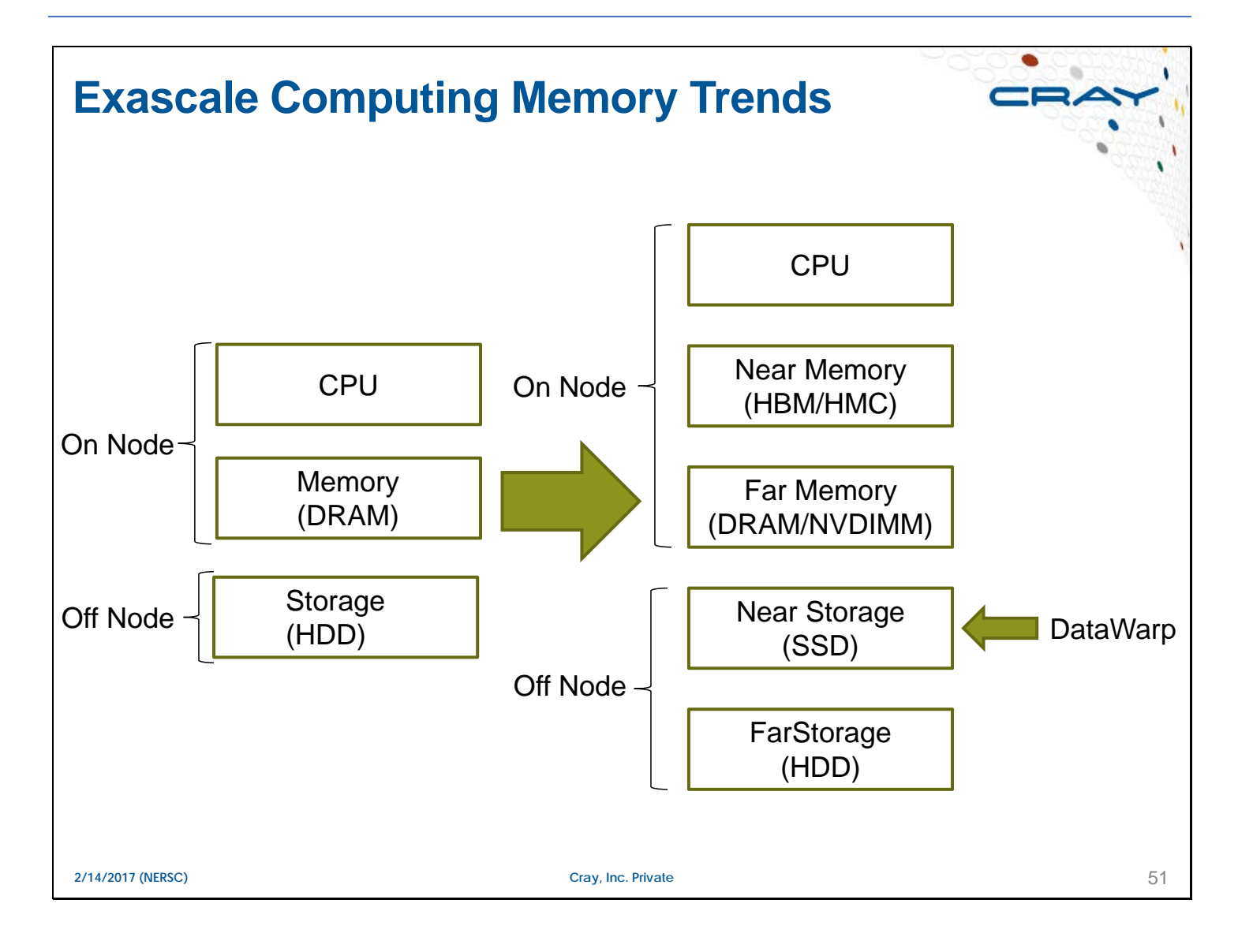

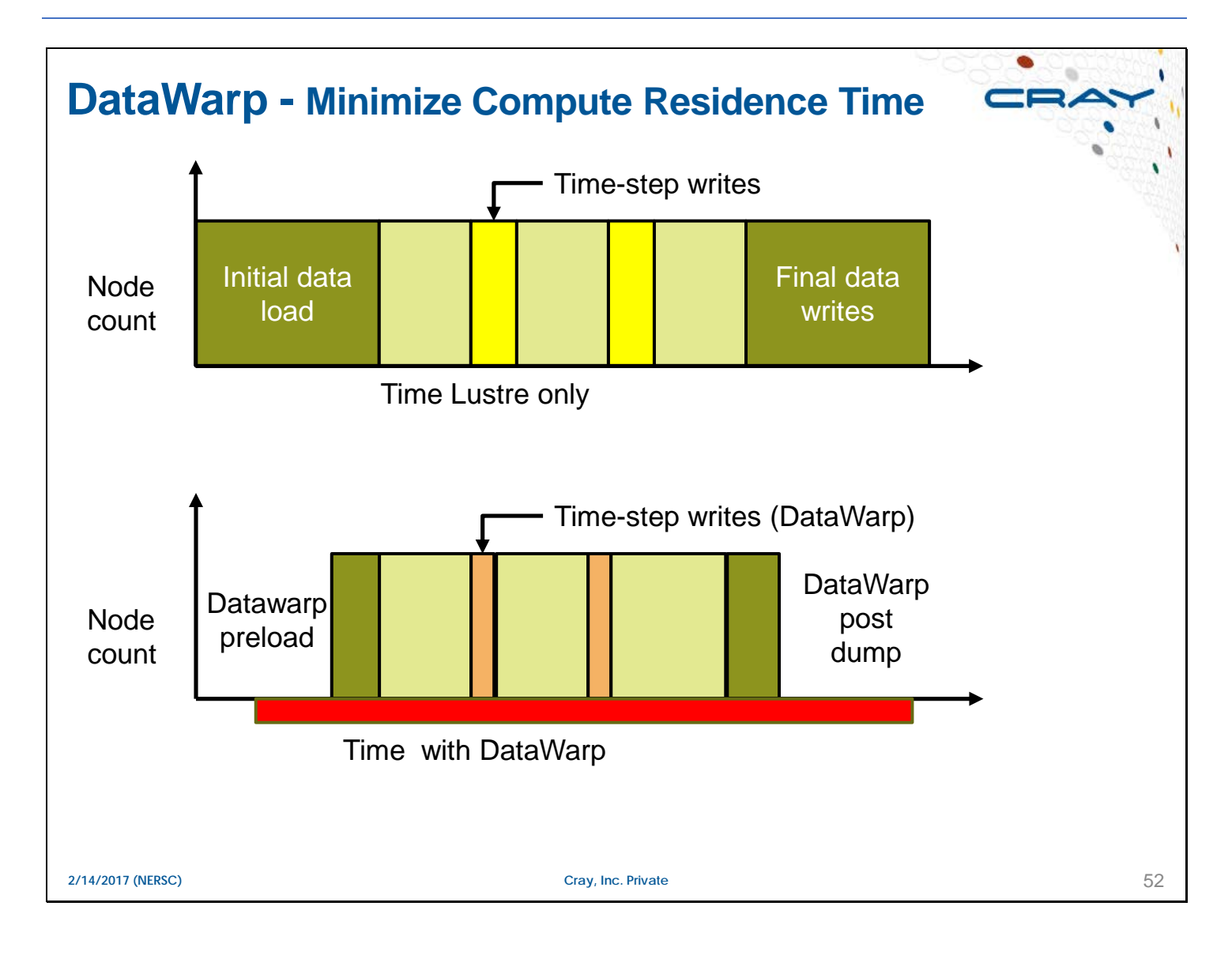

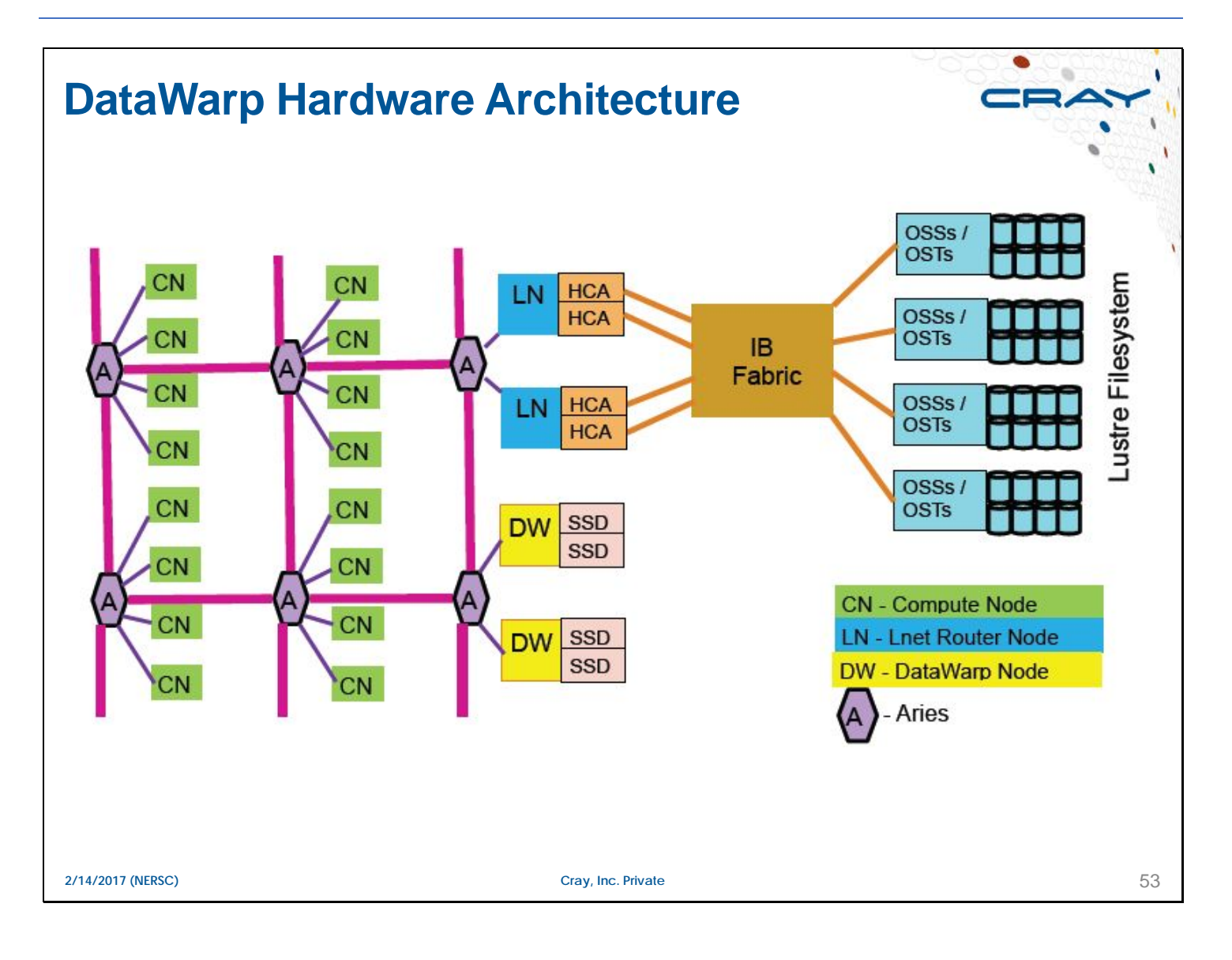

## **DataWarp Job Flow**

- **WLM** queues job, requests DWS set up job for using DW
- **DataWarp Service (DWS)** configures DW space, compute node access to DW
- **DataWarp Filesystem handles** stage interactions with PFS
- **Compute nodes access DW via** a mount point

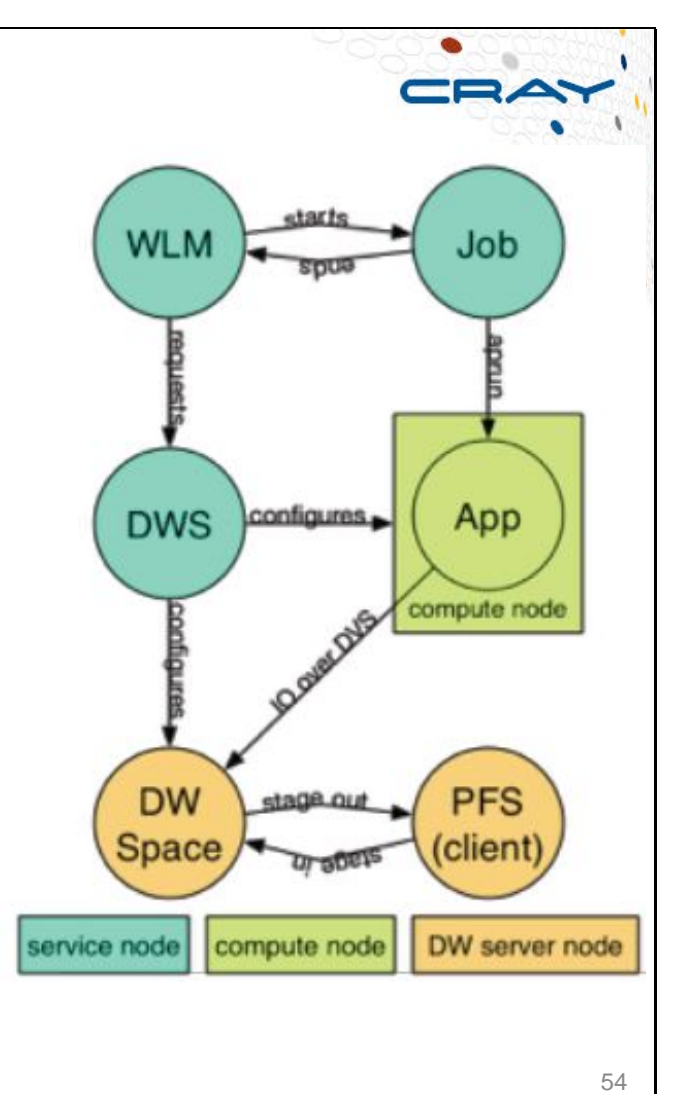

**2/14/2017 (NERSC) Cray, Inc. Private**

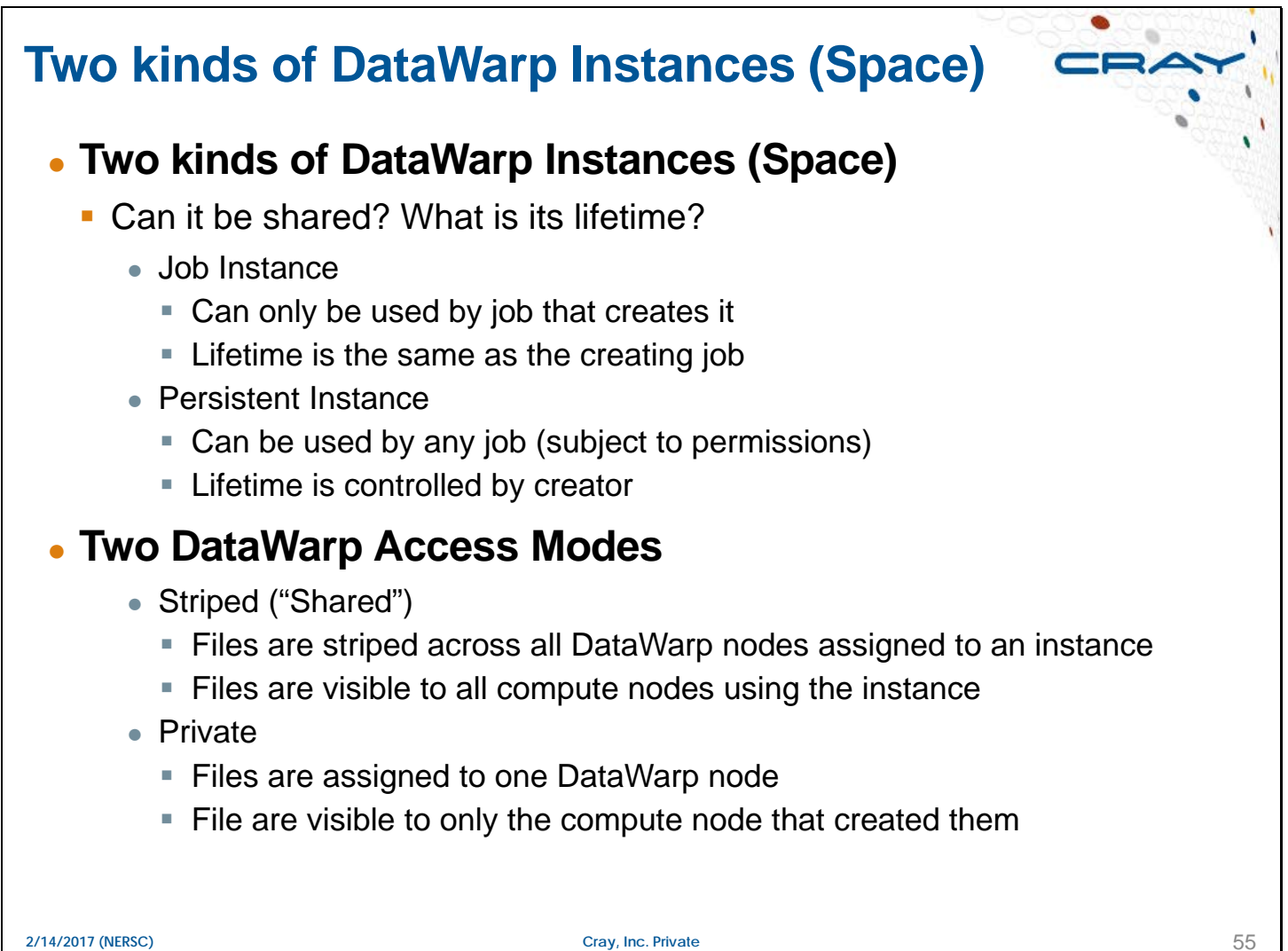

## **How to Utilize DataWarp**

#### ● **Job script directives - #DW ...**

- Allocate job DataWarp space
- **Access persistent DataWarp space**
- Stage files or directories in from PFS to DW; out from DW to PFS
- Supported by Slurm, Moab/TORQUE so far, PBSPro support soon

#### ● **User library API – libdatawarp**

- Allows direct control of staging files asynchronously
- C library interface

#### ● **Mount points**

**Perform POSIX I/O through mount points on compute nodes** 

#### ● **Command line**

- " "dwstat" command for users and admins to see status of their spaces
- **Other commands, like dwcli, mostly for system admins**

**2/14/2017 (NERSC) Cray, Inc. Private**

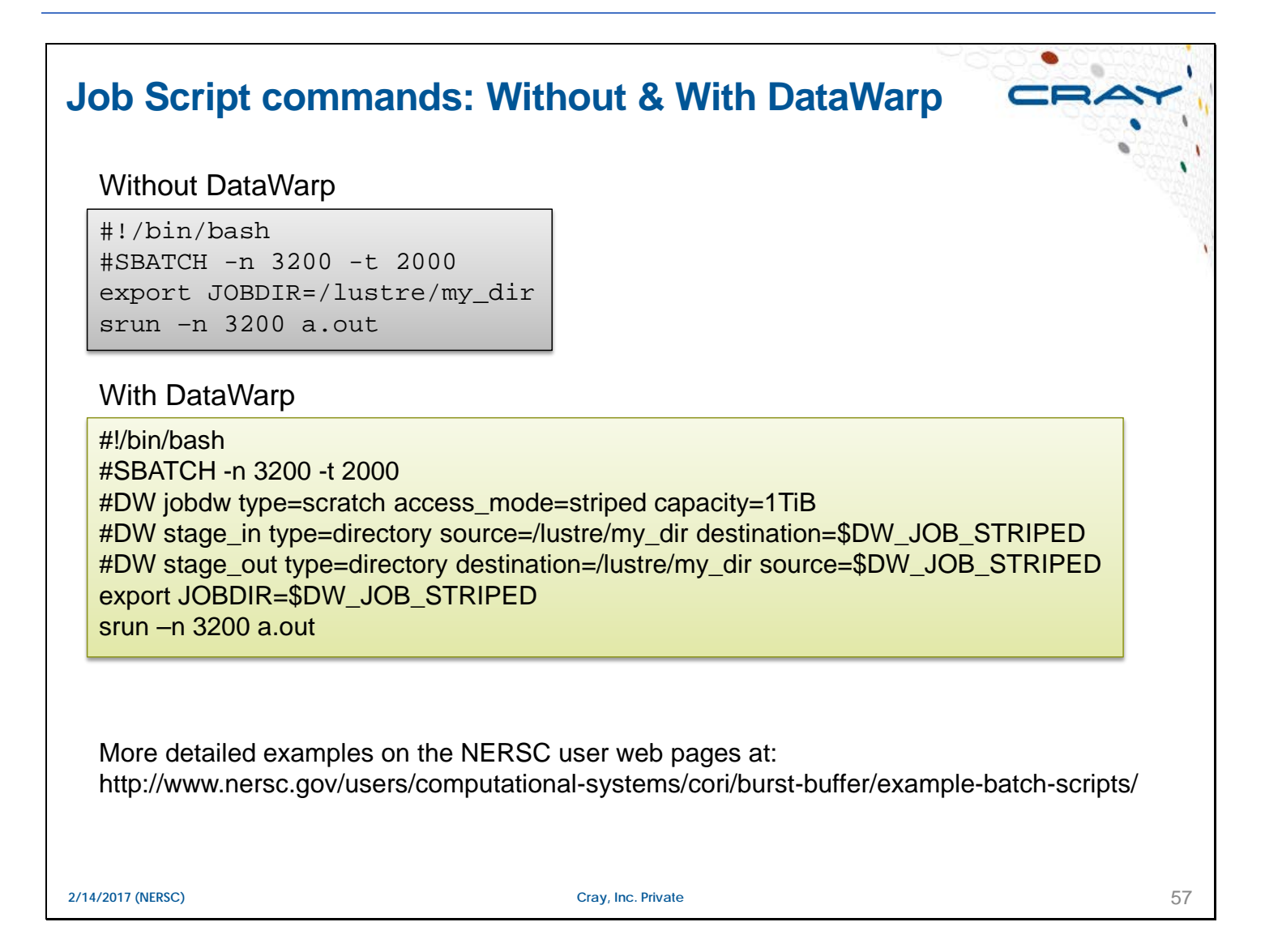

# **Design differences - Lustre vs DataWarp** ● **Lustre** User can guarantee the number of servers (by setting the number of OSTs, stripe sizes) ...but cannot guarantee amount of space **If an OST fills up, user is out of luck** ● **DataWarp User can guarantee the amount of space** ...but cannot guarantee the number of servers **Same request may get assigned different numbers of servers on** different runs, depending on DW activity and configuration on the system

**2/14/2017 (NERSC) Cray, Inc. Private**

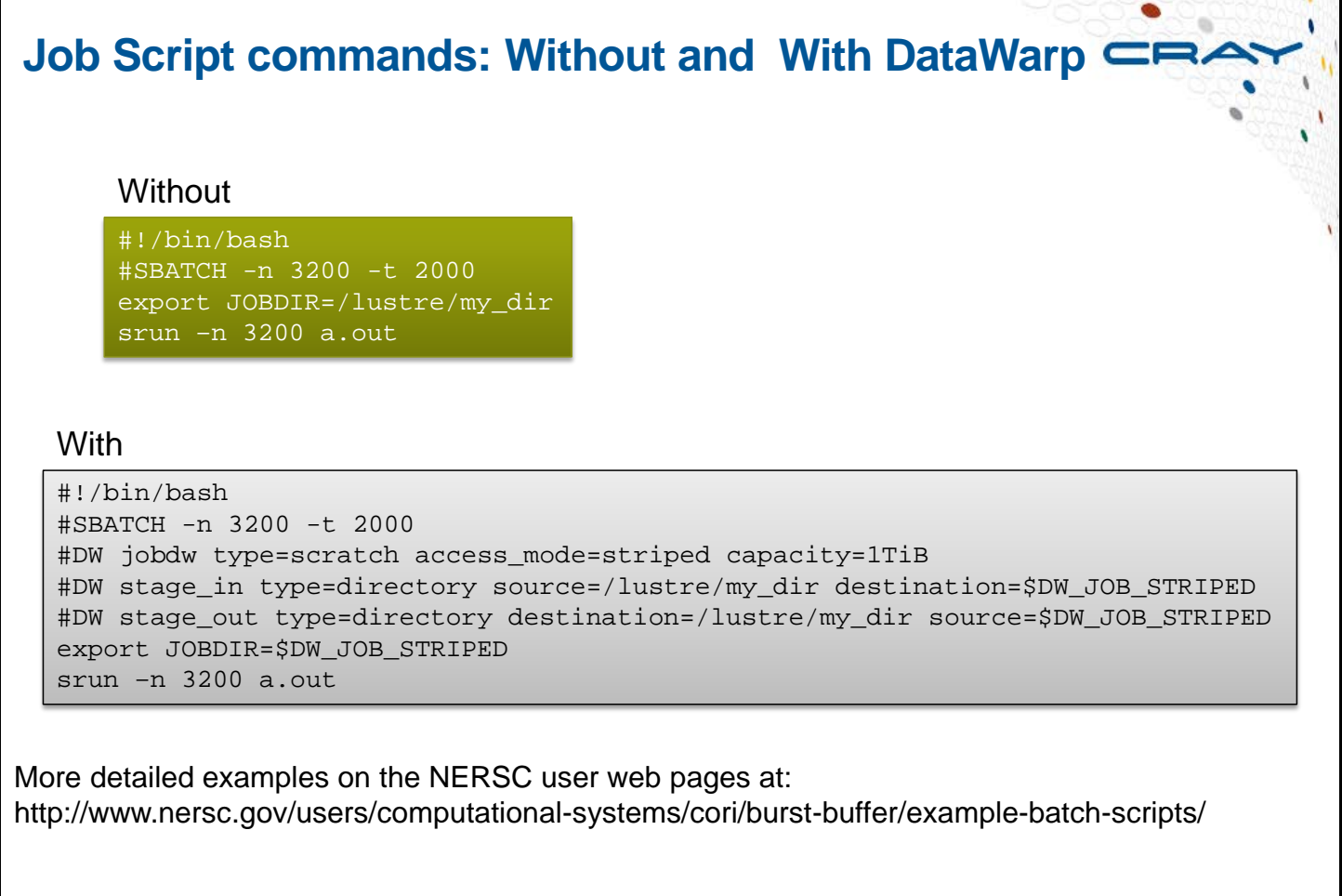

**2/14/2017 (NERSC) Cray, Inc. Private**

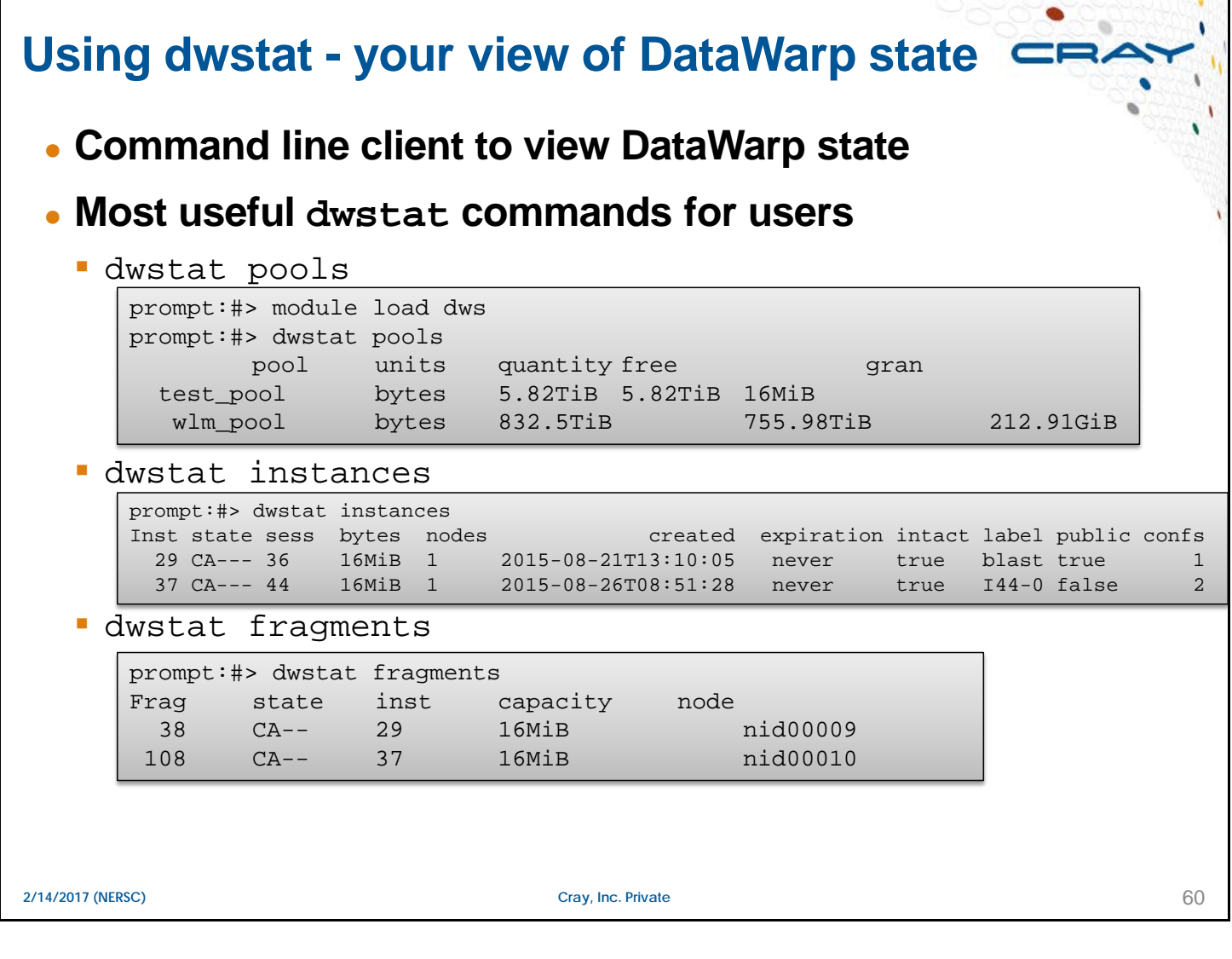

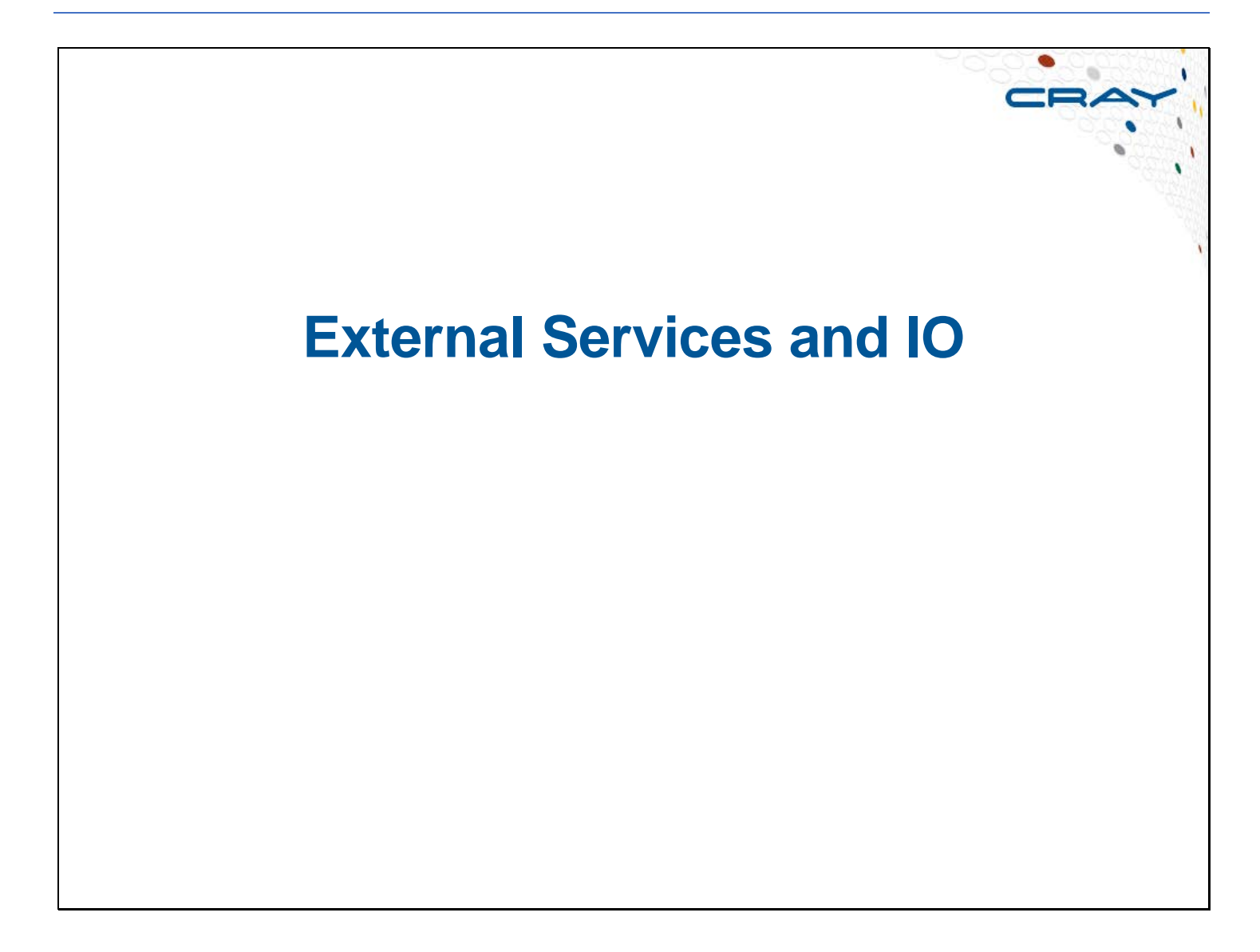

# **eLogin Nodes**

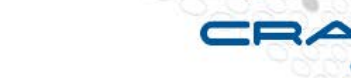

● **External servers that are configured with the Cray Programming Environment (PE)**

## ● **Why eLogin nodes**

- To address customer requirements:
	- More flexible user access
	- More options for data management, data protection
	- Leverage commodity components in customer-specific implementations
	- Provide faster access to new devices and technologies
	- Repeatable solutions that remain open to custom configuration
	- Enable each solution to be used, scaled, and configured independently
- **Provides the same environment as an internal Login or Gateway node** 
	- Compile and launch a user application
	- Monitor and control the application

#### **eLogin** 63 ● **eLogin** Was called Cray Development and Login node (CDL) (earlier esLogin) **Increases availability of data and system services to users** • An enhanced user environment **Larger memory, swap space, and more horsepower** • Often still available to users when Cray system is unavailable **EXEC** eLogin hardware configuration: • Multi socket, multi-core processors; match compute nodes • Internal memory of 128 GB or more • Local disks for local root, swap, and tmp • NICs for connection to Cray system and customer network **EXEC** eLogin software configuration: • Connections to file systems, including CLFS Workload Manager (WLM) for job submission • WLM could be PBS Professional, TORQUE/Moab, or Slurm • Cray libraries, build tools, performance tools • Third-party compiler(s) and debugger(s) **2/14/2017 (NERSC) Cray, Inc. Private**

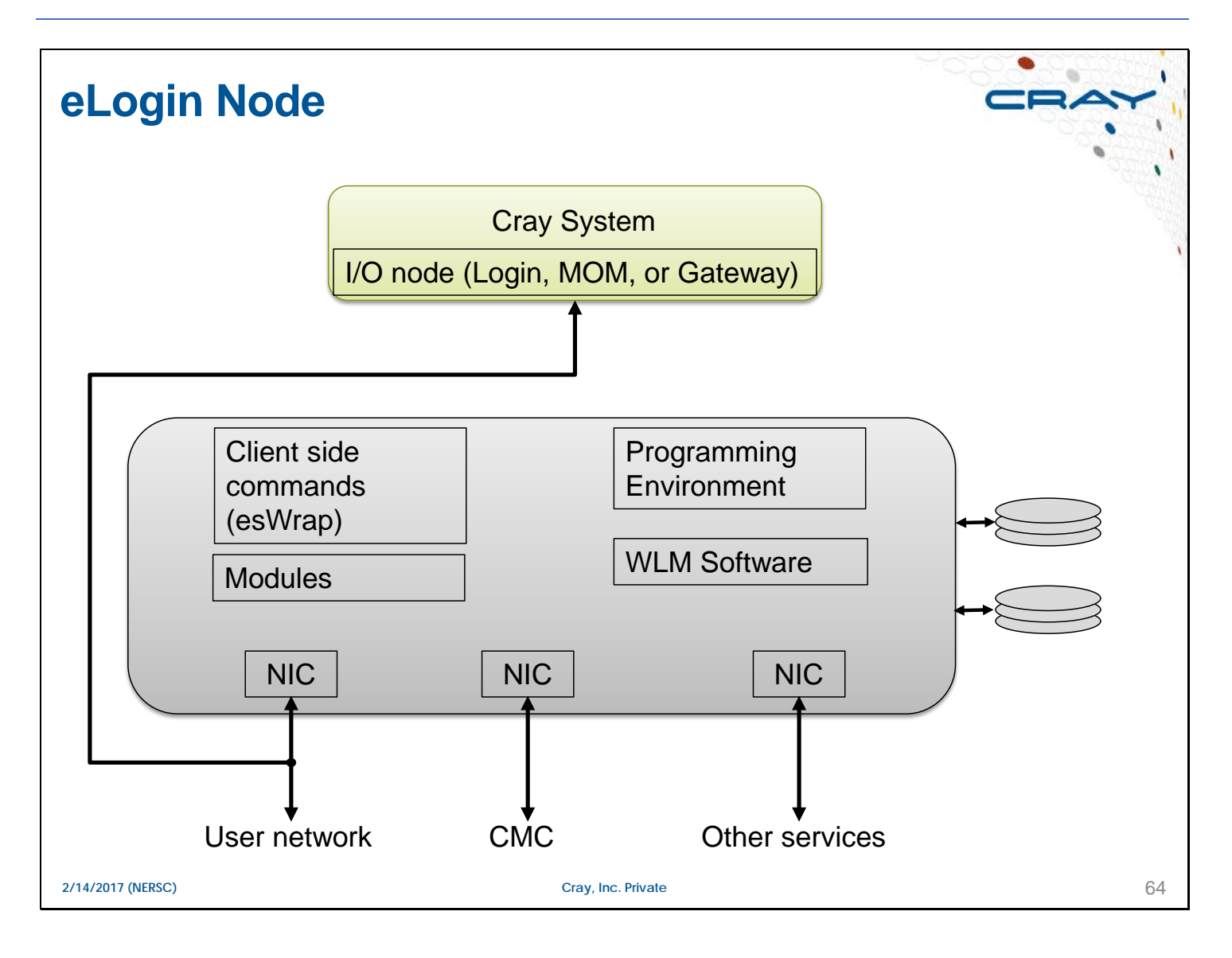

# **I/O Support**

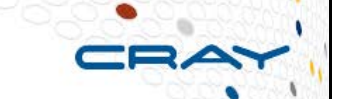

## ● **The compute nodes will hand off I/O to the service nodes**

• The aprun application launcher handles stdin, stdout, and stderr for the application

#### ● **Lustre provides a parallel file system for application use**

- A Lustre file system consists of a Metadata server (MDS) and one or more Object Storage Targets (OSTs)
	- If you want to create another Lustre file system, you must configure it on separate service nodes and disk devices

## ● **Other file system may be available to the compute nodes, but may not provide the performance of Lustre**

**• Other file systems are provided for convenience** 

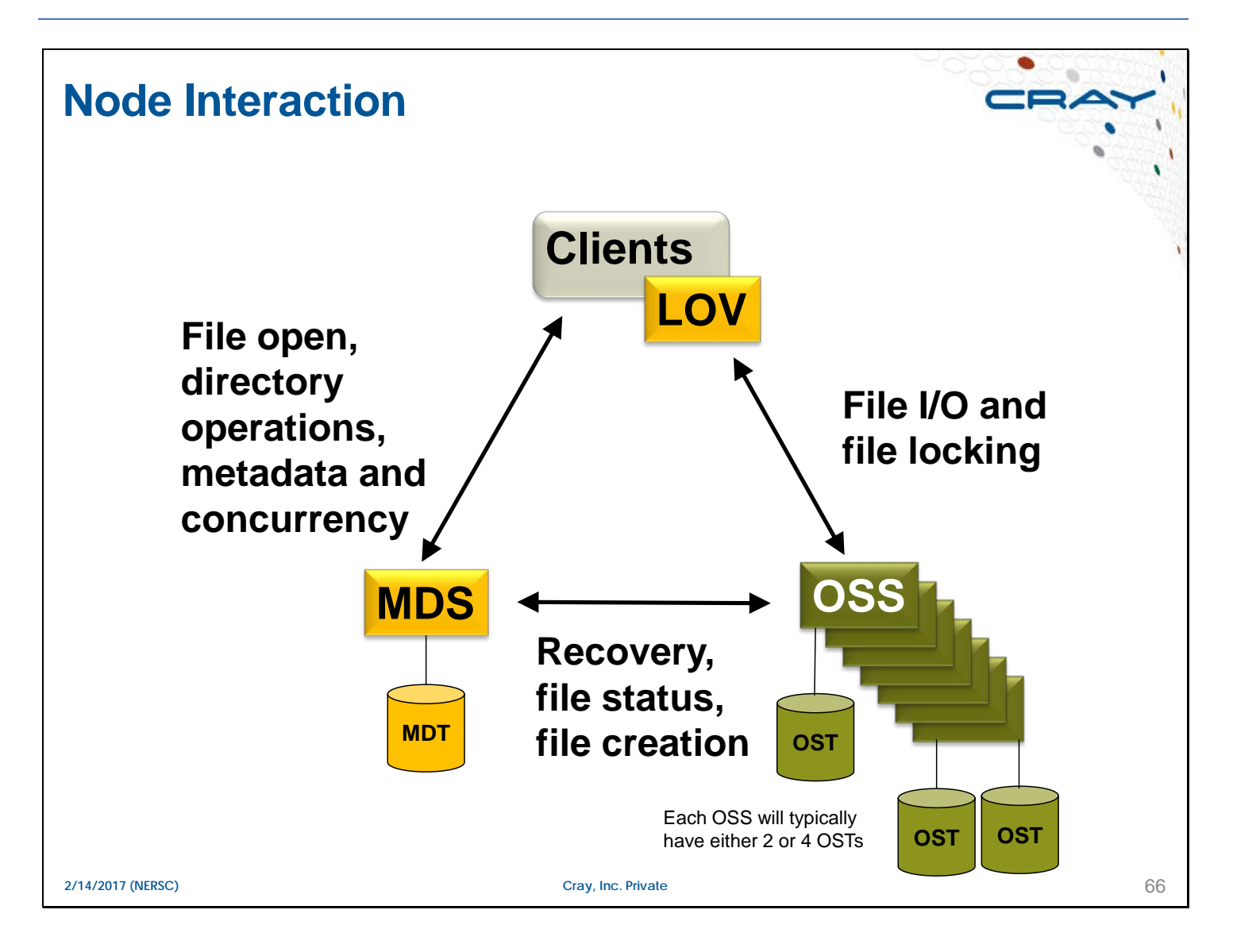

# **Using the df Command** ● **Use the standard df or mount command to locate the mount point for a Lustre file system** users/rns> df -t lustre Filesystem 1K-blocks Used Available Use% Mounted on 10.149.0.2@o2ib:10.149.0.3@o2ib:/scratch 93685609608 12869871220 76128850632 15% /lus/scratch users/rns> mount -t lustre 10.149.0.2@o2ib:10.149.0.3@o2ib:/scratch on /lus/scratch type lustre (rw,flock) users/rns>

**2/14/2017 (NERSC) Cray, Inc. Private** 67

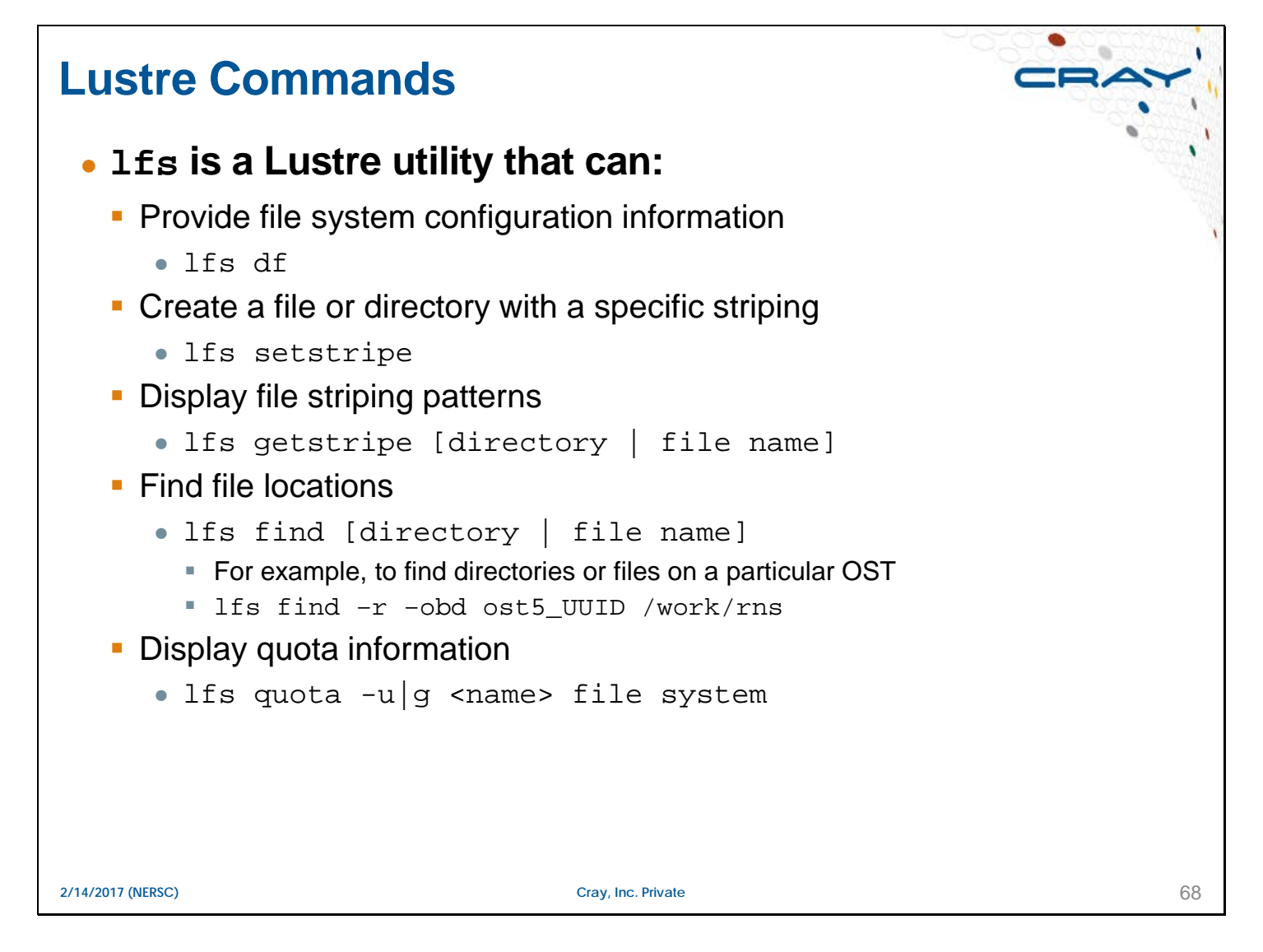

The stripe utility, lfs, enables you to stripe files after Lustre is configured. Normally, you stripe files by using the lmc command when you create the configuration file.

## **Client View of File System Space** ● **To view the individual OSTs, use: lfs df** users/rns> lfs df UUID 1K-blocks Used Available Use% Mounted on<br>scratch-MDT0000 UUID 878145652 18574060 801018060 2%/lus/scrate 801018060 2% /lus/scratch[MDT:0] scratch-OST0000\_UUID 15614268268 2330265896 12502854904 16% /lus/scratch[OST:0] scratch-OST0001\_UUID 15614268268 2367066484 12466053784 16% /lus/scratch[OST:1] scratch-OST0002\_UUID 15614268268 2540145500 12292975156 17% /lus/scratch[OST:2] scratch-OST0003\_UUID 15614268268 1869094548 12964023432 13% /lus/scratch[OST:3] scratch-OST0004\_UUID 15614268268 1813158756 13019961664 12% /lus/scratch[OST:4] scratch-OST0005\_UUID 15614268268 1950155424 12882965000 13% /lus/scratch[OST:5] filesystem summary: 93685609608 12869886608 76128833940 14% /lus/scratch users/rns>

**2/14/2017 (NERSC) Cray, Inc. Private** 69

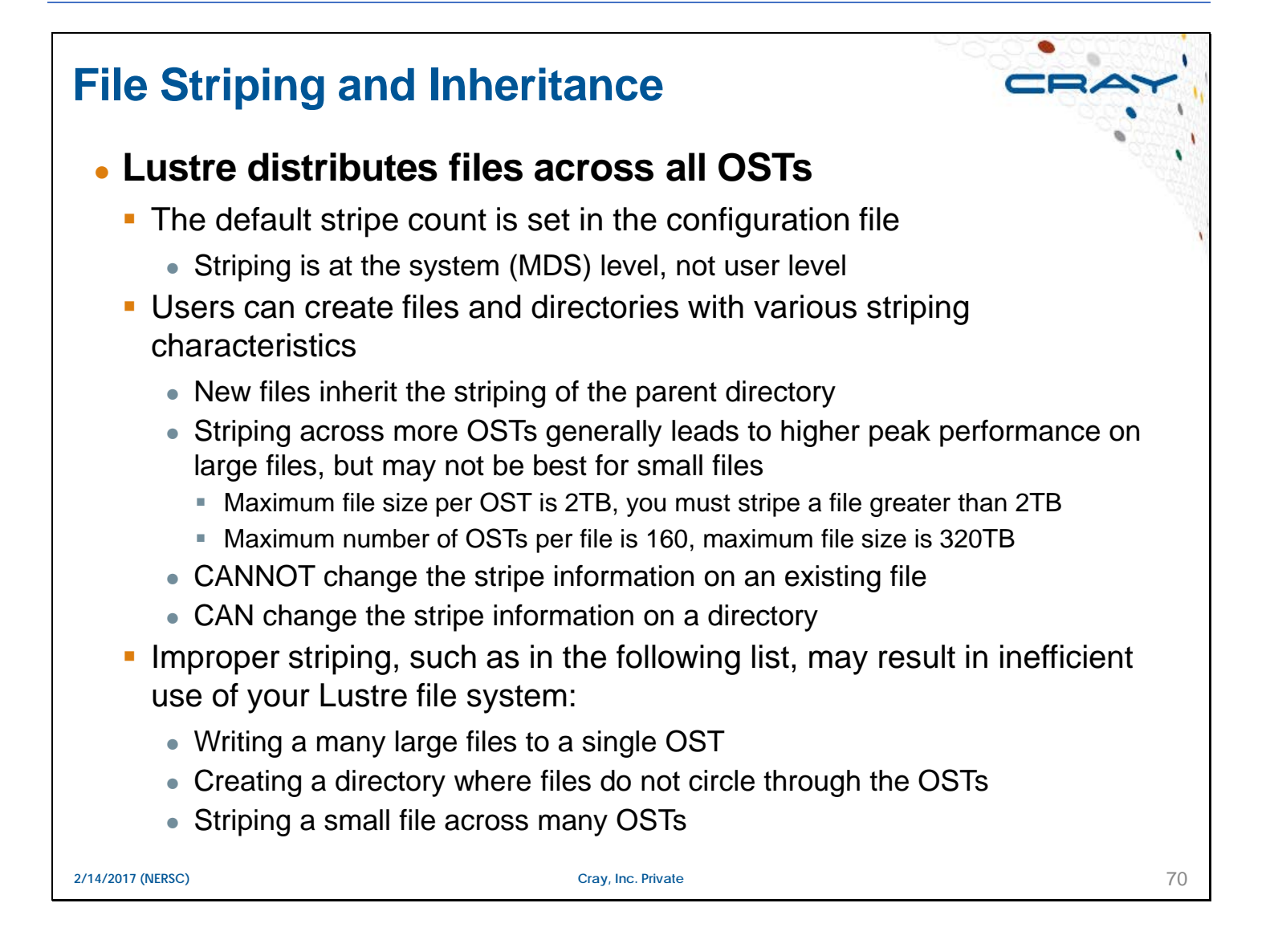
# **lfs Command**

- 
- **Use the lfs setstripe command to manage striping characteristics**
	- To define striping for a file or directory:

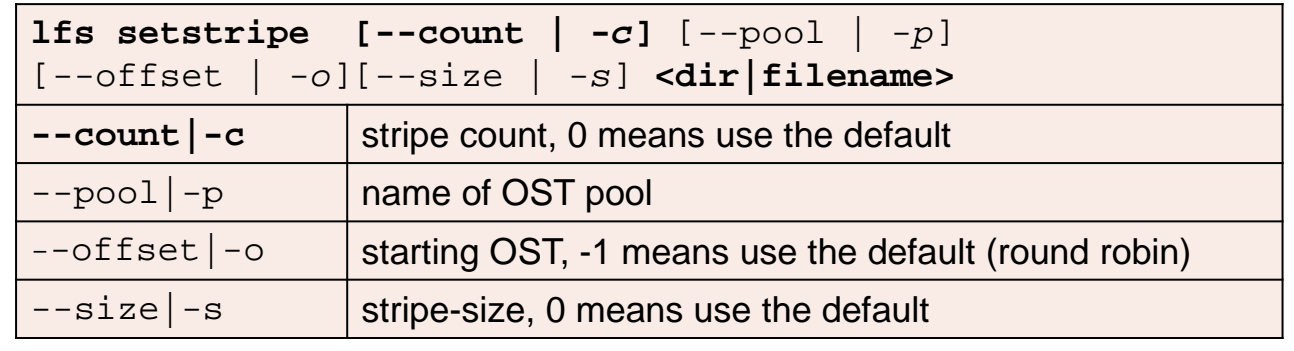

Defaults are defined in the Lustre configuration file

#### ● **To view striping for a file or directory:**

lfs getstripe <file-name|dir-name>

**2/14/2017 (NERSC) Cray, Inc. Private** 71

 $\blacksquare$ 

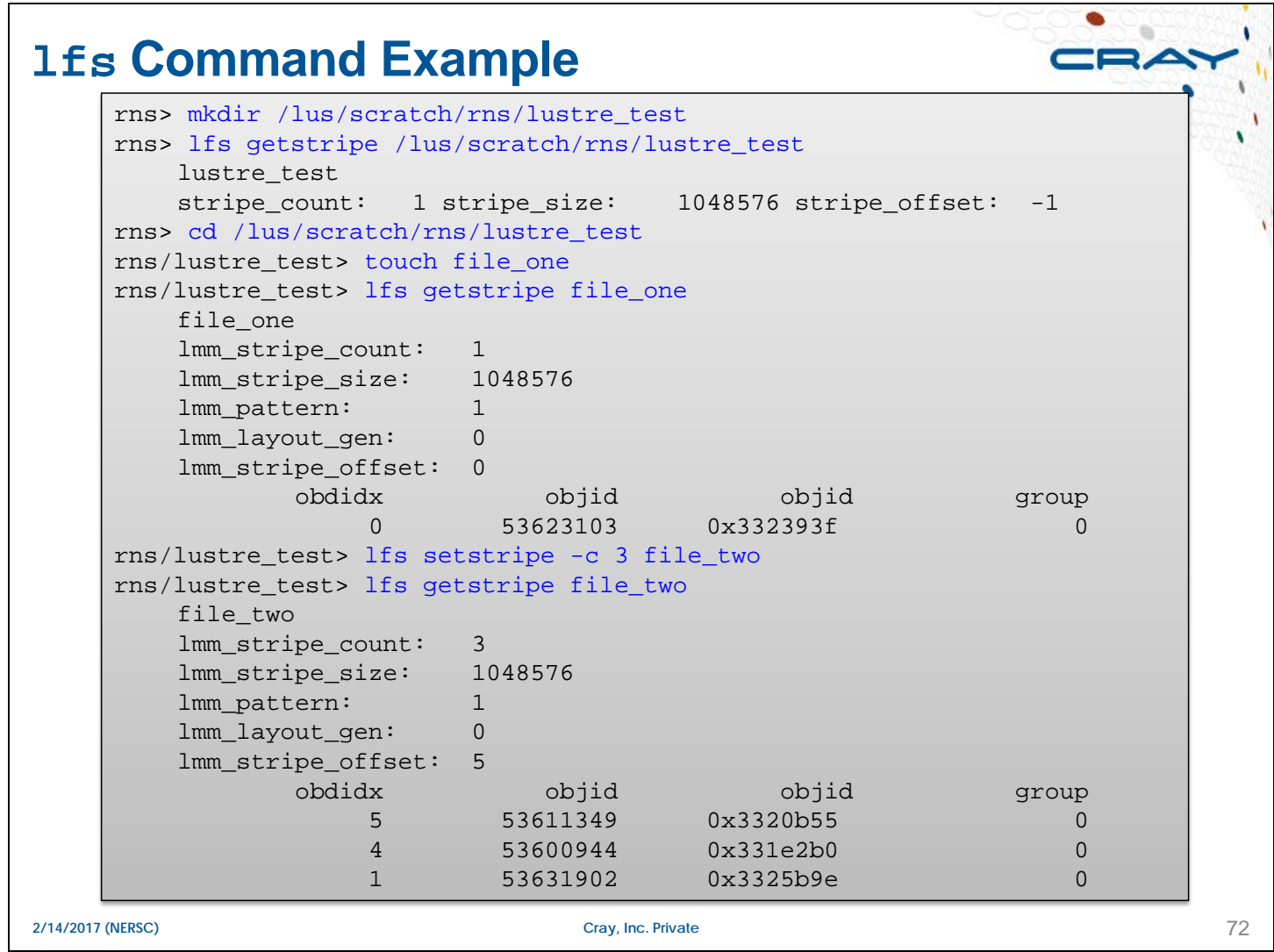

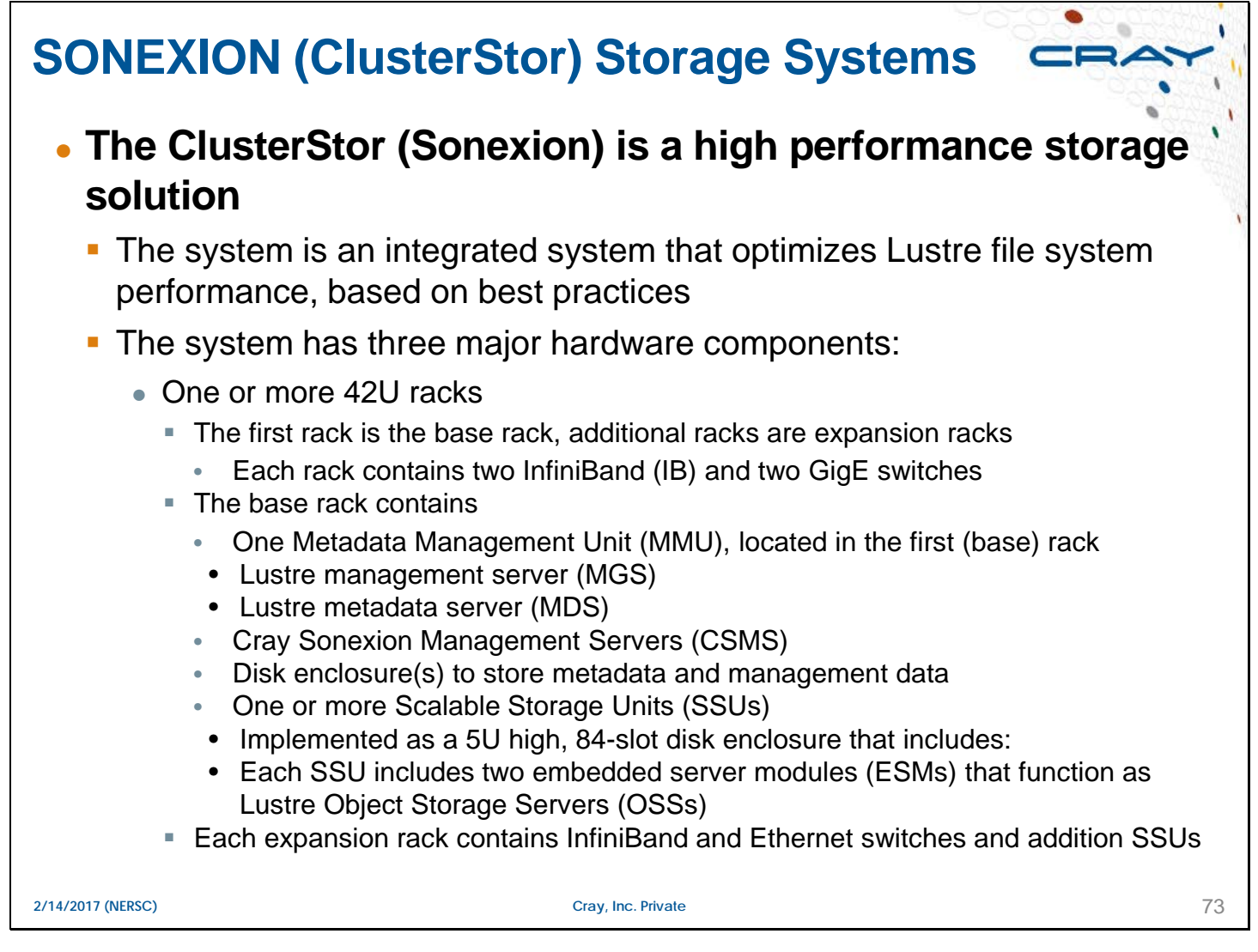

Each SSU contains eight logical storage devices referred to as Object Storage Targets (OSTs) and two Object Storage Servers (OSSs) that provide file I/O service and network request handling for the client(s). Each OST is a RAID6 (8+2) array of disk drives. The SSU also contains two global hot spares and a mirrored pair of SSDs to store Journaling information.

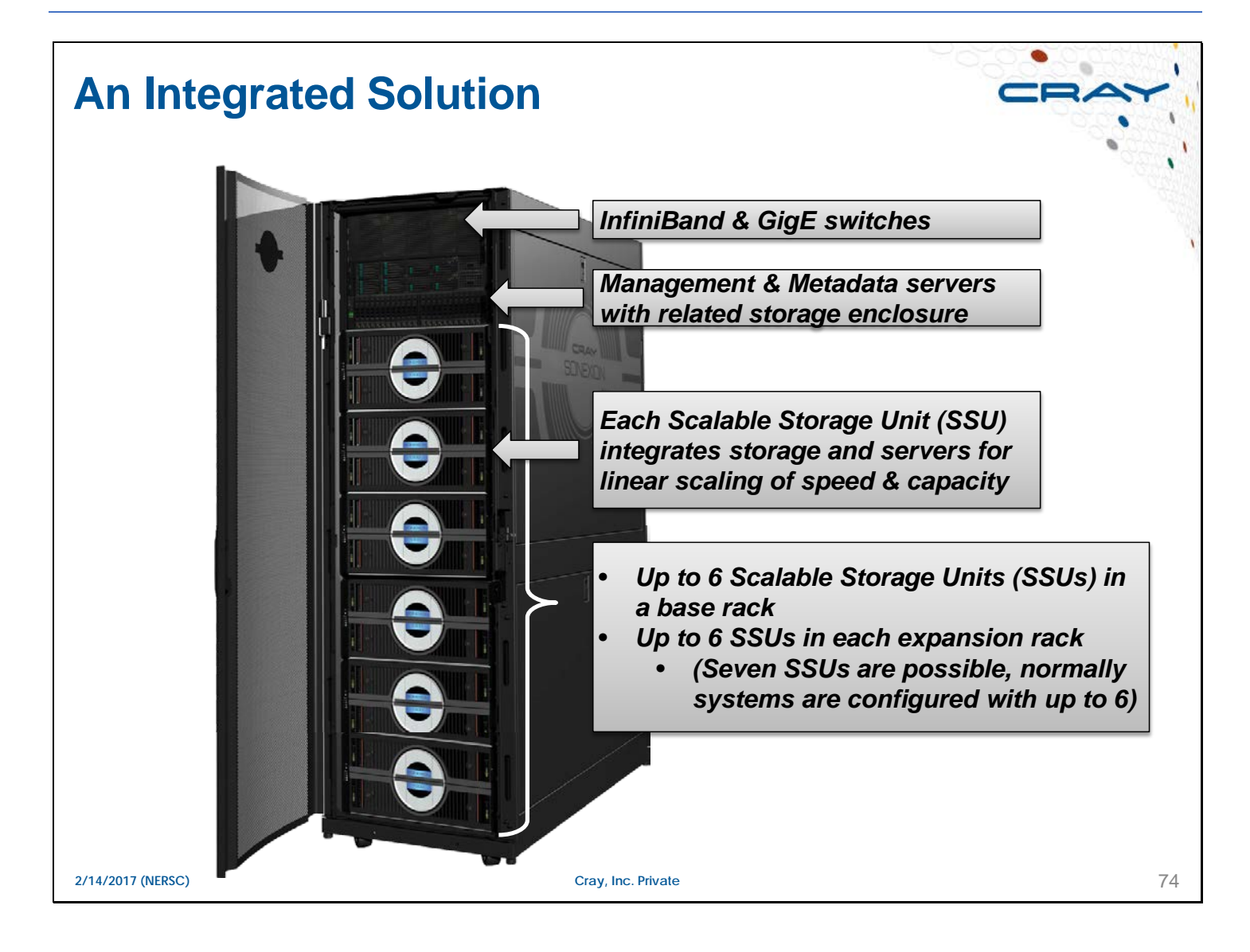

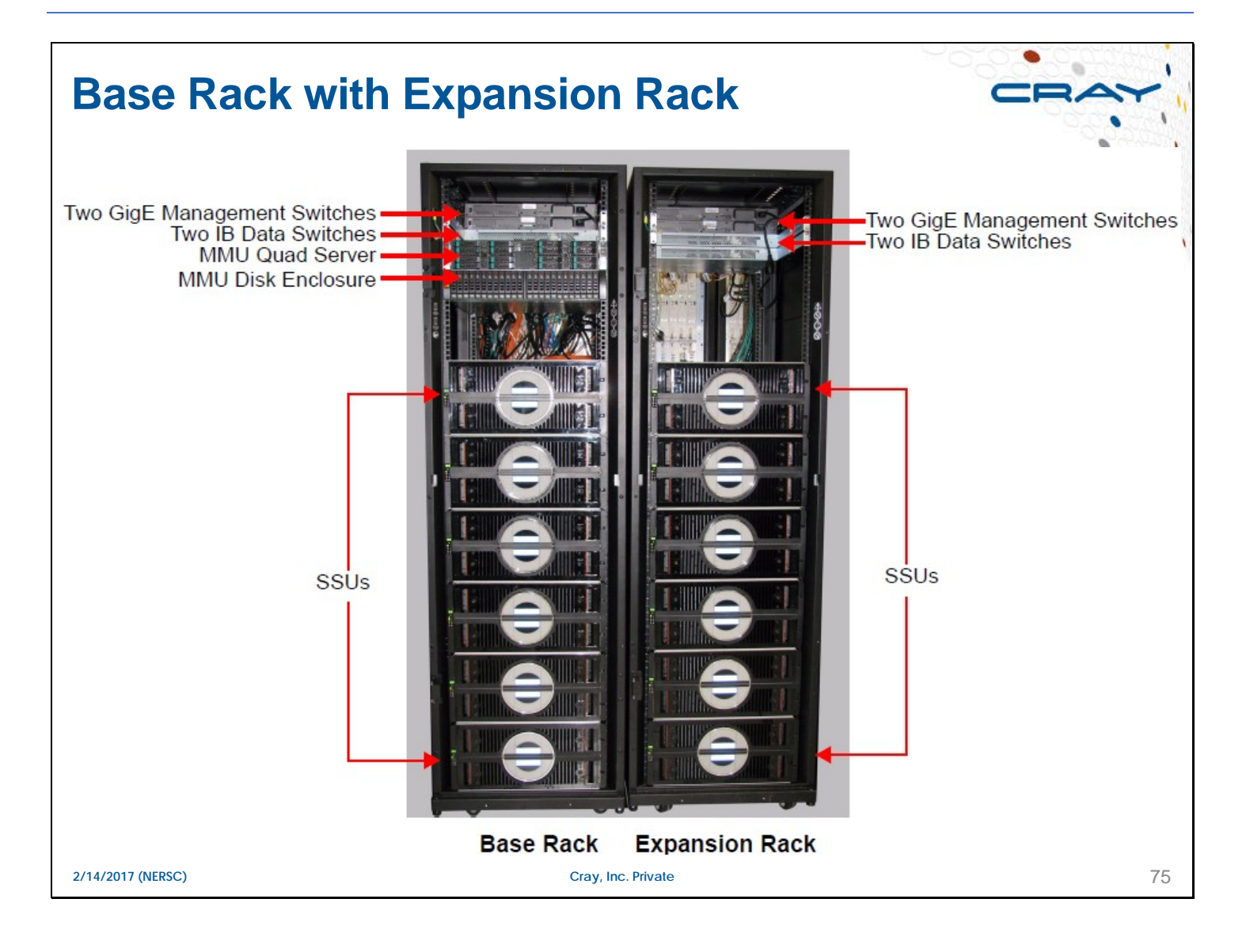

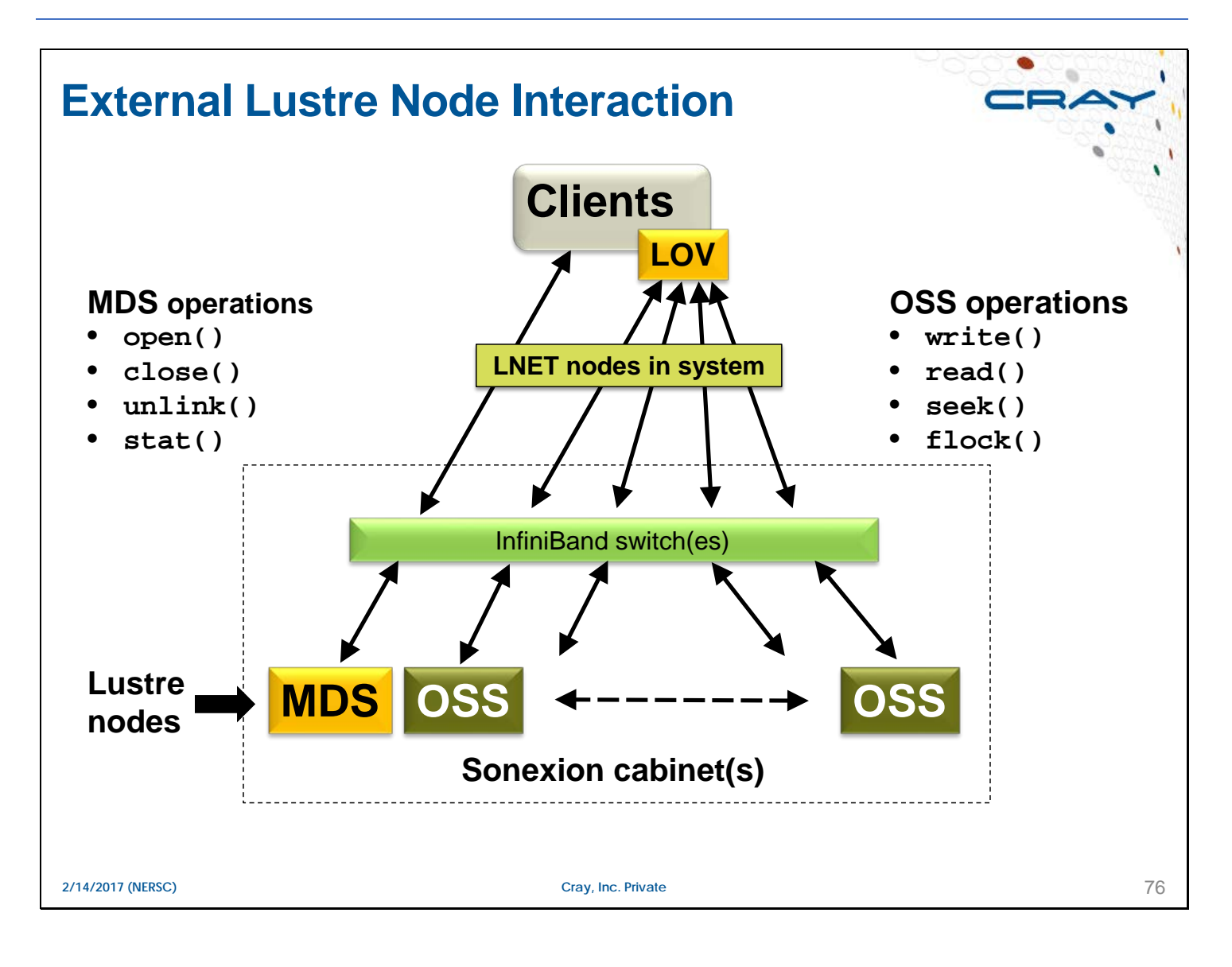

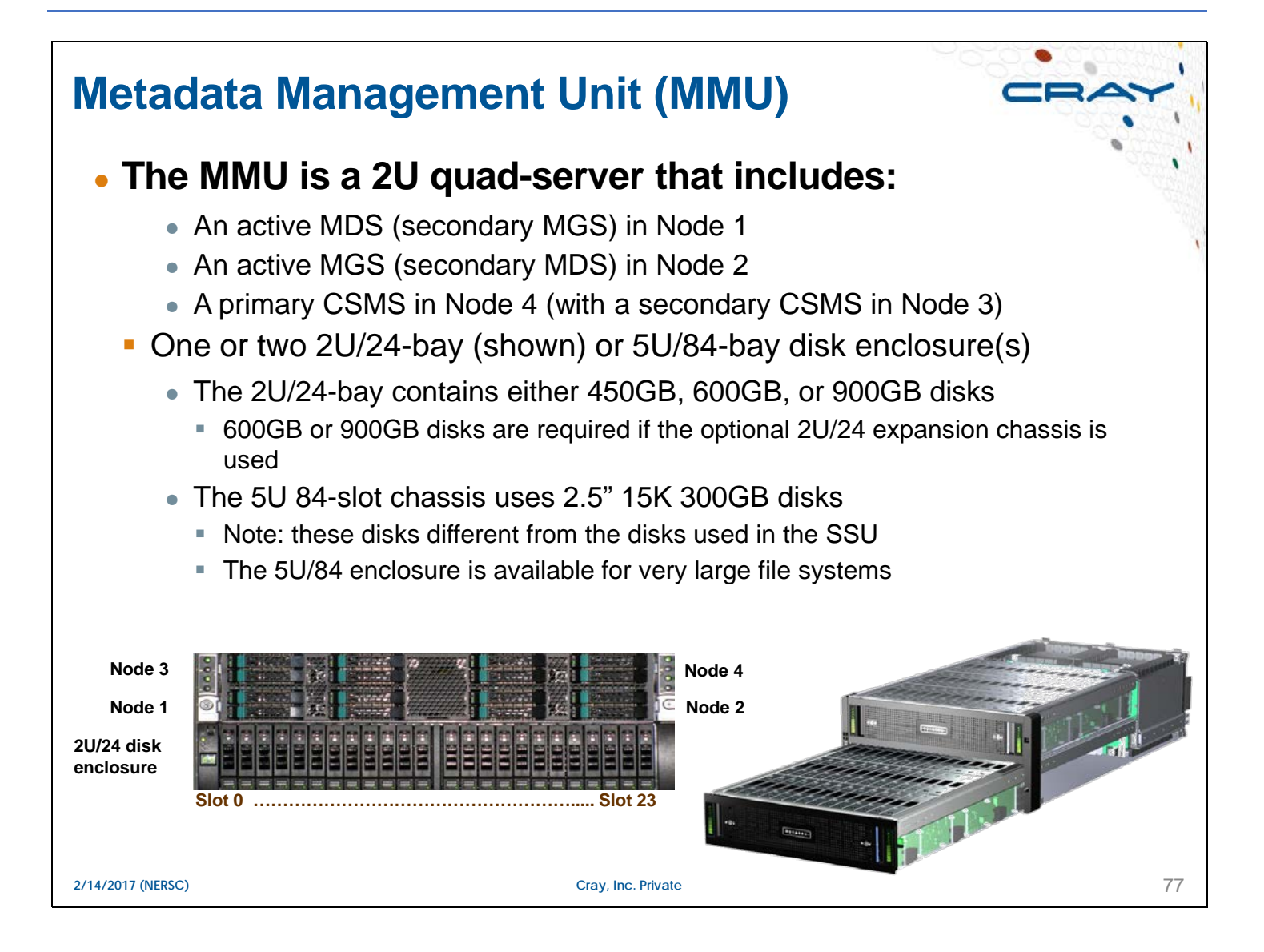

# **Scalable Storage Units (SSUs)**

- **Scalable Storage Units are based on a 5U 84-slot 3.5" disk enclosure that includes two Storage Bridge Bay (SBB) slots for OSS or expander modules** 
	- **The SSU enclosures include two OSS controller modules configured as** an active/active failover pair.
		- Adding SSUs to the configuration provides increased capacity and performance
		- Each OSS connects to an InfiniBand switch at the top of the rack
	- Expansion Storage Enclosures (ESUs) include two EBOD modules that connect to the OSS controllers in the SSU.
		- ESUs increase capacity without additional bandwidth
		- An SSU can connect to a single ESU
	- All SSUs in a file system must be configured identically

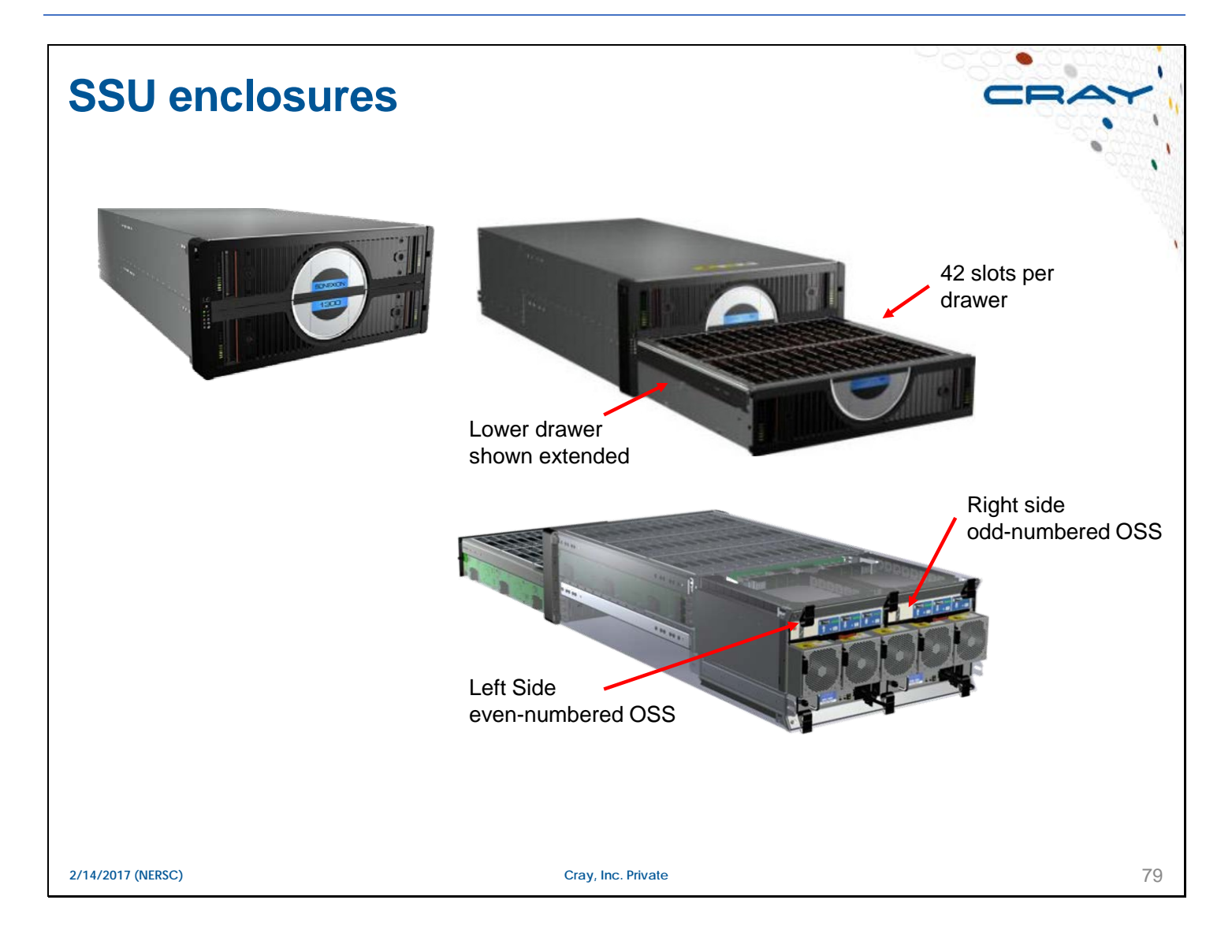

## **Sonexion 1600 and 2000 Differences**

#### ● **The Sonexion 1600 configuration**

- **Each OSS provides a primary path to four of the eight MDRAID,** RAID6 8+2 arrays and a failover path to the other four arrays
	- The arrays are also referred to as Object Storage Targets (OSTs)
	- The SSU includes two hot spares for enhanced reliability & availability and has two SSDs for Journaling

#### • The Sonexion 2000 configuration

- **Each OSS provides a primary path to one of the GridRAID RAID6** arrays and a failover path to the other array
	- The arrays are also referred to as Object Storage Targets (OSTs)
	- The SSU includes two SSDs for journaling

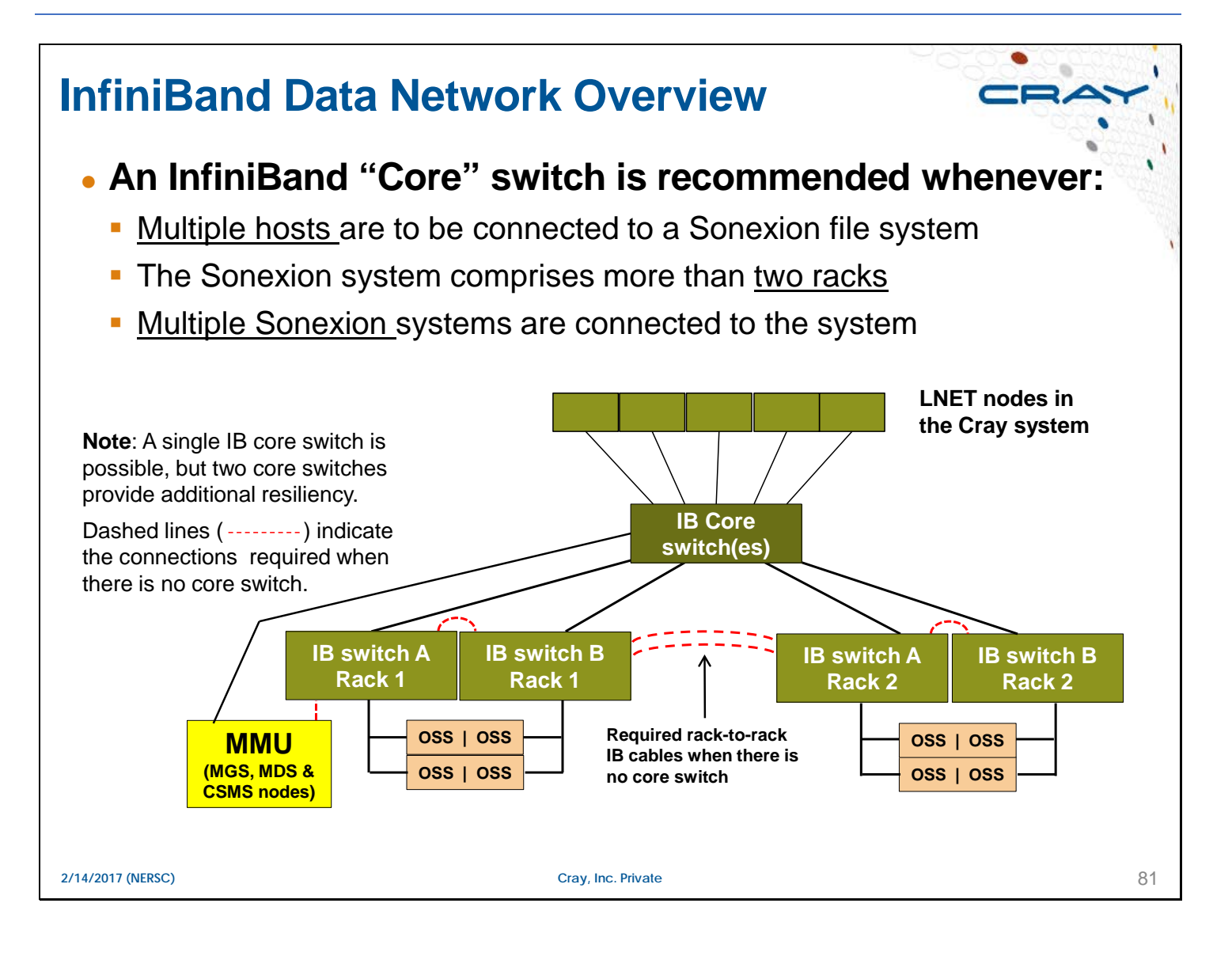

# **InfiniBand Routing**

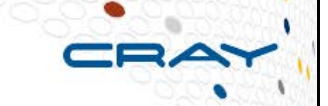

**• Without a core switch in the configuration of the Sonexio certain bad routing can occur in the IB switches in the top of the Sonexion racks**

#### ● **Fine grained routing (FGR) resolves this issue**

- **FGR** is applied to both the Cray system and the Sonexion
- **FGR confines the communication between sets of LNET nodes and** OSS in the Sonexion system
	- Communications from the compute nodes (Lustre clients) is directed over the Cray High Speed Network (HSN)
	- Based on the system a recommended ratio of I/O nodes to OSS is provided
		- For the Sonexion 1600 the ration is 2 I/O connection to 3 OSS's
			- The OSSs on either the right or left of the SSUs
			- InfiniBand cabling in the Sonexion rack provides a HA configuration by routing all the cabling from the OSSs on the right or left of the rack to one of the top or bottom IB switch in the top-of-rack
		- For the Sonexion 2000, it is one-to-one, but implemented in 6-to-6

**2/14/2017 (NERSC) Cray, Inc. Private**

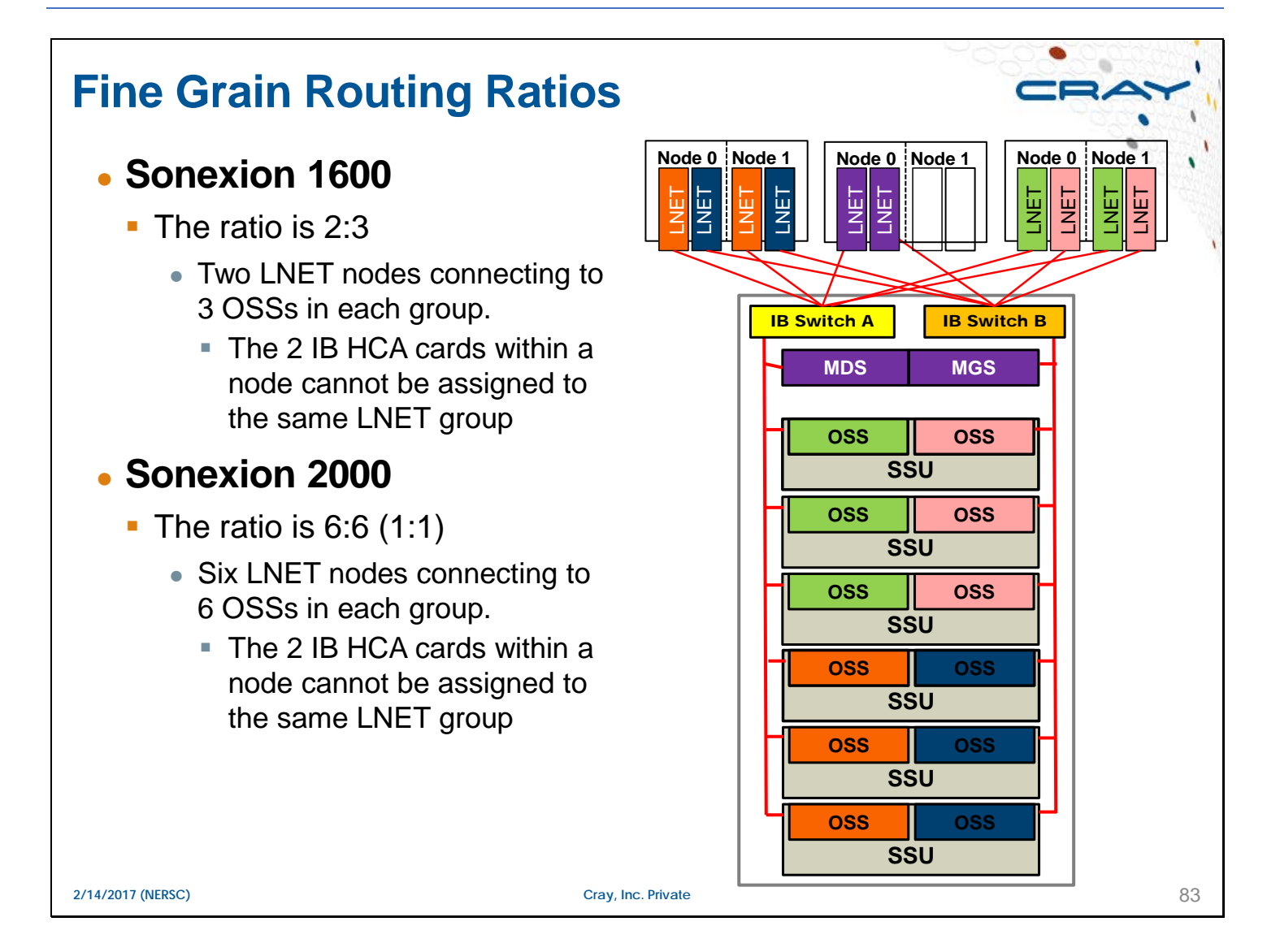

Two InfiniBand HCAs installed on the same I/O node cannot be connected to the same LNET group.

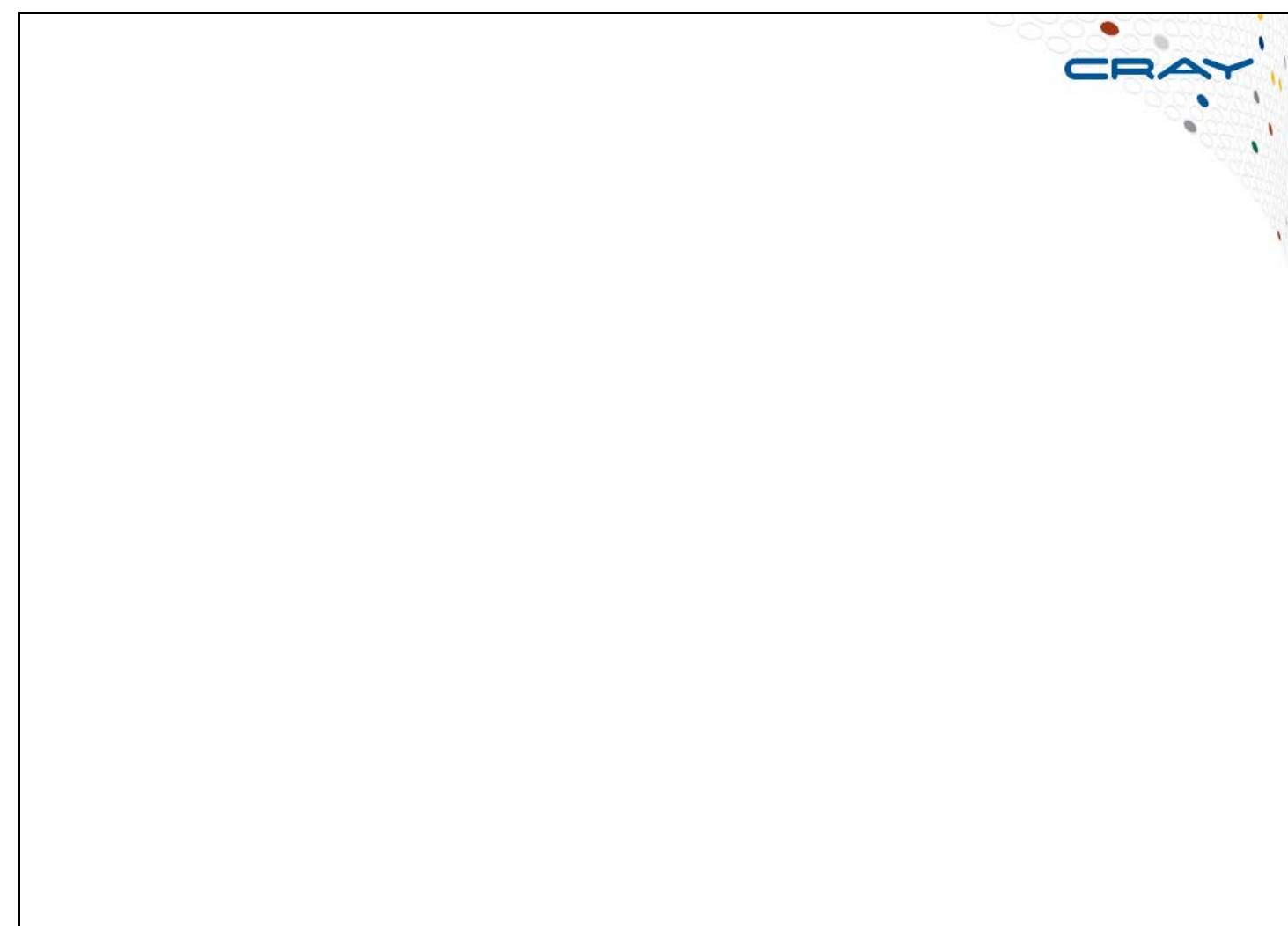

**2/14/2017 (NERSC) Cray, Inc. Private** 84

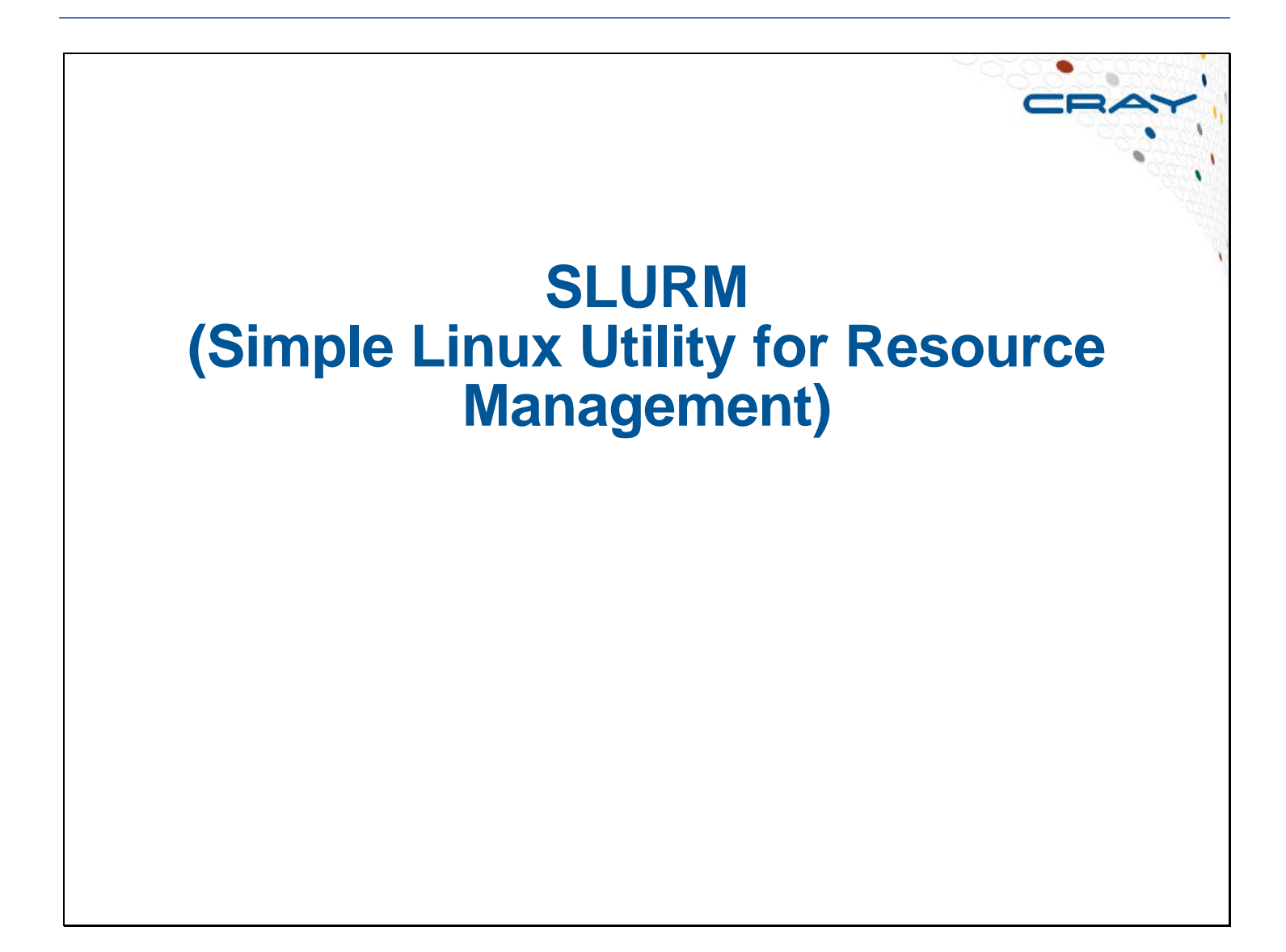

## **Slurm**

#### **• At NERSC Slurm replaces Torque/Moab on previous systems**

**More information related to NERSC can be found at:** https://www.nersc.gov/users/computational-systems/cori/running-jobs/

## **Advantages of using SLURM**

- **Fully open source.**
- **Extensible (plugin architecture).**
- **Low latency scheduling.**
- **Integrated "serial" or "shared" queue.**
- **Integrated Burst Buffer (DataWarp) support.**
- **Good memory management.**
- **Specifics about Cray System**
	- Runs without Cray ALPS (Application Level Placement Scheduler)
		- No aprun, apstat, nor apsys
	- **Batch scripts run on the head compute node directly.**
	- **Easier to use** 
		- Less chance for contention compared to shared MOM node.

**2/14/2017 (NERSC) Cray, Inc. Private**

m. CRA

# **srun options**

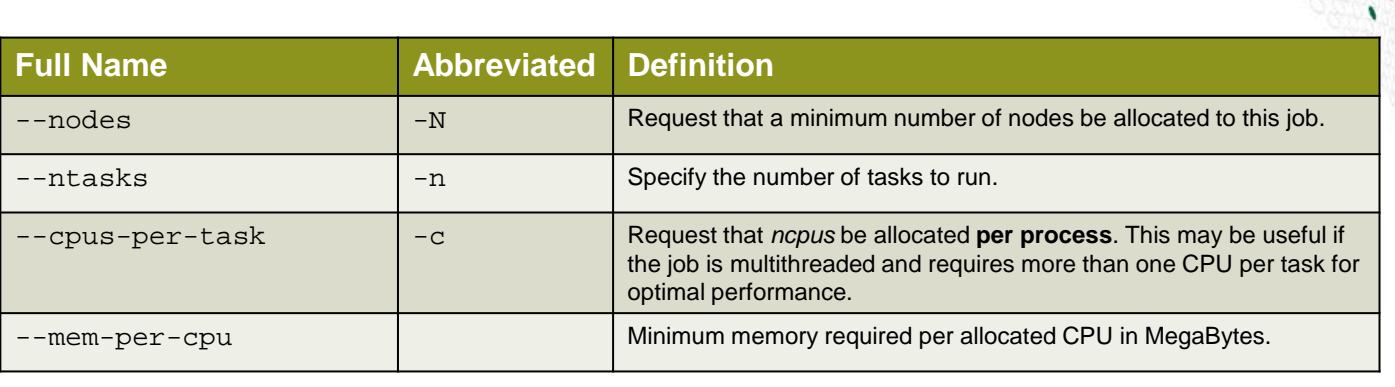

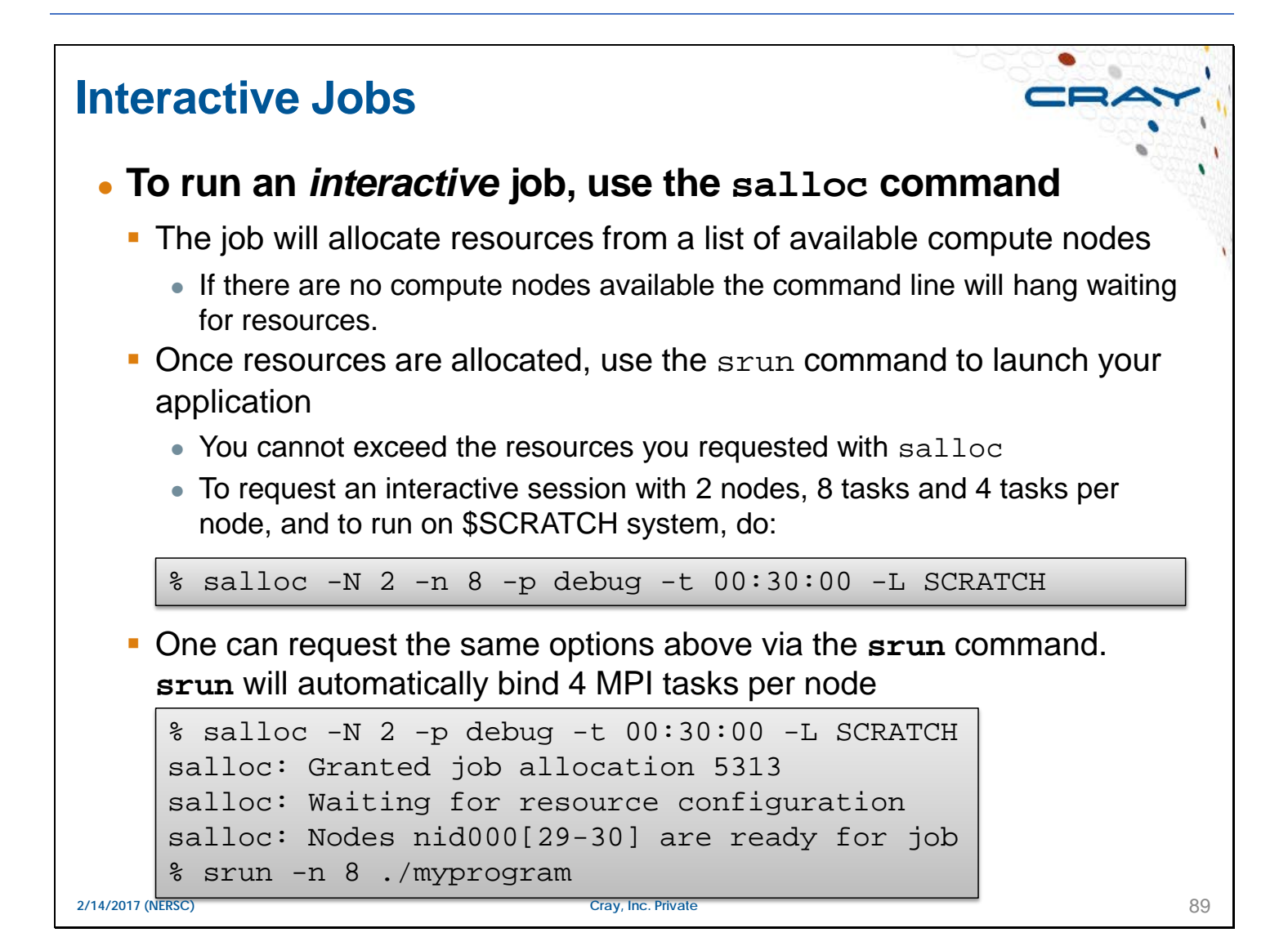

#### **Batch Jobs**

- **Batch jobs are jobs that run non-interactively under the control of a "batch script"** 
	- A batch script is a text file containing a number of job directives and Linux commands or utilities.
	- **Batch scripts are submitted to the "batch system," where they are** queued awaiting free resources.
		- The simplest case is running the same number of MPI tasks as there are physical cores on each node. The example below uses 2 KNL nodes in quad cache mode, 68 MPI ranks per node for a total of 136 MPI tasks.

#!/bin/bash –l #SBATCH -p debug #SBATCH -N 2 #SBATCH –t 00:30:00 #SBATCH -C knl,quad,cache #SBATCH -L SCRATCH export OMP\_NUM\_THREADS=1 # only needed for hybrid MPI/OpenMP codes # built with "-qopenmp" flag srun -n 136 ./mycode.exe

**2/14/2017 (NERSC) Cray, Inc. Private** 90

https://www.nersc.gov/users/computational-systems/cori/running-jobs/example-batch-scripts-for-knl/

### **Batch Jobs**

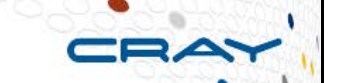

- **The next example uses 2 KNL nodes in quad cache mode, with 32 MPI ranks per node.** 
	- This is not fully packed MPI (the number of MPI ranks per node is not evenly divisible by 68) so the following two options are needed on the srun command line: "-c" and "--cpu\_bind=cores".
	- The value following the " $-c$ " option sets the number of logical cores to allocate per MPI task.
	- For this example it should be set as floor( $68/32$ )\*4=8 which allocate 8 logical cores per MPI task. Since there are 4 logical cores per physical core, this will bind each MPI task to 2 physical cores.

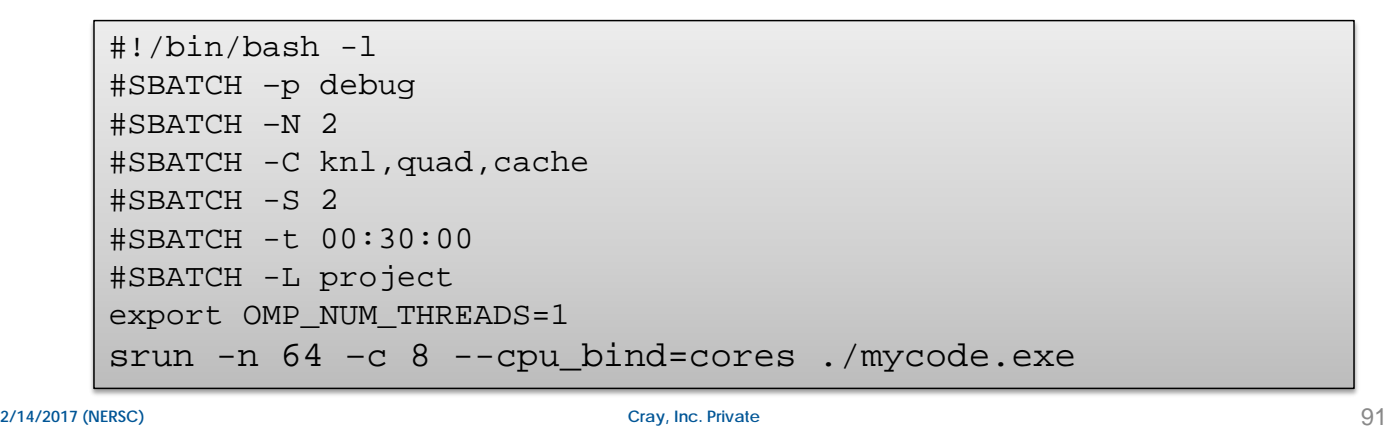

# **File System Licenses**  92 • The syntax for specifying the file system is a comma**separated list of file systems with the keyword of "-L" or "- -license="** #SBATCH -L scratch1 #SBATCH --license=scratch1 #SBATCH -L scratch1,project With this new SLURM license feature, a batch job will not start if the specified file system is unavailable due to maintenance, an outage, or if administrators have detected performance issues. • This will protect your jobs from failures or decreased performance from known issues. **2/14/2017 (NERSC) Cray, Inc. Private**

CR

# **Monitoring**

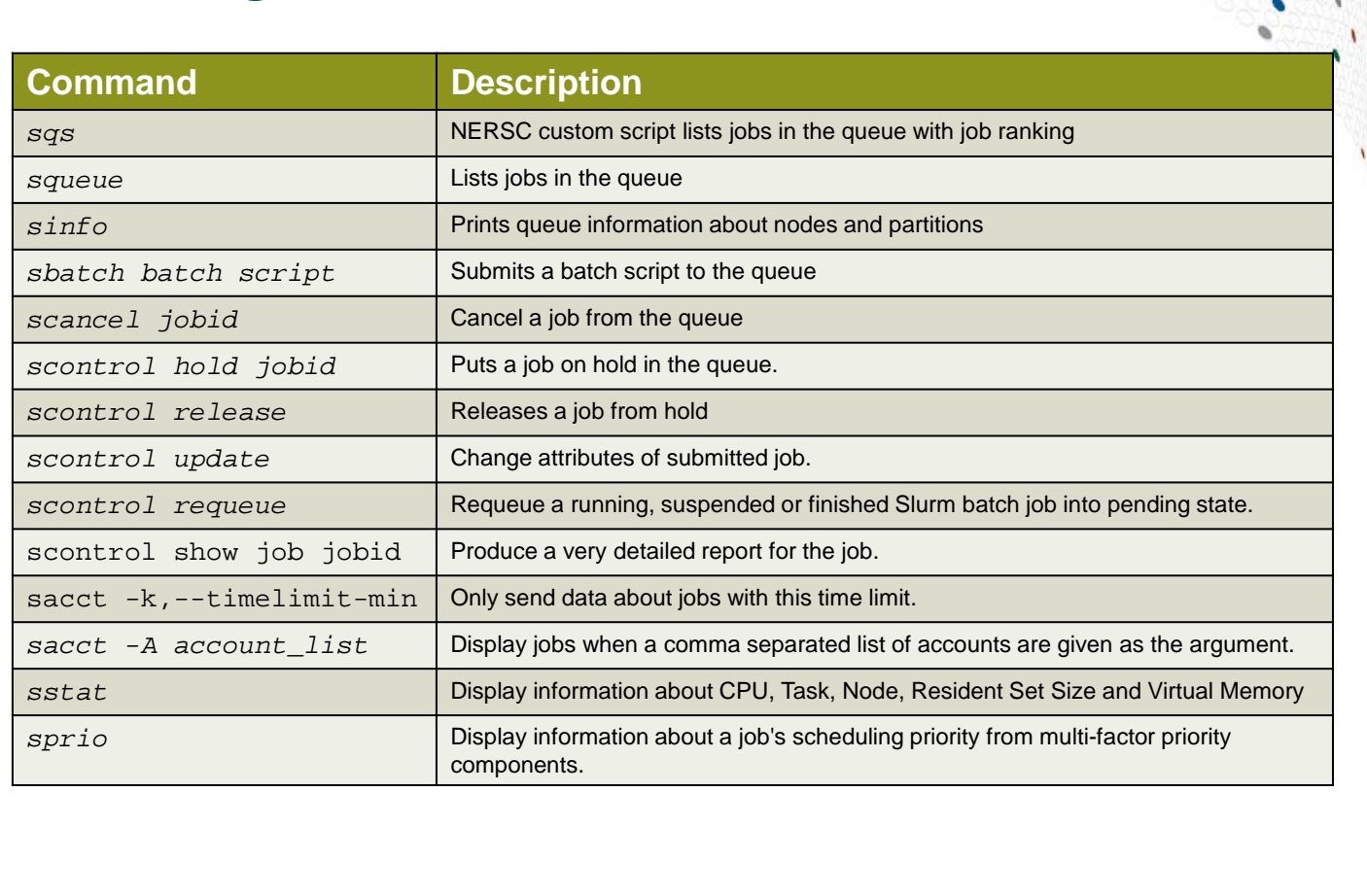

**2/14/2017 (NERSC) Cray, Inc. Private**

93

https://www.nersc.gov/users/computational-systems/cori/running-jobs/monitoring-jobs/

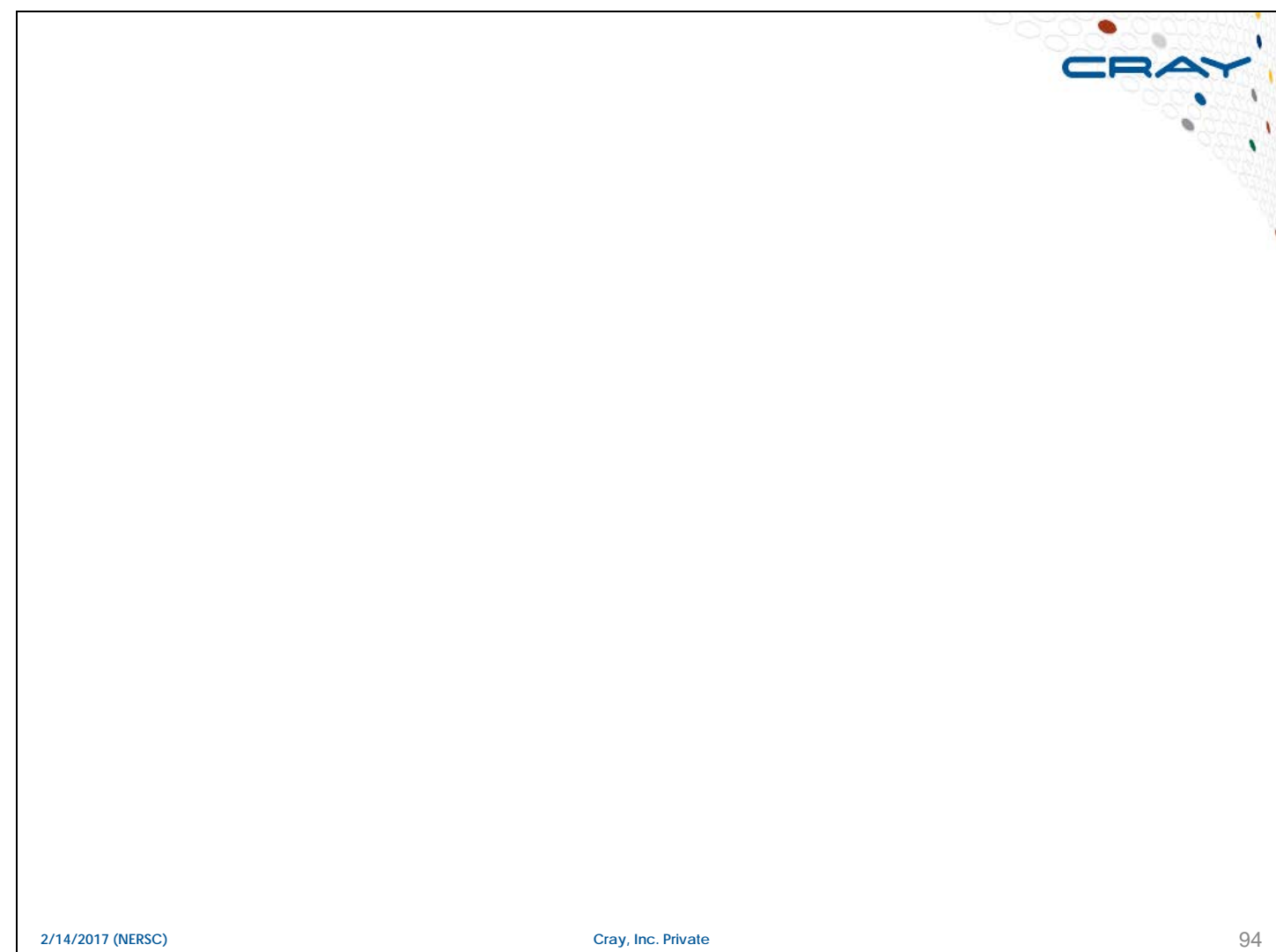